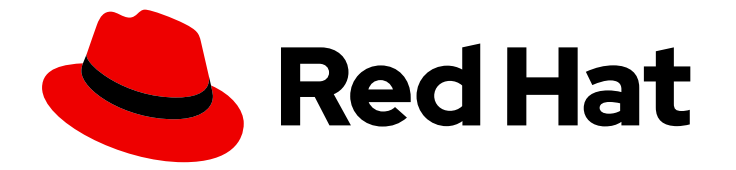

# Red Hat JBoss Enterprise Application Platform 7.3

# JBoss サーバー移行ツールの使用

サーバー設定を Red Hat JBoss Enterprise Application Platform 7.3 に移行する場合

Last Updated: 2023-09-02

# Red Hat JBoss Enterprise Application Platform 7.3 JBoss サーバー移行 ツールの使用

サーバー設定を Red Hat JBoss Enterprise Application Platform 7.3 に移行する場合

# 法律上の通知

Copyright © 2023 Red Hat, Inc.

The text of and illustrations in this document are licensed by Red Hat under a Creative Commons Attribution–Share Alike 3.0 Unported license ("CC-BY-SA"). An explanation of CC-BY-SA is available at

http://creativecommons.org/licenses/by-sa/3.0/

. In accordance with CC-BY-SA, if you distribute this document or an adaptation of it, you must provide the URL for the original version.

Red Hat, as the licensor of this document, waives the right to enforce, and agrees not to assert, Section 4d of CC-BY-SA to the fullest extent permitted by applicable law.

Red Hat, Red Hat Enterprise Linux, the Shadowman logo, the Red Hat logo, JBoss, OpenShift, Fedora, the Infinity logo, and RHCE are trademarks of Red Hat, Inc., registered in the United States and other countries.

Linux ® is the registered trademark of Linus Torvalds in the United States and other countries.

Java ® is a registered trademark of Oracle and/or its affiliates.

XFS ® is a trademark of Silicon Graphics International Corp. or its subsidiaries in the United States and/or other countries.

MySQL<sup>®</sup> is a registered trademark of MySQL AB in the United States, the European Union and other countries.

Node.js ® is an official trademark of Joyent. Red Hat is not formally related to or endorsed by the official Joyent Node.js open source or commercial project.

The OpenStack ® Word Mark and OpenStack logo are either registered trademarks/service marks or trademarks/service marks of the OpenStack Foundation, in the United States and other countries and are used with the OpenStack Foundation's permission. We are not affiliated with, endorsed or sponsored by the OpenStack Foundation, or the OpenStack community.

All other trademarks are the property of their respective owners.

## 概要

このガイドでは、JBoss サーバー移行ツールを使用して、アプリケーションサーバー設定を以前の リリースの JBoss EAP から JBoss EAP 7.3 に移行する方法について説明します。

# 目次

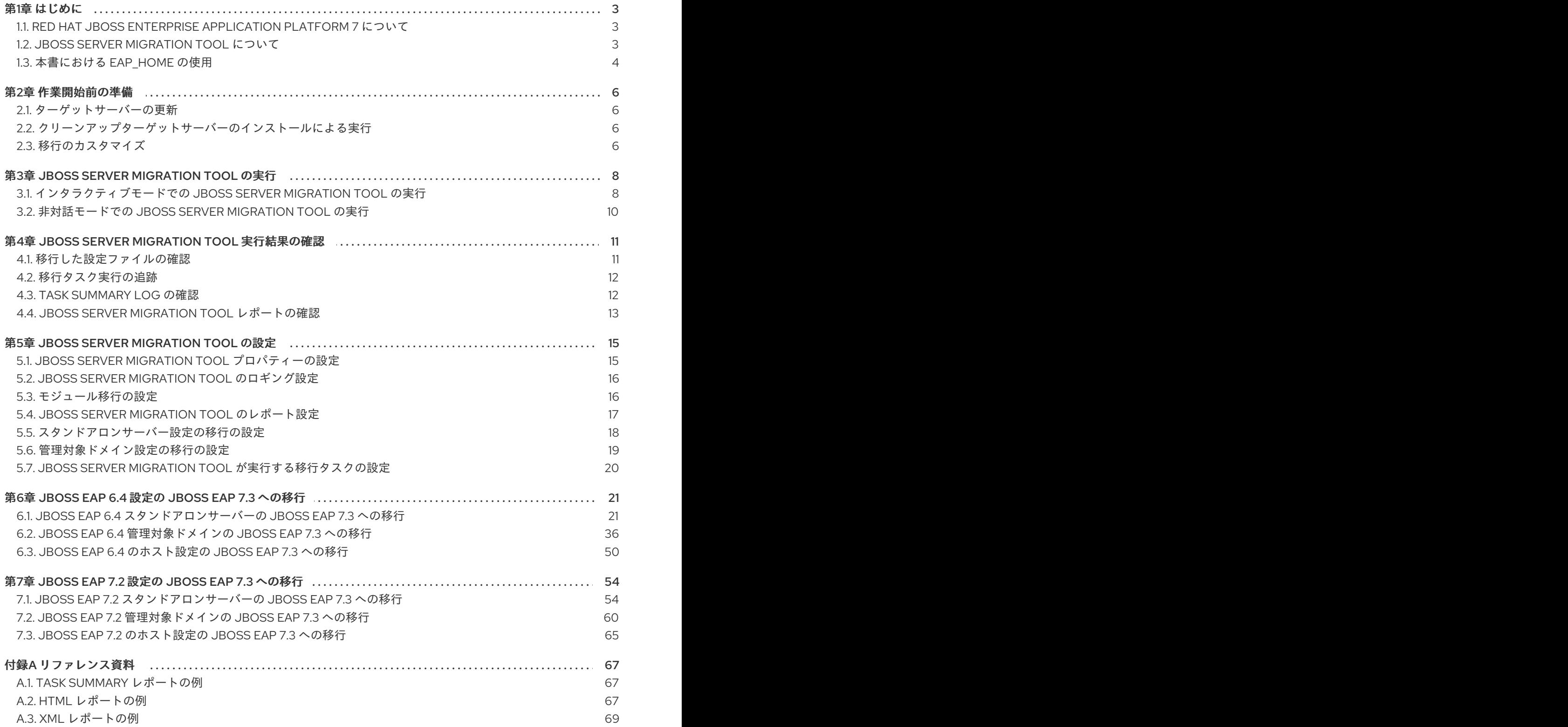

# 第1章 はじめに

### <span id="page-6-1"></span><span id="page-6-0"></span>1.1. RED HAT JBOSS ENTERPRISE APPLICATION PLATFORM 7 について

Red Hat JBoss Enterprise Application Platform 7 (JBoss EAP) は、オープン標準に構築されたミドル ウェアプラットフォームで、Java Enterprise Edition 7 仕様に準拠します。

JBoss EAP 7.3 リリースは、Web Profile と Full Platform 仕様 の Jakarta EE 8 対応実装です。この 7.3 リリースは、Java EE 8 Web Profile および Full Platform 仕様の認定実装です。

JBoss EAP はサーバーインスタンスに 2 つの動作モードを提供します。

#### スタンドアロンサーバー

スタンドアロンサーバーの動作モードは、JBoss EAP を単一のサーバーインスタンスとして実行す ることを表します。

#### 管理対象ドメイン

管理対象ドメインの操作モードを使用すると、単一の制御ポイントから複数の JBoss EAP インスタ ンスを管理できます。

JBoss EAP には、セキュアでスケーラブルな Jakarta EE アプリケーションを迅速に開発するための API と開発フレームワークが含まれています。JBoss EAP サーバーにデプロイされたアプリケーション へ公開される API と機能の多くは、サーバー設定ファイルで設定されたサブシステムに編成されます。 たとえば、JBoss EAP スタンドアロンサーバーまたは管理対象ドメインにデプロイされたアプリケー ションによってアクセスできるように、**datasources** サブシステムのデータベースアクセス情報を設定 します。新しい機能の導入や、他の機能の非推奨化では、JBoss EAP のあるリリースから別のリリース へのサーバー設定の修正が必要になることがあります。

Red Hat JBoss Enterprise Application Platform の詳細は、Red Hat カスタマーポータルの Product Documentation for JBoss EAP [を参照してください。](https://access.redhat.com/documentation/en/red-hat-jboss-enterprise-application-platform/)

### <span id="page-6-2"></span>1.2. JBOSS SERVER MIGRATION TOOL について

既存のアプリケーションサーバー設定をいずれかのリリースから別のリリースに移行することは複雑な タスクです。正常に移行することを計画して実行するには、現在のサーバー設定を完全に理解すること だけでなく、ターゲットサーバー設定の機能や変更に関する知識も必要となります。手動の移行では、 通常は複数の設定ファイルをコピーして編集し、ターゲットリリース内で同じ動作を維持するために必 要な更新を行います。正しく行われないと、ターゲットサーバーは想定どおりに動作しません。これ は、ターゲットサーバーで一部の機能がサポートされていないためです。

JBoss Server Migration Tool は、最低限の対話または対話を必要としない、JBoss EAP サーバー設定を 自動的に移行する Java アプリケーションです。既存の設定を保持しながら、JBoss EAP サーバーの設 定を更新して JBoss EAP 7 の新機能および設定を追加する場合は、JBoss Server Migration Tool を使用 することが推奨されます。JBoss Server Migration Tool は既存のソースサーバー設定ファイルを読み取 り、新しいサブシステムの設定を追加します。さらに、既存のサブシステム設定を新機能で更新し、古 いサブシステム設定を削除します。

JBoss Server Migration Tool を使用すると、スタンドアロンサーバーおよび管理対象ドメインを以下の 設定に移行できます。

#### JBoss EAP 7.3 への移行

JBoss Server Migration Tool は JBoss EAP 7.3 と同梱されるため、別にダウンロードやインストー ルを行う必要はありません。このツールを使用することで、製品の以前のメジャーリリースから JBoss EAP 7.3 への移行を可能にします。以前のメジャーリリースは JBoss EAP 6.4 であり、以前 のマイナーリリースは JBoss EAP 7.2 です。

<span id="page-7-1"></span>このツールを実行するには、**EAP\_HOME/bin** ディレクトリーにある **jboss-server-migration** スク [リプトを実行します。ツールの設定および実行方法の詳細は、](#page-12-0)Running the JBoss Server Migration Tool を参照してください。

このバージョンの JBoss Server Migration Tool は [サポート](https://access.redhat.com/support/) されるため、このバージョンを使用して サーバー設定を JBoss EAP 7.3 に移行することが推奨されます。

### WildFly から JBoss EAP への移行

WildFly サーバーを JBoss EAP に移行するには、[wildfly-server-migration](https://github.com/wildfly/wildfly-server-migration/releases) GitHub リポジトリーから JBoss Server Migration Tool の最新のバイナリーディストリビューションをダウンロードする必要 があります。これはオープンソースのスタンドアロンバージョンのツールで、複数のバージョンの WildFly サーバーから JBoss EAP への移行をサポートします。このツールのインストールおよび実 行方法に関する詳細は、JBoss Server Migration Tool の User [Guide](https://docs.jboss.org/author/display/CMTOOL/JBoss+Server+Migration+Tool+User+Guide) を参照してください。

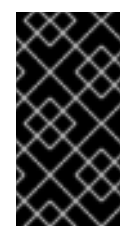

### 重要

JBoss Server Migration Tool のバイナリーディストリビューションはサポートされて いません。以前のリリースの JBoss EAP [から移行する場合は、サポートされるバー](#page-7-1) ジョンのツール を使用して、サーバー設定を JBoss EAP 7.3 に移行することが推奨 されます。

### <span id="page-7-0"></span>1.3. 本書における EAP HOME の使用

本書では、変数 **EAP\_HOME** を使用してターゲットサーバーインストールへのパスを示しています。こ の変数は、サーバーインストールへの実際のパスに置き換えてください。

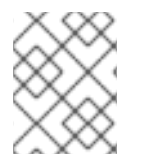

### 注記

EAP HOME は環境変数ではなく、置き換え可能な変数です。JBOSS HOME がスクリ プトで使用される環境変数です。

### JBoss EAP インストールパス

- ZIP インストール方法で JBoss EAP をインストールした場合、インストールディレクトリー は、ZIP アーカイブを抽出した **jboss-eap-7.3** ディレクトリーとなります。
- RPM インストール方法で JBoss EAP をインストールした場合、インストールディレクトリー は **/opt/rh/eap7/root/usr/share/wildfly/** になります。
- インストーラーを使用して JBoss EAP をインストールした場合、**EAP\_HOME** のデフォルトの パスは **\${user.home}/EAP-7.3.0** になります。
	- o Red Hat Enterprise Linux、Solaris、および HP-UX の場合は、/home/USER NAME/EAP-**7.3.0/** になります。
	- Microsoft Windows の場合: **C:\Users\USER\_NAME\EAP-7.3.0\**
- JBoss Developer Studio インストーラーを使用して JBoss EAP サーバーをインストールおよび 設定した場合、**EAP\_HOME** のデフォルトのパスは **\${user.home}/jbdevstudio/runtimes/jboss-eap** になります。
	- Red Hat Enterprise Linux の場合、**/home/USER\_NAME/jbdevstudio/runtimes/jboss-eap/** になります。

Microsoft Windows の場合、**C:\Users\USER\_NAME\jbdevstudio\runtimes\jboss-eap** ま たは **C:\Documents and Settings\USER\_NAME\jbdevstudio\runtimes\jboss-eap\** になり ます。

# 第2章 作業開始前の準備

### <span id="page-9-1"></span><span id="page-9-0"></span>2.1. ターゲットサーバーの更新

ターゲットサーバーには JBoss EAP Migration Tool と、ツールの最新のバグ修正が含まれます。JBoss EAP Migration Tool を使用すると、JBoss EAP のマイナーリリース間の移行が可能です。

移行プロセスの前に、JBoss EAP Migration Tool で最新の JBoss EAP の更新を取得して、このツール ですでに修正済みのバグが追加されないようにします。最新の JBoss EAP 更新をターゲットサーバー に適用すると、ツールを更新できます。

たとえば、既存のソースサーバー設定を JBoss EAP 6.4 から JBoss EAP 7.2 に移行する場合は、JBoss EAP 7.2 に、最新の JBoss EAP Migration Tool の更新を適用してからこのツールを実行する必要があり ます。そうしないと、JBoss EAP 6.4 から JBoss EAP 7.2 に移行した後、新しいソースサーバー設定に 問題が発生する可能性があります。

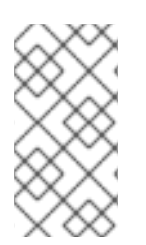

### 注記

JBoss EAP 6.4 より前のリリースでは、JBoss EAP Migration Tool はサポート対象外で す。JBoss EAP 6.0 でツールを使用する場合は、JBoss EAP 6.4 にアップグレードする 必要があります。さらに、ソース設定ファイルを JBoss EAP 6.0 から JBoss EAP 6.4 に コピーする必要があります。

#### 関連情報

サーバー設定のアップグレード方法は、JBoss EAP[パッチおよびアップグレードガイド](https://access.redhat.com/documentation/ja-jp/red_hat_jboss_enterprise_application_platform/7.3/html-single/patching_and_upgrading_guide/) を参照 してください。

## <span id="page-9-2"></span>2.2. クリーンアップターゲットサーバーのインストールによる実行

JBoss Server Migration Tool は以前のリリースの設定に基づいて設定ファイルを作成するため、ター ゲットサーバーのインストールをクリーンおよび未設定の状態で実行します。JBoss Server Migration Tool は、**.beforeMigration** をファイル名に追加して、ターゲットサーバーの設定ファイルのバック アップを作成します。次に、ソースサーバーの設定ファイルを使用してターゲットサーバーの全く新し い設定ファイル作成し、ターゲットサーバー設定で実行する設定を移行します。

# 警告

JBoss Server Migration Tool を実行すると、移行ツールのインストールと実行間で 行われたターゲットサーバーのすべての変更が失われます。

また、ターゲットサーバーのディレクトリーに対してツールを複数にわたり実行す る場合は、後続の実行により、ツールを初めて実行したときにバックアップされた 元のターゲット設定ファイルが上書きされます。これは、ツールを実行する度に **.beforeMigration** を追加して設定ファイルをバックアップしているため、バック アップを取得し、既存のバックアップ設定ファイルが失われるためです。

# <span id="page-9-3"></span>2.3. 移行のカスタマイズ

JBoss Server Migration Tool では、移行タスクのロギング、レポート、および実行を設定する機能を利 用できます。デフォルトでは、非対話モードで JBoss Server Migration Tool を実行すると、サーバー設 定全体が移行されます。JBoss Server Migration Tool を設定して、ロギングおよびレポートの出力をカ スタマイズできます。また、移行したくない設定の一部を省略するように設定することも可能です。

移行プロセスを制御するプロパティーの設定は、JBoss Server [Migration](#page-20-1) Tool の設定 を参照してくださ い。

# 第3章 JBOSS SERVER MIGRATION TOOL の実行

<span id="page-11-0"></span>JBoss Server Migration Tool は以下のいずれかの方法で実行できます。

- [インタラクティブモード](#page-12-1):デフォルトであるこのモードを使用すると、移行する設定を確実に選 択することができます。
- [非対話モード](#page-13-1): このモードでは、プロンプトなしでツールを実行できます。

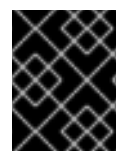

### 重要

JBoss Server Migration Tool を実行する前に、ソースとターゲットの JBoss EAP サー バーの両方を停止する必要があります。

# <span id="page-11-1"></span>3.1. インタラクティブモードでの JBOSS SERVER MIGRATION TOOL の実 行

デフォルトでは、JBoss Server Migration Tool はインタラクティブに実行されます。このモードでは、 移行するサーバー設定を正確に選択できます。

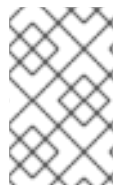

### 注記

インタラクティブモードでは、移行するサブシステムを選択することはできません。サ [ブシステムまたはタスクレベルでツールを設定する方法は、](#page-23-0)Configure the Migration Tasks Performed by the JBoss Server Migration Tool を参照してください。

以下は、最小限の移行を実行する基本的な手順です。移行元となるサーバーにカスタム設定 (例: デプロ イメント) が含まれる場合や、デフォルトのリソースがない場合は、ツールにより追加のプロンプトが 表示されます。

1. インタラクティブモードでツールを実行するには、ターゲットサーバーのインストールディレ クトリーに移動し、**source** 引数をソースサーバーインストールへのパスとして指定します。

\$ **EAP\_HOME**/bin/jboss-server-migration.sh --source **EAP\_PREVIOUS\_HOME**

2. **EAP\_PREVIOUS\_HOME/standalone/configuration/** ディレクトリーにあるソースサーバーの スタンドアロン設定を **EAP\_HOME/standalone/configuration/** ディレクトリーにあるターゲッ トサーバーのスタンドアロン設定に移行するかどうかを決定するように求められます。

Migrate the source's standalone server? yes/no? yes

**no** で応答すると、スタンドアロンサーバーの移行は省略され、スタンドアロンサーバー設定 ファイルは移行されません。

**yes** で応答すると、以下のプロンプトが表示されます。

Migrate all configurations? yes/no? yes

**yes** で応答し、ソースサーバーのスタンドアロンサーバー設定ファイルをすべて移行します。

**no** で応答すると、各 **standalone\*.xml** 設定ファイルのプロンプトを受信します。

<span id="page-12-1"></span><span id="page-12-0"></span>3. 次に、**EAP\_PREVIOUS\_HOME/domain/configuration/** ディレクトリーにあるソースサーバー の管理対象ドメイン設定を **EAP\_HOME/domain/configuration/** ディレクトリーにあるター ゲットサーバーの設定に移行するかどうかを決定するように求められます。

Migrate the source's managed domain? yes/no? yes

**no** で応答すると、管理対象ドメインの移行は省略され、管理対象ドメインの設定ファイルは移 行されません。

**yes** で応答すると、ツールはソースサーバーの管理対象ドメインコンテンツの移行を開始しま す。暗号化されたリポジトリーは、ソースサーバーの管理対象ドメインおよびホスト設定に よって参照されるデプロイメントやデプロイメントオーバーレイなどのデータを保存するため に使用されます。ソースサーバーとターゲットサーバーは同様のコンテンツリポジトリーを使 用するため、ツールはソースサーバーからターゲットサーバーにデータをコピーして、結果を コンソールおよびサーバーログに出力します。

INFO [ServerMigrationTask#397] Migrating domain content found: [22/caa450a9ba3b84eaf5a15b6da418b92ce6c98e/content, 23/b62a37ba8a4830622bfcdb960280577cc6796e/content] INFO [ServerMigrationTask#398] Resource with path /**EAP\_HOME**/domain/data/content/22/caa450a9ba3b84eaf5a15b6da418b92ce6c98e/content migrated. INFO [ServerMigrationTask#399] Resource with path /**EAP\_HOME**/domain/data/content/23/b62a37ba8a4830622bfcdb960280577cc6796e/content migrated.

4. 次に、移行ツールは、管理対象ドメイン設定ファイルのソースサーバーをスキャンし、コン ソールに結果を出力して、以下のプロンプトを表示します。

Migrate all configurations? yes/no? yes

**yes** で応答すると、ソースサーバーの管理対象ドメイン設定ファイルをすべて移行します。

**no** で応答すると、各管理対象ドメイン設定ファイルのプロンプトを受信します。

5. 次に、移行ツールは、ホスト設定ファイルのソースサーバーをスキャンし、コンソールに結果 を出力します。そして以下のプロンプトが表示されます。

INFO [ServerMigrationTask#457] Retrieving source's host configurations... INFO [ServerMigrationTask#457] /jboss-eap-6.4/domain/configuration/host-master.xml INFO [ServerMigrationTask#457] /jboss-eap-6.4/domain/configuration/host-slave.xml INFO [ServerMigrationTask#457] /jboss-eap-6.4/domain/configuration/host.xml

Migrate all configurations? yes/no? yes

**yes** で応答すると、ソースサーバーのホスト設定ファイルをすべて移行します。

**no** で応答すると、各ホスト設定ファイルのプロンプトを受信します。

6. 完了すると、サーバーコンソールに以下のメッセージが表示されます。

Migration Result: SUCCESS

# <span id="page-13-1"></span><span id="page-13-0"></span>3.2. 非対話モードでの JBOSS SERVER MIGRATION TOOL の実行

JBoss Server Migration Tool は非対話モードで実行できます。このモードでは、プロンプトなしで実行 できます。

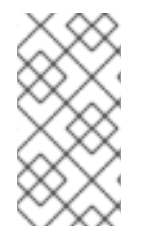

### 注記

JBoss Server Migration Tool は、すべてのサーバー設定ファイルのすべてのサブシステ ム設定を自動的に移行します。サブシステムまたはタスクレベルでツールを設定する方 法は、Configure the Migration Tasks [Performed](#page-23-0) by the JBoss Server Migration Tool を 参照してください。

1. 非対話モードでツールを実行するには、ターゲットサーバーのインストールディレクトリーに 移動し、以下のコマンドを実行します。このとき、ソースサーバーインストールへのパスとし て **source** 引数を指定し、**--interactive** または **-i** 引数を **false** に設定します。

\$ **EAP\_HOME**/bin/jboss-server-migration.sh --source **EAP\_PREVIOUS\_HOME** --interactive false

2. デフォルトでは、このツールは、すべてのソースサーバーのスタンドアロンおよび管理対象ド メインのすべての設定ファイルを自動的に移行します。ただし、ツールのプロパティーを設定 することで、特定の設定の移行を省略することができます。完了すると、サーバーコンソール に以下のメッセージが表示されます。

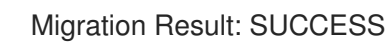

# <span id="page-14-0"></span>第4章 JBOSS SERVER MIGRATION TOOL 実行結果の確認

## <span id="page-14-1"></span>4.1. 移行した設定ファイルの確認

移行が完了したら、移行したサーバー設定ファイルを **EAP\_HOME/standalone/configuration/** および **EAP\_HOME/domain/configuration/** ディレクトリーで確認します。

- 移行に選択した元の EAP HOME ターゲットサーバーファイル名はバックアップさ れ、**.beforeMigration** が追加されることに注意してください。
- **.beforeMigration** が追加されていない **EAP\_HOME** ターゲットサーバー設定ファイル は、**EAP\_PREVIOUS\_HOME** ソースサーバー設定から移行されたコンテンツで更新されるよう になりました。
- EAP PREVIOUS HOME ソースサーバー設定ディレクトリーに位置する元の設定ファイルは変 更されません。
- ターゲット設定ディレクトリーの **logging.properties** および **standalone-load-balancer.xml** ファイルは変更されません。

使用できるすべての設定を移行する場合は、ターゲットサーバーディレクトリーに以下の設定ファイル が表示されるはずです。

### 例: ターゲットサーバー上の設定ファイルの一覧表示

\$ ls **EAP\_HOME**/standalone/configuration/ application-roles.properties application-roles.properties.beforeMigration application-users.properties application-users.properties.beforeMigration logging.properties mgmt-groups.properties mgmt-groups.properties.beforeMigration mgmt-users.properties mgmt-users.properties.beforeMigration standalone-full-ha.xml standalone-full-ha.xml.beforeMigration standalone-full.xml standalone-full.xml.beforeMigration standalone-ha.xml standalone-ha.xml.beforeMigration standalone-load-balancer.xml standalone-osgi.xml standalone-osgi.xml.beforeMigration standalone.xml standalone.xml.beforeMigration

\$ ls **EAP\_HOME**/domain/configuration/ application-roles.properties application-roles.properties.beforeMigration application-users.properties application-users.properties.beforeMigration domain.xml domain.xml.beforeMigration host-master.xml

host-master.xml.beforeMigration host-slave.xml host-slave.xml.beforeMigration host.xml host.xml.beforeMigration logging.properties mgmt-groups.properties mgmt-groups.properties.beforeMigration mgmt-users.properties mgmt-users.properties.beforeMigration

# <span id="page-15-0"></span>4.2. 移行タスク実行の追跡

JBoss Server Migration Tool は、ルートタスクを実行して各ターゲットサーバーの移行を開始します。 次にサブタスクが実行されます。これらのサブタスクは、その他のタスクおよびサブタスクも実行でき ます。実行すると、ツールは各移行タスクをサブタスクとともに追跡します。そして、レポートを構築 するために後で使用されるツリー構造で結果を保存します。

各移行タスクには名前が与えられます。この名前は、以下の構文を使用してオプションの属性と連結し たタスク名で設定されます。

### **TASK\_NAME**(**ATTRIBUTE\_1\_NAME**=**ATTRIBUTE\_1\_VALUE**,**ATTRIBUTE\_2\_NAME**=**ATTRIBUTE \_2\_VALUE**, ...)

この名前は、タスクサブジェクトまたはタイプを定義します。また、属性は、サブタスクとシブリング タスク間の区別に使用されます。たとえば、以下のすべては **ejb3** サブシステムの更新タスクを区別す るための名前です。

subsystem.ejb3.update subsystem.ejb3.update.activate-ejb3-remoting-http-connector(resource=/subsystem=ejb3) subsystem.ejb3.update.setup-default-sfsb-passivation-disabled-cache(resource=/subsystem=ejb3) subsystem.ejb3.update.add-infinispan-passivation-store-and-distributablecache(resource=/subsystem=ejb3)

移行タスクは各種親タスクで複数回実行できるため、各タスクはそれぞれの親タスクを使用してツリー に保存されます。これは root で始まり、**>** 文字で区切られます。タスク実行ツリーは、移行レポートの 構築に使用されます。

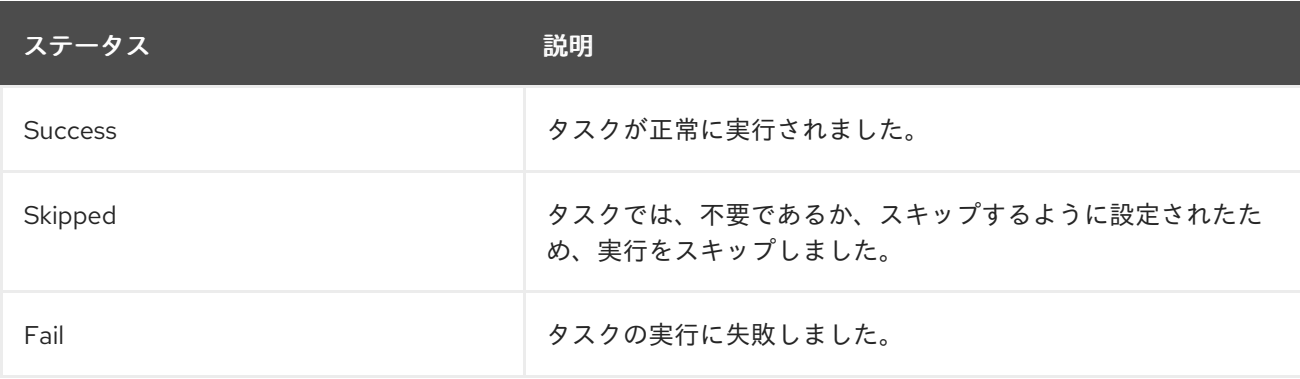

タスクを実行すると、以下のステータスのいずれかになります。

## <span id="page-15-1"></span>4.3. TASK SUMMARY LOG の確認

Task Summary が生成され、移行コンソールと JBoss Server Migration Tool ログファイルに出力されま す。これは、コンポーネントやサブタスクによって階層リストとして詳細な移行結果を示します。

Task Summary [レポートの例](#page-70-1) は、本ガイドの付録にあります。

出力される出力を設定するオプションは [Configuring](#page-20-2) the Task Summary を参照してください。

### <span id="page-16-0"></span>4.4. JBOSS SERVER MIGRATION TOOL レポートの確認

JBoss Server Migration Tool は、**EAP\_HOME/migration/reports/** ディレクトリーに、適切なフォー マットの HTML と XML レポートを生成します。これらのレポートは、移行プロセスの詳細な分析と、 ターゲットサーバーが移行中にどのように設定されたかを示します。これらのレポートのデフォルト名 は **migration-report.html** と **migration-report.xml** です。これらの名前はそれぞれ設定可能です。レ ポートの設定方法は、[Configuring](#page-21-1) Reporting for JBoss Server Migration Tool を参照してください。

このセクションでは、これらのレポートの内容の概要を説明します。

- JBoss Server [Migration](#page-16-1) Report HTML ファイル
- Server [Migration](#page-16-2) Report XML ファイル

### <span id="page-16-1"></span>4.4.1. JBoss Server Migration Tool HTML レポート

HTML レポートは、3 つのセクションで設定されます。

#### 概要

このセクションでは、実行開始時間、ソースおよびターゲットサーバーに関する情報、移行の結果 を説明します。

#### Environment

このセクションでは、移行に使用された環境プロパティーを一覧表示します。

Tasks

このセクションでは、折りたたみのサブセクションが含まれ、実行された移行タスクの統計とマッ プを説明します。各タスクは名前で一覧表示され、タスクの完了ステータスに応じて色で指定され ます。

- 成功した場合には緑になります。
- 失敗した場合には赤になります。
- スキップされた場合にはグレイになります。

HTML [レポートの例](#page-71-0) は、本ガイドの付録にあります。

出力を設定するオプションは [Configuring](#page-21-2) the Task Summary を参照してください。

### <span id="page-16-2"></span>4.4.2. JBoss Server Migration Tool XML Report

XML レポートは、ツールによって収集されるすべての移行データを提供する低レベルレポートです。 これは、サードパーティースプレッドシートまたは他のデータ操作ツールでインポートおよび操作でき る方法でフォーマットされます。

XML [レポートの例](#page-73-0) は、本ガイドの付録にあります。

出力を設定するオプションは [Configuring](#page-21-3) the XML Report を参照してください。

# 第5章 JBOSS SERVER MIGRATION TOOL の設定

# <span id="page-18-1"></span><span id="page-18-0"></span>5.1. JBOSS SERVER MIGRATION TOOL プロパティーの設定

プロパティーを使用して JBoss Server Migration Tool のロギングとレポート出力を設定し、移行するコ ンポーネントおよび設定を決定します。以下のメソッドの組み合わせを使用すると、これらのプロパ ティーを設定できます。

- [ツール内で定義されたプロパティーファイル](#page-18-2) を設定できます。
- [コマンドラインでユーザープロパティーを](#page-18-3)渡すことができます。
- [システム環境変数](#page-19-2) を設定できます。

### <span id="page-18-2"></span>5.1.1. ツールプロパティーを使用した JBoss Server Migration Tool の設定

JBoss Server Migration Tool は、**EAP\_HOME/migration/configuration/** ディレクトリーにある **environment.properties** ファイルを使用して設定できます。この標準的な Java プロパティーファイル は、ターゲットサーバーへの移行時に設定可能なすべての有効なプロパティーのデフォルト値を提供し ます。デフォルト値を変更するには、プロパティーの前にあるコメント文字 **#** を削除し、必要な値に設 定します。

### <span id="page-18-3"></span>5.1.2. ユーザープロパティーを使用した JBoss Server 移行ツールの設定

JBoss Server Migration Tool の設定プロパティーを定義する標準の Java プロパティーファイルを作成 し、**--environment** や **-e** 引数を使用してコマンドラインでそのパスを渡すこともできます。このパス は、現在のディレクトリーに対する絶対パスまたは相対パスになります。

\$ **EAP\_HOME**/bin/jboss-server-migration.sh --source **EAP\_PREVIOUS\_HOME** --environment **path/to**/my-server-migration.properties

**--environment** や **-e** 引数を使用してコマンドラインで渡されるファイルで定義されたプロパティー は、**EAP\_HOME/migration/configuration/environment.properties** ファイルで定義されているものを 上書きします。

5.1.3. システムプロパティーを使用した JBoss Server Migration Tool の設定

以下の構文を使用して、JBoss Server Migration Tool をコマンドラインにシステムプロパティーを渡す と設定できます。

\$ **EAP\_HOME**/bin/jboss-server-migration.sh --source **EAP\_PREVIOUS\_HOME** - Djboss.server.migration.**PROPERTY\_NAME**=**PROPERTY\_VALUE**

システムプロパティー名は、環境プロパティー名と連結された **jboss.server.migration.** に環境変数名 を指定する必要があります。以下の例では、JBoss Server Migration Tool の起動時に XML レポートの 名前を **migration-report.xml** として指定する方法を表しています。

\$ **EAP\_HOME**/bin/jboss-server-migration.sh --source **EAP\_PREVIOUS\_HOME** - Djboss.server.migration.report.xml.fileName=migration-report.xml

コマンドラインで指定された環境プロパティーは、ユーザー設定プロパティーおよびツール設定プロパ ティーの両方を上書きします。

<span id="page-19-2"></span>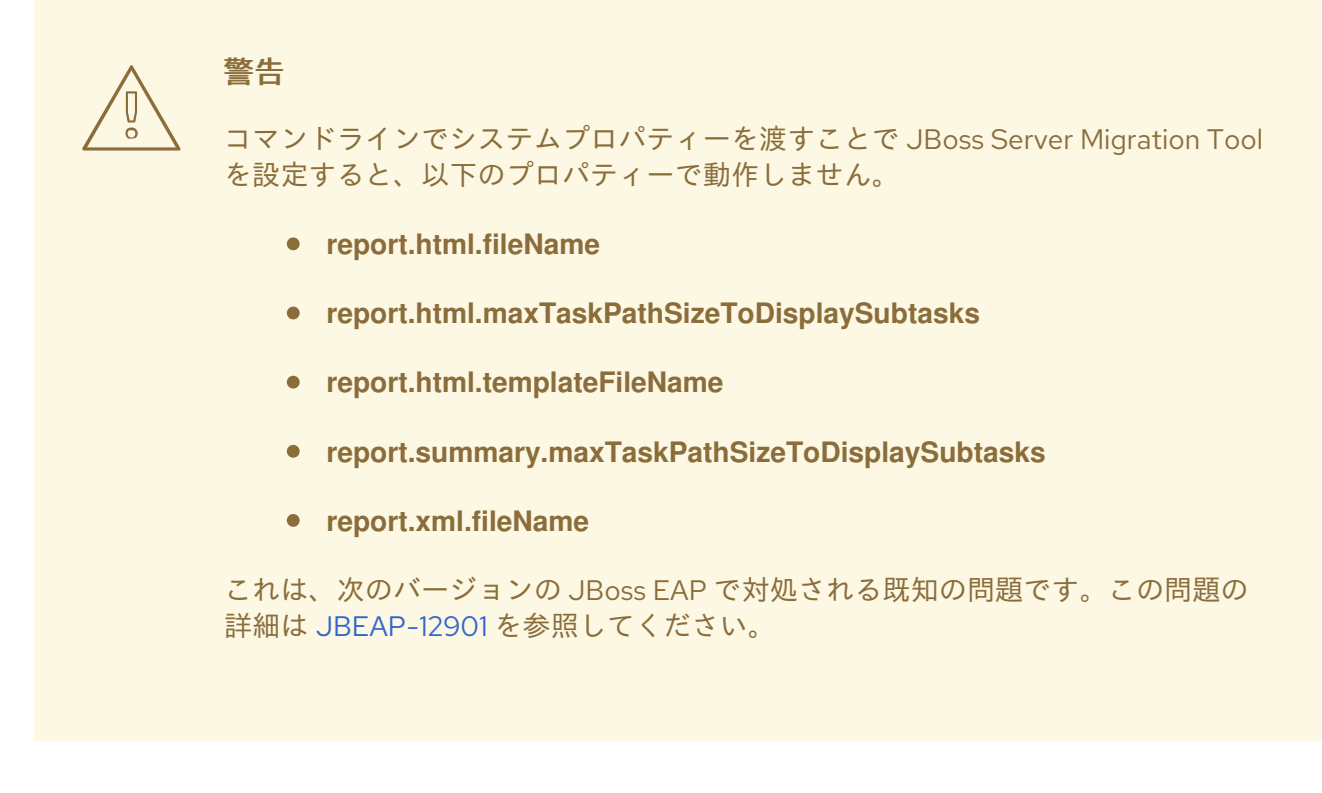

# <span id="page-19-0"></span>5.2. JBOSS SERVER MIGRATION TOOL のロギング設定

JBoss Server Migration Tool は JBoss Logging フレームワークを使用して移行の進捗をログに記録しま す。結果はコンソールと、**EAP\_HOME/migration/logs/** ディレクトリーに一する **migration.log** という ファイルに書き込まれます。このログファイルが存在しない場合は作成され、ツールの後続の実行ごと にコンテンツが上書きされます。

ロギング設定は **EAP\_HOME/migration/logging.properties** ファイルによって提供されます。この設定 ファイルは修正することができます。あるいは、コマンドラインで **logging.configuration** システムプ ロパティーを使用して代替のロギング設定ファイルを指定できます。

\$ **EAP\_HOME**/bin/jboss-server-migration.sh --source **EAP\_PREVIOUS\_HOME** - Dlogging.configuration=file:**EAP\_PREVIOUS\_HOME**/migration/configuration/my-alternatelogging.properties

# <span id="page-19-1"></span>5.3. モジュール移行の設定

JBoss Server Migration Tool は、モジュールがターゲットサーバーに既にインストールされていない限 り、ソースサーバーにインストールされているモジュールを移行することができます。モジュールの移 行はリクエストによって明示的または暗黙的に行うことができます。これは、他のモジュールや移行さ れたサーバー設定はそれに依存するためです。

5.3.1. モジュール環境プロパティー

モジュールは **modules.includes** および **modules.excludes** 環境プロパティーを使用して移行するかど うかを制御できます。モジュール ID の構文は **name:slot** です。**:slot** は任意です。指定されない場合は デフォルトで **main** に設定されます。

- ID が **modules.excludes** 環境プロパティーによって参照されるモジュールは移行されません。
- ID が **modules.includes** 環境プロパティーで参照されるモジュールは、**modules.excludes** 環 境プロパティーによって参照されない限り常に移行されます。

<span id="page-20-3"></span><span id="page-20-1"></span>5.3.2. モジュールプロパティーの設定

モジュールの移行に使用する環境プロパティーは、以下のいずれかの方法で設定できます。

プロパティーはツールの **EAP\_HOME/migration/configuration/environment.properties** ファ イルで設定できます。

modules.includes=com.example.moduleA,com.example.moduleB modules.excludes=com.example.moduleC

独自のカスタムプロパティーファイルに上記のプロパティーを追加してから、**--environment** 引数を使用してコマンドラインでプロパティーファイル名を渡すことができます。

\$ **EAP\_HOME**/bin/jboss-server-migration.sh --source **EAP\_PREVIOUS\_HOME** - environment **PATH\_TO\_MY\_PROPERTIES\_FILE**

● システムプロパティーを使用して、コマンドラインで情報を渡すことができます。環境プロパ ティー名には、**jboss.server.migration.** を接頭辞に指定する必要があります。

\$ **EAP\_HOME**/bin/jboss-server-migration.sh --source **EAP\_PREVIOUS\_HOME** - Djboss.server.migration.modules.includes="com.example.moduleA" - Djboss.server.migration.modules.excludes="com.example.moduleC,com.example.moduleD"

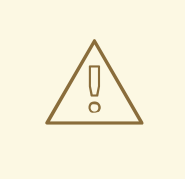

# 警告

JBoss Server Migration Tool は、ソースモジュールがターゲットサーバーと互換性 のあることを確認しません。互換性のない移行モジュールにより、ターゲットサー バーが誤作動したり、全く機能しなくなることがあります。モジュールは、ソース サーバーとターゲットサーバーの両方にインストールされるモジュールの依存関係 が原因で互換性がない可能性があります。ただし、各サーバーに異なるリソースを 含めたり、公開したりすることができます。

# <span id="page-20-0"></span>5.4. JBOSS SERVER MIGRATION TOOL のレポート設定

### <span id="page-20-2"></span>5.4.1. Task Summary ログの設定

以下の環境プロパティーを使用すると、Task Summary の生成をカスタマイズできます。

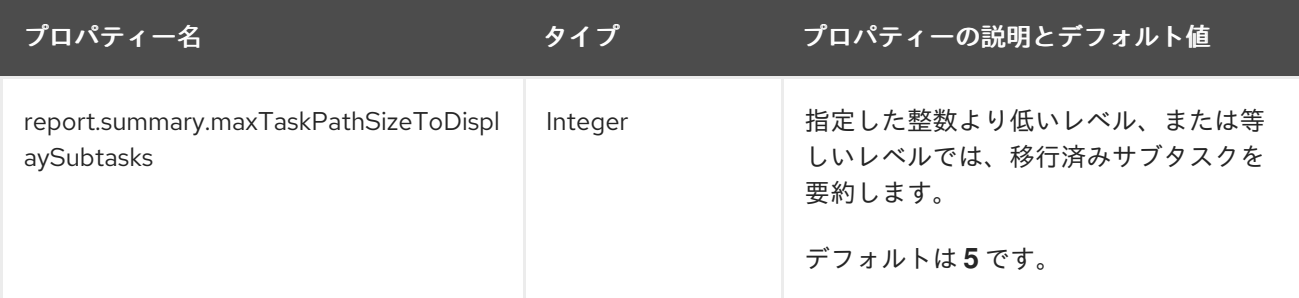

### 5.4.2. HTML レポートの設定

<span id="page-21-2"></span><span id="page-21-1"></span>以下の環境プロパティーを使用すると、HTML レポートをカスタマイズできます。

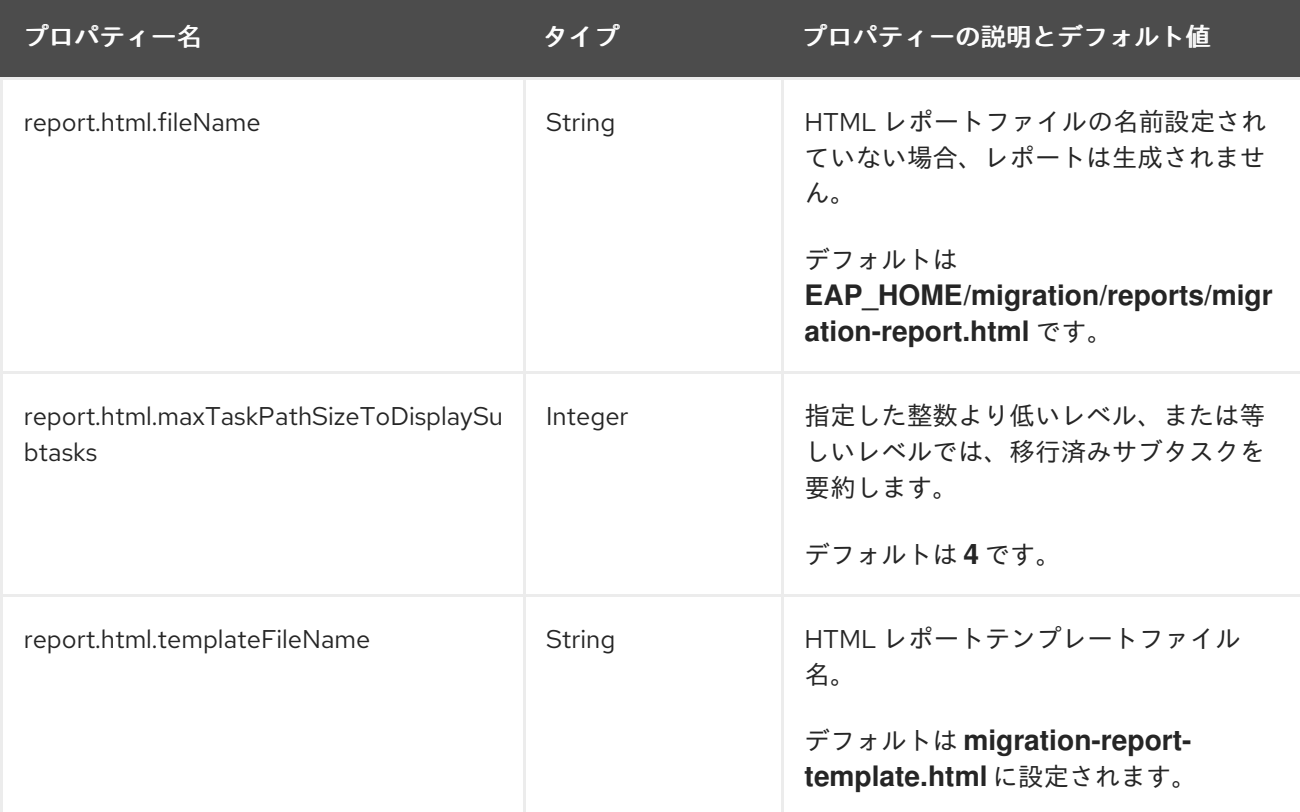

### <span id="page-21-3"></span>5.4.3. XML レポートの設定

以下の環境プロパティーを使用して XML レポートをカスタマイズできます。

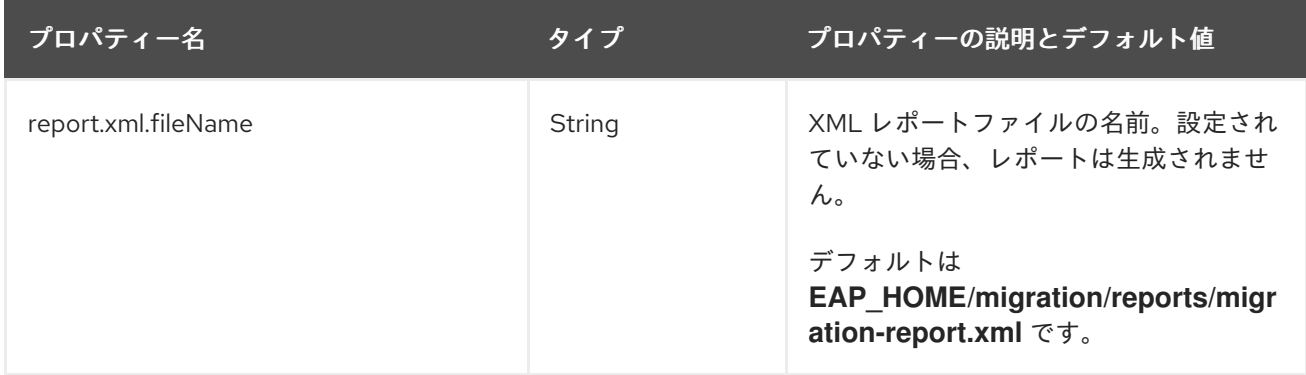

## <span id="page-21-0"></span>5.5. スタンドアロンサーバー設定の移行の設定

JBoss Server Migration Tool は、スタンドアロンサーバーを完全に移行しないようにしたり、移行する 設定ファイル名を指定したり、またはソースまたはターゲットサーバーのベースおよび設定ディレクト リーの代替パスを提供したりするように設定することができます。

以下の環境プロパティーを使用して、スタンドアロンサーバー設定の移行をカスタマイズできます。

表5.1 スタンドアロンサーバー移行環境プロパティー

プロパティー名 プロパティーの説明

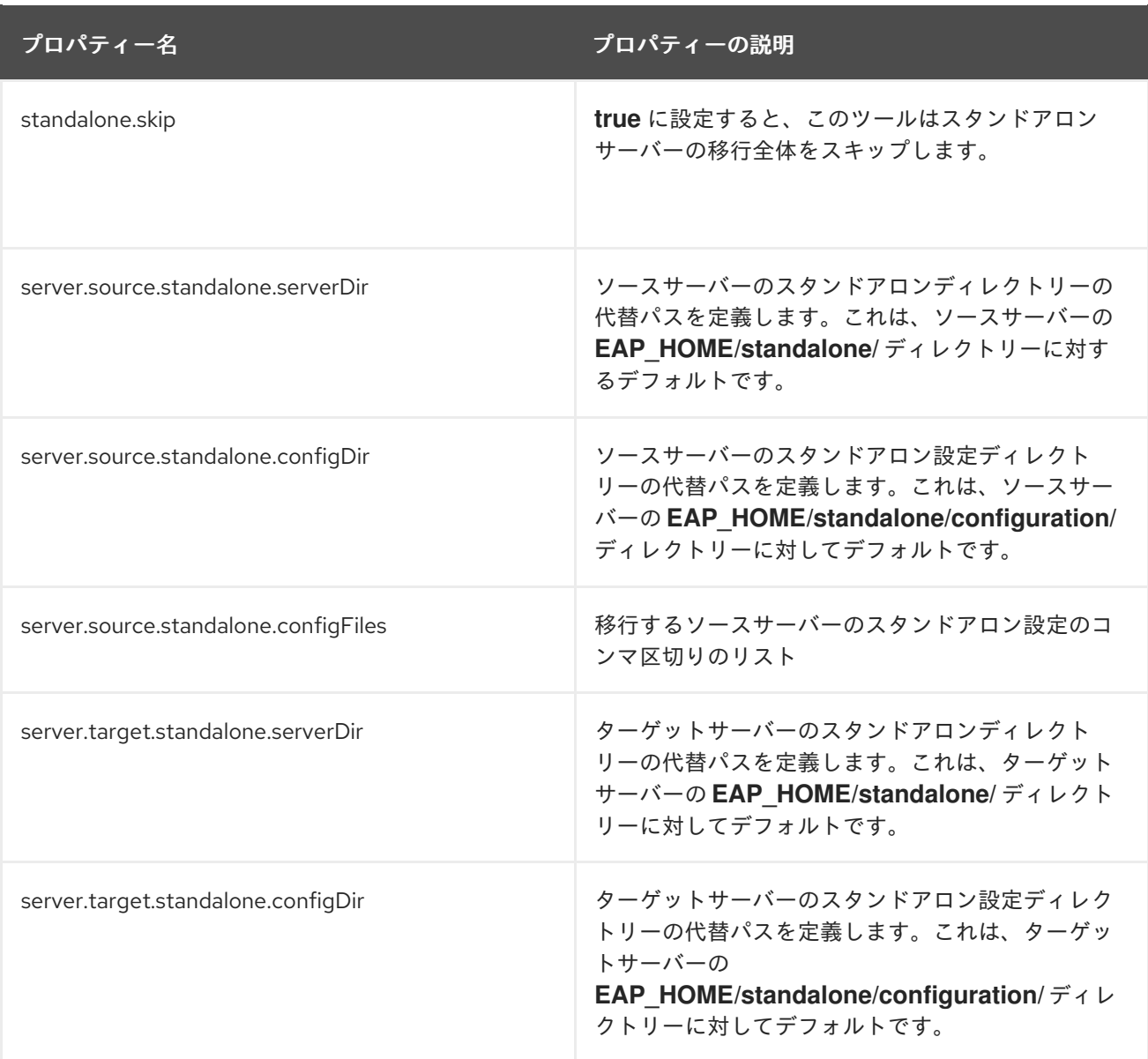

[これらのプロパティーを使用して](#page-18-1) JBoss Server Migration Tool を設定する方法は、Configuring the JBoss Server Migration Tool を参照してください。

# <span id="page-22-0"></span>5.6. 管理対象ドメイン設定の移行の設定

JBoss Server Migration Tool は、管理対象ドメインを完全に移行しないようにしたり、移行する設定 ファイル名を指定したり、またはソースまたはターゲットサーバーのベースおよび設定ディレクトリー の代替パスを提供したりするように設定することができます。

以下の環境プロパティーを使用して、管理対象ドメイン設定の移行をカスタマイズできます。

### 表5.2 管理対象ドメイン移行環境プロパティー

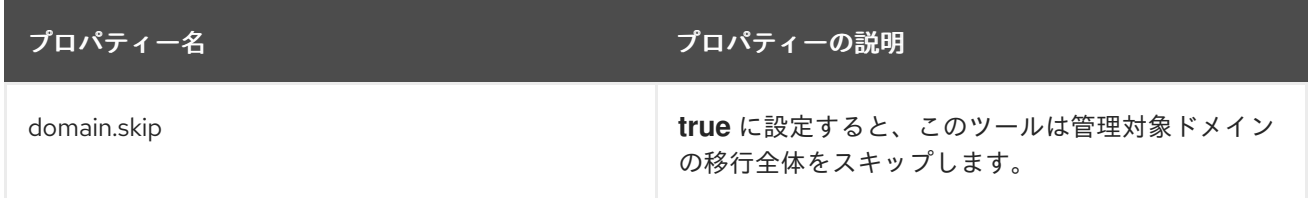

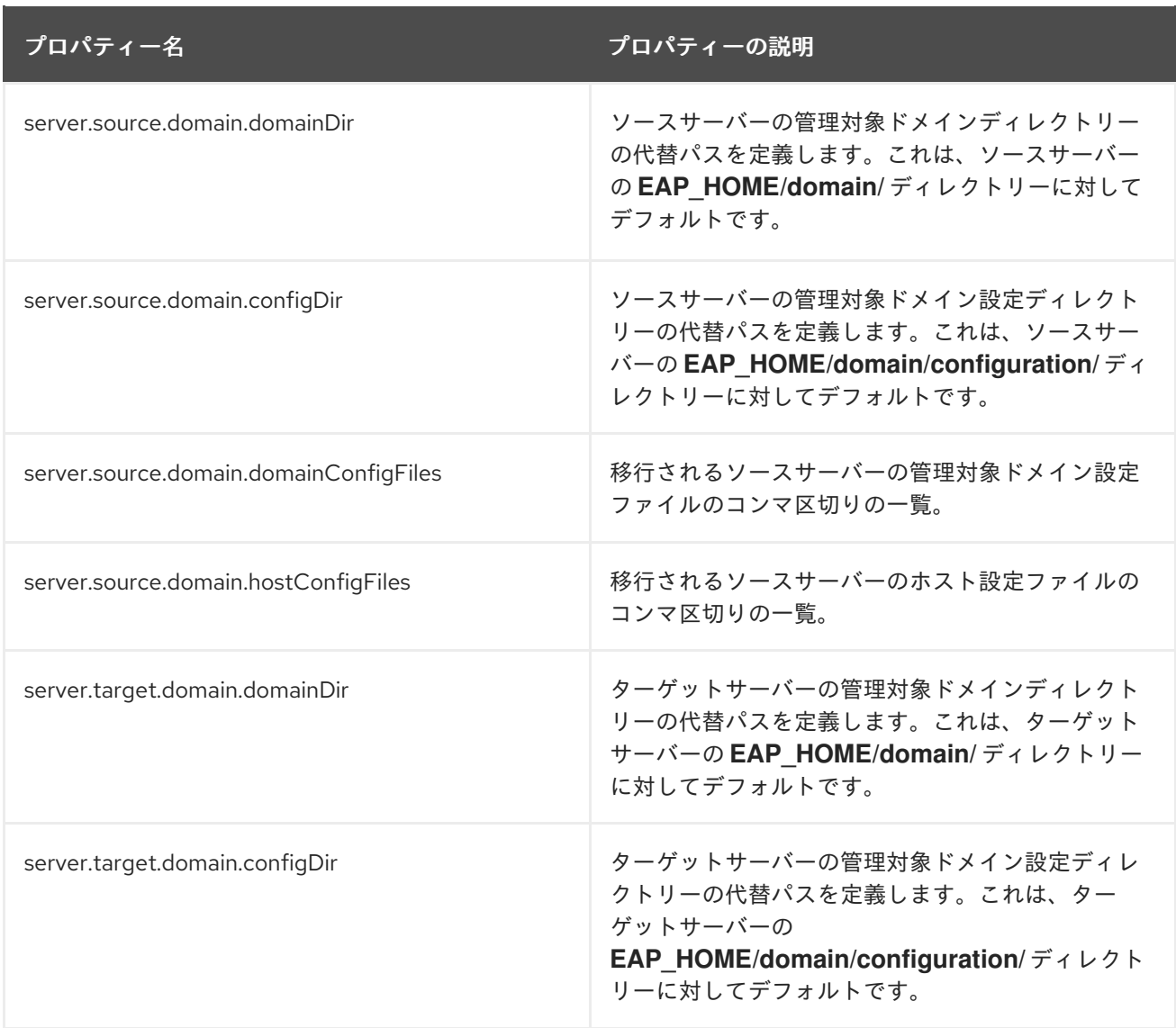

[これらのプロパティーを使用して](#page-18-1) JBoss Server Migration Tool を設定する方法は、Configuring the JBoss Server Migration Tool を参照してください。

# <span id="page-23-0"></span>5.7. JBOSS SERVER MIGRATION TOOL が実行する移行タスクの設定

デフォルトでは、JBoss Server Migration Tool は、移行する各スタンドアロンサーバー、管理対象ドメ イン、およびホスト設定のすべてのコンポーネントおよびサブシステムを自動的に移行します。環境プ ロパティーを使用することで、ツールで実行される特定のタスクおよびサブの実行をカスタマイズでき ます。たとえば、サポート対象外のサブシステムの削除を省略したり、デプロイメントの移行を省略し たりするようにツールを設定できます。ツールによって実行されるタスクは、サーバー設定の種類と、 移行するソースサーバーのバージョンによって異なります。

JBoss Server Migration Tool が実行するタスクをカスタマイズする環境プロパティーを設定する方法 は、以下のセクションを参照してください。

# <span id="page-24-0"></span>第6章 JBOSS EAP 6.4 設定の JBOSS EAP 7.3 への移行

# <span id="page-24-1"></span>6.1. JBOSS EAP 6.4 スタンドアロンサーバーの JBOSS EAP 7.3 への移行

JBoss Server Migration Tool はデフォルトで、スタンドアロンサーバー設定を JBoss EAP 6.4 から JBoss EAP 7.3 に移行するときに以下のタスクを実行します。

- Remove any [unsupported](remove_unsupported_subsystems_task_1_6.4) subsystems.
- [参照したモジュールの移行](migrate_referenced_modules_task_1_6.4)
- [参照したパスの移行](migrate_referenced_paths_1_6.4)
- **jacorb** [サブシステムの移行](migrate_jacorb_subsystem_task_1_6.4)
- **web** [サブシステムの移行](migrate_web_subsystem_task_1_6.4)
- **messaging** [サブシステムの移行](migrate_messaging_subsystem_task_1_6.4)
- **infinispan** [サブシステムの更新](update_infinispan_subsystem_task_1_6.4)
- **ee** [サブシステムの更新](update_ee_subsystem_task_1_6.4)
- **ejb3** [サブシステムの更新](update_ejb3_subsystem_task_1_6.4)
- **jgroups** [サブシステムの更新](update_jgroups_subsystem_task_1_6.4)
- **remoting** [サブシステムの更新](update_remoting_subsystem_task_1_6.4)
- **transactions** [サブシステムの更新](update_transaction_subsystem_task_1_6.4)
- **undertow** [サブシステムの更新](update_undertow_subsystem_task_1_6.4)
- **[messaging-activemq](update_messaging_activemq_subsystem_task_1_6.4)** サブシステムの更新  $\bullet$
- **batch-jberet** [サブシステムの追加](add_batch_jberet_subsystem_task_1_6.4)
- **core-management** [サブシステムの追加](add_core_management_subsystem_task_1_6.4)
- **discovery** [サブシステムの追加](add_discovery_subsystem_task_1_6.4)
- **ee-security** [サブシステムの追加](add_ee_security_subsystem_task_1_6.4)
- **elytron** [サブシステムの追加](add_elytron_subsystem_task_1_6.4)
- **request-controller** [サブシステムの追加](add_request_controller_subsystem_task_1_6.4)
- **security-manager** [サブシステムの追加](add_security_manager_subsystem_task_1_6.4)
- **singleton** [サブシステムの追加](add_singleton_subsystem_task_1_6.4)
- HTTP [アップグレード管理の設定](set_up_http_upgrade_management_task_1_6.4)
- [プライベートインターフェイスのセットアップ](set_up_private_interface_task_1_6.4)
- [ソケットバインディングポート式の追加](add_socket_binding_port_expressions_task_1_6.4)
- [互換性のあるセキュリティーレルムの移行](migrate_compatible_security_realms_task_1_6.4)
- デフォルトの SSL [サーバーアイデンティティーを](add_default_ssl_server_identity_1_6.4) **ApplicationRealm** に追加
- [デプロイメントの移行](migrate_deployments_task_1_6.4)

### 6.1.1. 非対応のサブシステムの削除

以下の JBoss EAP 6.4 サブシステムは JBoss EAP 7 ではサポートされません。

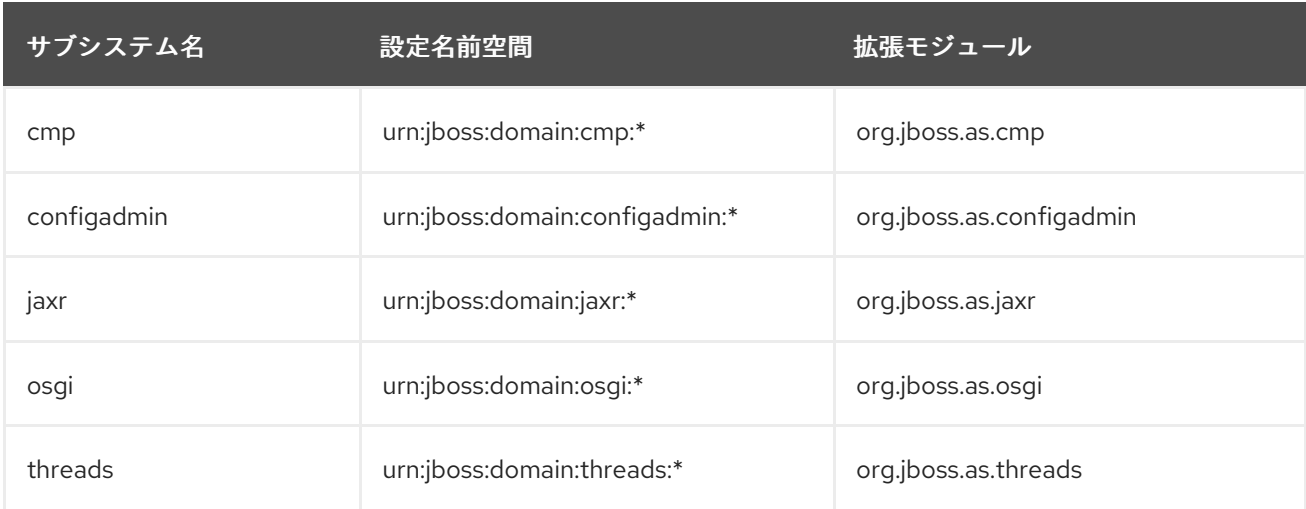

JBoss Server Migration Tool は、サポート対象外のすべてのサブシステム設定と拡張機能を、移行され たサーバー設定から削除します。このツールは各サブシステムとそれらの拡張をログファイルに記録 し、削除時にコンソールに記録します。

サポート対象外のサブシステムの削除を省略するには、**subsystems.remove-unsupportedsubsystems.skip** プロパティーを **true** に設定します。

JBoss Server Migration Tool のデフォルト動作を上書きし、以下の環境プロパティーを使用して移行中 に含まれるサブシステムと拡張機能を指定することができます。

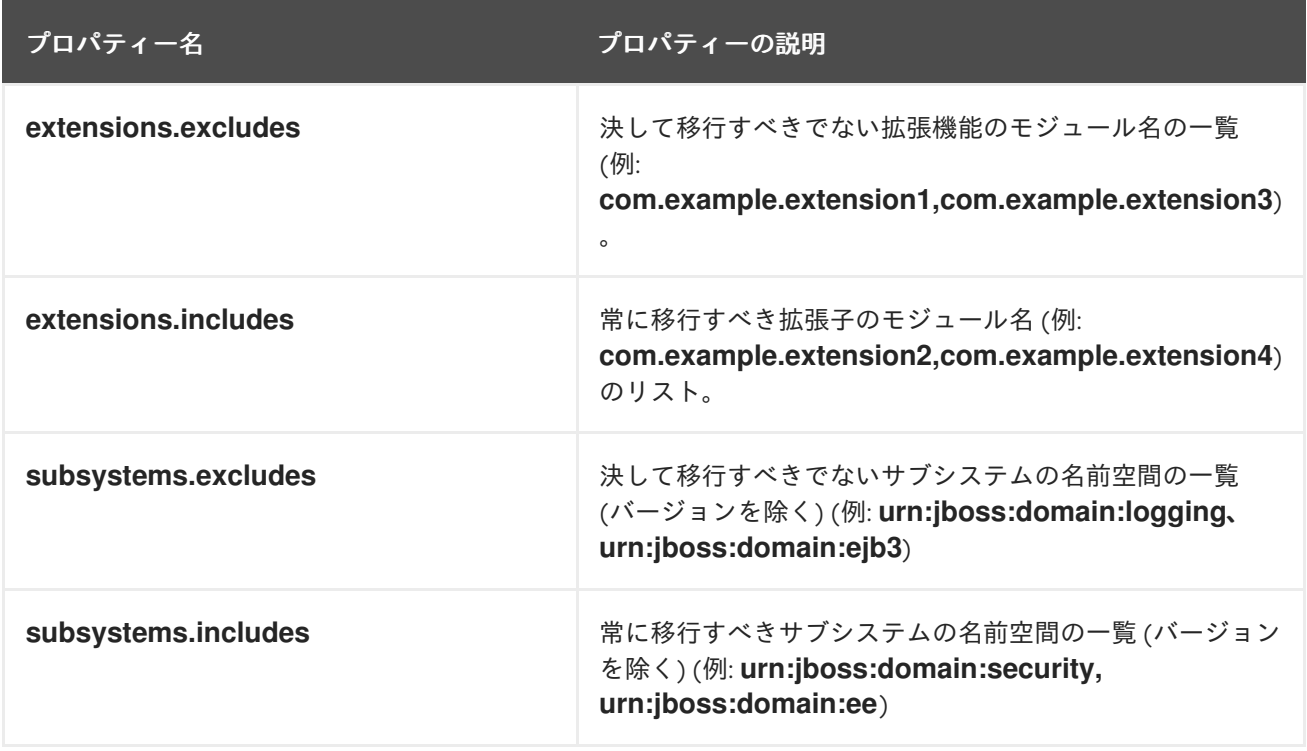

### 6.1.2. 参照済みモジュールの移行

ソースサーバーからターゲットサーバーに移行される設定が、ターゲットサーバーにインストールされ ていないモジュールを参照したり、これに依存する可能性があります。JBoss Server Migration Tool は これを検知し、参照されるモジュールと、その依存関係モジュールをソースサーバーからターゲット サーバーに自動的に移行します。

スタンドアロンサーバー設定で参照されるモジュールは、以下のプロセスを使用して移行されます。

- セキュリティーレルム設定で参照されるモジュールは、プラグインモジュールとして移行され ます。
- **datasource** サブシステム設定によって参照されるモジュールは、データソースドライバーモ ジュールとして移行されます。
- **ee** サブシステム設定によって参照されるモジュールはグローバルモジュールとして移行されま す。
- **naming** サブシステム設定によって参照されるモジュールは、オブジェクトファクトリーモ ジュールとして移行されます。
- **messaging** サブシステム設定によって参照されるモジュールは、Java Messaging Service ブ リッジモジュールとして移行されます。
- vault 設定によって参照されるモジュールは、新しい設定に移行されます。
- ターゲット設定にインストールされていないエクステンションは、ターゲットサーバー設定に 移行されます。

コンソールは、移行されるモジュールのモジュール ID を示すメッセージをログに記録しま す。**modules.excludes** 環境プロパティーにモジュール ID を指定して、特定モジュールの移行を除外 できます。詳細は[、モジュールの移行の設定](#page-20-3) を参照してください。

### 6.1.3. 参照パスの移行

ソースサーバーからターゲットサーバーへの移行される設定は、ターゲットサーバーにも移行する必要 があるファイルパスとディレクトリーを参照したり、これらに依存する可能性があります。JBoss Server Migration Tool は絶対パス参照を移行しません。ソース設定との関連として設定されるファイル やディレクトリーのみを移行します。コンソールは、移行される各パスを示すメッセージをログに記録 します。

JBoss Server Migration Tool は以下のパス参照を自動的に移行します。

● vault キーストアおよび暗号化されたファイルのディレクトリー。

参照パスの移行を省略するには、**paths.migrate-paths-requested-by-configuration.vault.skip** 環境プ ロパティーを **true** に設定します。

### 6.1.4. Jacorb サブシステムの移行

**jacorb** サブシステムは JBoss EAP 7 で非推奨となり、**iiop-openjdk** サブシステムに置き換えられまし た。デフォルトでは、JBoss Server Migration Tool は自動的に **jacorb** サブシステム設定を置換の **iiopopenjdk** サブシステム設定に移行し、結果をログファイルとコンソールに記録します。

**iiop-openjdk** サブシステム設定への自動移行を省略するには、**subsystem.jacorb.migrate.skip** 環境プ ロパティーの値を **true** に設定します。

### 6.1.5. Web サブシステムの移行

**web** サブシステムは JBoss EAP 7 で非推奨となり、**undertow** サブシステムに置き換えられました。デ フォルトでは、JBoss Server Migration Tool は **web** サブシステム設定を代替の **undertow** サブシステ ム設定に自動的に移行し、結果をログファイルとコンソールに記録します。

**web** サブシステムの自動移行を省略するには、**subsystem.web.migrate.skip** 環境変数の値を **true** に 設定します。

6.1.6. messaging サブシステムの移行

**messaging** サブシステムは JBoss EAP 7 で非推奨となり、**messaging-activemq** サブシステムに置き 換えられました。JBoss Server Migration Tool は自動的に **messaging** サブシステム設定を代替の **messaging-activemq** サブシステム設定に移行し、結果をログファイルとコンソールに記録します。

**messaging** サブシステムの自動移行を省略するには、**subsystem.messaging.migrate.skip** 環境プロ パティーの値を **true** に設定します。

### 6.1.7. Infinispan サブシステムの更新

JBoss Server Migration Tool は、デフォルトの JBoss EAP 7.3 設定に合わせて **infinispan** サブシステ ム設定を更新します。

- JBoss EAP 7.3 のデフォルト設定にある EJB キャッシュコンテナーが、まだ含まれていない設 定に追加されます。
- JBoss EAP 7.3 のデフォルト設定にあるサーバーキャッシュコンテナーを追加します。
- Hibernate キャッシュコンテナー設定でモジュール名を更新します。
- JBoss EAP 7.3 のデフォルト設定にある web キャッシュコンテナーに同時キャッシュを追加し ます。

JBoss Server Migration Tool は **infinispan** サブシステム設定を自動的に更新し、そのログファイルとコ ンソールに結果を記録します。

以下の環境プロパティーを設定して、**infinispan** システムの更新をカスタマイズできます。

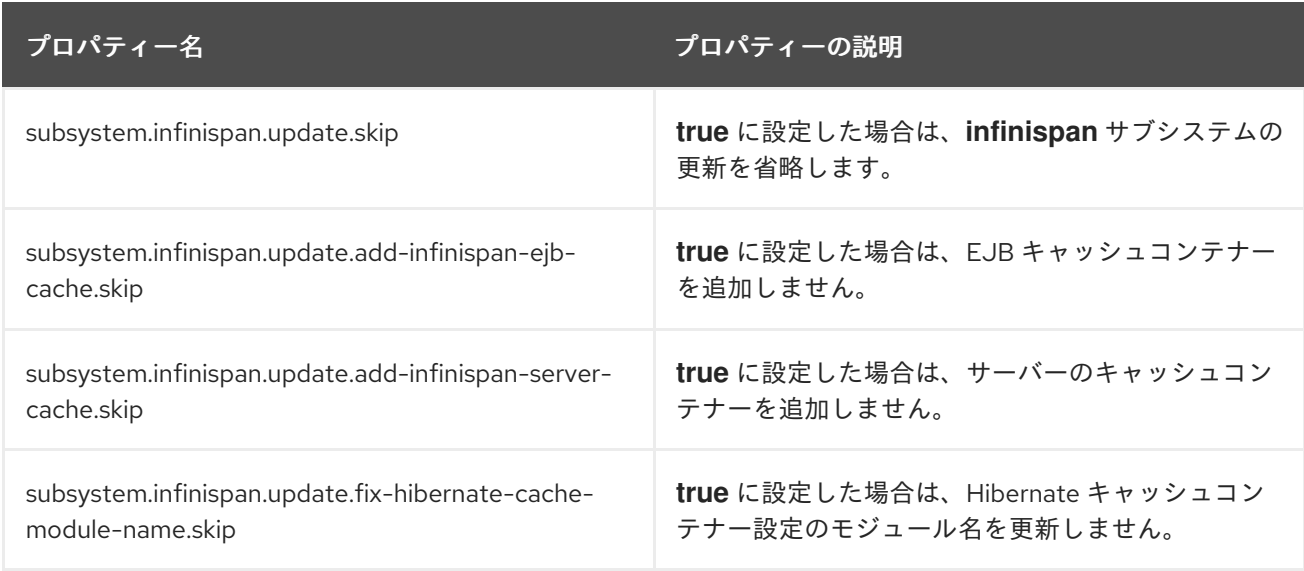

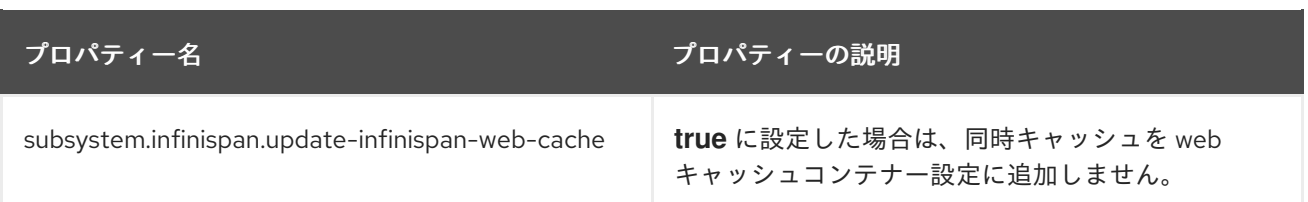

### 6.1.8. EE サブシステムの更新

JBoss Server Migration Tool は **ee** サブシステムを更新し、JBoss EAP 7.3 でサポートされる Jakarta EE 機能を設定します。

- JBoss EAP 7.3 のデフォルト設定にある container-managed executors などの Jakarta EE コン カレンシーユーティリティーのインスタンスを設定し、結果をログファイルおよびコンソール に記録します。
- これは、デフォルトの JBoss EAP 6.4 設定にあるデフォルトのデータソースなどのデフォルト のリソースを定義します。リソースが見つからなかった場合、ツールは設定の利用可能な全リ ソースを一覧表示し、一覧からリソースを選択するか、デフォルトとして設定する必要のある リソースの Java Naming and Directory Interface アドレスを示すプロンプトを提供します。

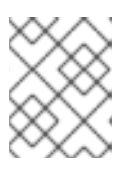

### 注記

指定した Java Naming and Directory Interface 名が有効であると想定されます。 Java Naming and Directory Interface 名はツールによって検証されません。

JBoss Server Migration Tool は **ee** サブシステム設定を自動的に更新し、結果をログファイルとコン ソールに記録します。

以下の環境プロパティーを設定して、**ee** システムの更新をカスタマイズできます。

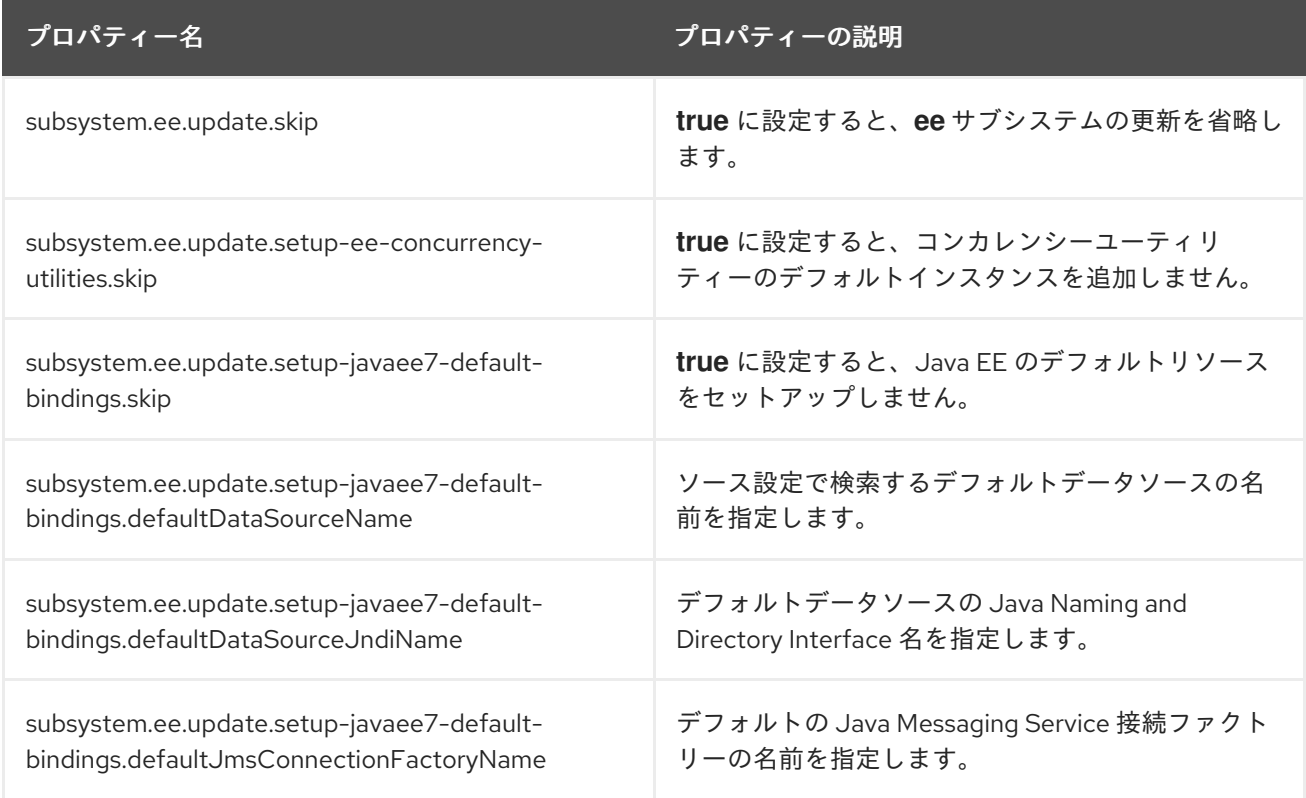

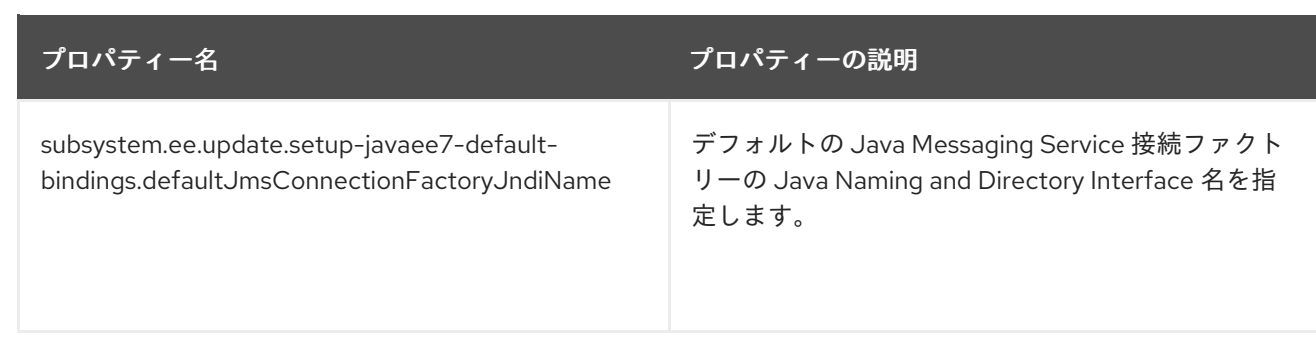

### EE サブシステムでのコンカレンシーユーティリティーの設定

Jakarta EE コンカレンシーユーティリティーの設定を選択すると、このツールはデフォルトの JBoss EAP 7.3 設定にあるインスタンスを自動的に設定し、結果をログファイルおよびコンソールに記録しま す。

INFO [ServerMigrationTask#49] Default ContextService added to EE subsystem configuration. INFO [ServerMigrationTask#49] Default ManagedThreadFactory added to EE subsystem configuration.

INFO [ServerMigrationTask#49] Default ManagedExecutorService added to EE subsystem configuration.

INFO [ServerMigrationTask#49] Default ManagedScheduledExecutorService added to EE subsystem configuration.

### EE サブシステムでのデフォルトリソースの設定

Java EE のデフォルトリソースを定義するとき、このツールはデフォルトの JBoss EAP 7.3 設定にある リソースを自動的に選択します。

INFO [ServerMigrationTask#50] Java EE Default Datasource configured with Java Naming and Directory Interface and name java:jboss/datasources/ExampleDS.

デフォルトリソースが見つからない場合、ツールは設定で利用可能なすべてのリソースを一覧表示し、 デフォルトのリソースを選択するか、デフォルトとして設定する必要のあるリソースの Java Naming and Directory アドレスを示すプロンプトを提供します。

以下は、**ExampleDS** データソースの設定ファイルを移行する際に発生する対話例です。

INFO [ServerMigrationTask#22] Default datasource not found.

0. ExampleDS

1. Unconfigured data source, I want to enter the Java Naming and Directory Interface name... Please select Java EE's Default Datasource: (0): 0

INFO [ServerMigrationTask#22] Java EE Default Datasource configured with Java Naming and Directory Interface name java:jboss/datasources/ExampleDS.

Save this Java EE Default Datasource Java Naming and Directory Interface name and use it when migrating other config files? yes/no? y

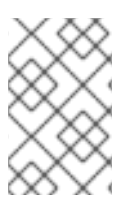

### 注記

非対話モードで JBoss Server Migration Tool を実行し、デフォルトの Java Messaging Service 接続ファクトリーなどの JBoss EAP 6.4 のデフォルトリソースが利用できない場 合、このツールはこれらのリソースを設定しません。

### 6.1.9. EJB 3 サブシステムの更新

JBoss Server Migration Tool は、デフォルトの JBoss EAP 7.3 設定と整合するために **ejb3** サブシステ ムに以下の更新を行います。

- HTTP コネクターを参照するリモートサービス設定を更新します。
- **default-sfsb-cache** を使用するように **default-sfsb-passivation-disabled-cache** 属性を設定し ます。
- これは、レガシーパッシベーションストアおよびキャッシュ設定を JBoss EAP 7.3 のデフォル ト値に置き換えます。

JBoss Server Migration Tool は **ejb3** サブシステム設定を自動的に更新し、結果をログファイルとコン ソールに記録します。

**ejb3** サブシステム設定の更新に成功すると、JBoss Server Migration Tool は結果をログファイルとコン ソールに記録します。

INFO Subsystem ejb3 updated.

以下の環境プロパティーを設定して、**ejb3** システムの更新をカスタマイズできます。

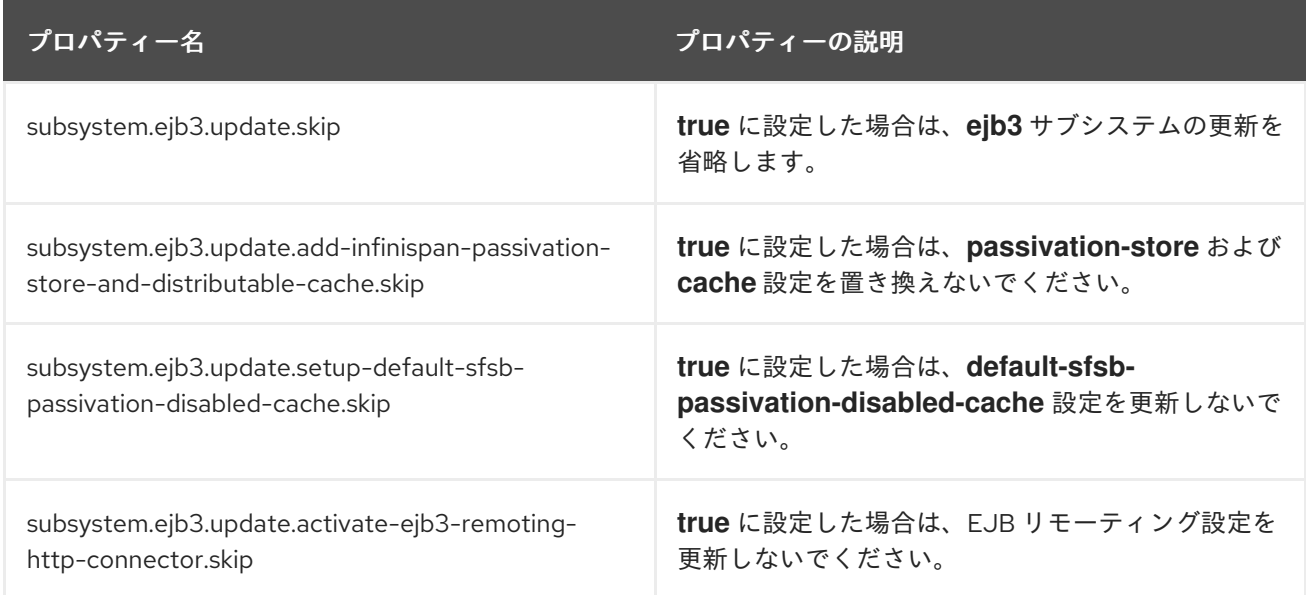

### 6.1.10. JGroups サブシステムの更新

JBoss Server Migration Tool は **jgroups** サブシステムを更新し、JBoss EAP 7.3 の設定と一致させま す。

- これは **MERGE2** プロトコルを **MERGE3** に置き換えます。
- これは FD プロトコルを FD ALL に置き換えます。
- これは **pbcast.NAKACK** プロトコルを **pbcast.NAKACK2** に置き換えます。
- これは、UNICAST2 プロトコルを UNICAST3 に置き換えます。
- **RSVP プロトコルを削除します。**
- これは、**FRAG2** プロトコルを **FRAG3** プロトコルに置き換えます。

**jgroups** サブシステム設定の移行に成功すると、JBoss Server Migration Tool は結果をログファイルと コンソールに記録します。

INFO Subsystem jgroups updated.

**jgroups** サブシステムの自動移行を省略するには、**subsystem.jgroups.update.skip** プロパティーを **true** に設定します。

6.1.11. Remoting サブシステムの更新

JBoss EAP 7 には、単一のポートを使用してすべてのレガシーリモーティングプロトコルおよびポート を置き換える HTTP コネクターが含まれています。JBoss Server Migration Tool は、HTTP コネクター を使用するように **remoting** サブシステムを自動的に更新します。

**remoting** サブシステムの設定の自動更新を省略するには、**subsystem.remoting.update.skip** 環境プ ロパティーを **true** に設定します。

### 6.1.12. transaction サブシステムの更新

JBoss Server Migration Tool は、JBoss EAP 7.3 サーバーに必要な設定変更で **transactions** サブシステ ムを更新します。

JBoss Server Migration Tool は、**transactions** サブシステムから **path** および **relative-to** 属性を削除 し、それらを同等の **object-store-path** および **object-store-relative-to** 属性に置き換えます。

**transactions** の自動更新をスキップするには、**subsystem.transactions.update-xml-object-storepaths.skip** 環境プロパティーを **true** に設定します。

### 6.1.13. Undertow サブシステムの調整

JBoss EAP 7.3 の **web** サブシステムを移行する他に、JBoss Server Migration Tool は代替の **undertow** サブシステムを更新し、サポートする機能を追加します。

- これは、デフォルトの HTTP リスナーのリダイレクトソケットを設定します。
- Jakarta WebSocket のサポートが追加されました。
- デフォルトの HTTPS リスナーを設定します。
- HTTP2 のサポートを追加します。
- **Server** 応答ヘッダーを削除します。
- **X-Powered-By** 応答ヘッダーを削除します。
- これは、デフォルトの HTTP **Invoker** を設定します。

JBoss Server Migration Tool は **undertow** サブシステム設定を自動的に更新し、結果をログファイルと コンソールに記録します。

**undertow** サブシステム設定の移行に成功すると、JBoss Server Migration Tool は結果をログファイル とコンソールに記録します。

INFO Subsystem undertow updated.

以下の環境プロパティーを設定して、**undertow** システムの更新をカスタマイズできます。

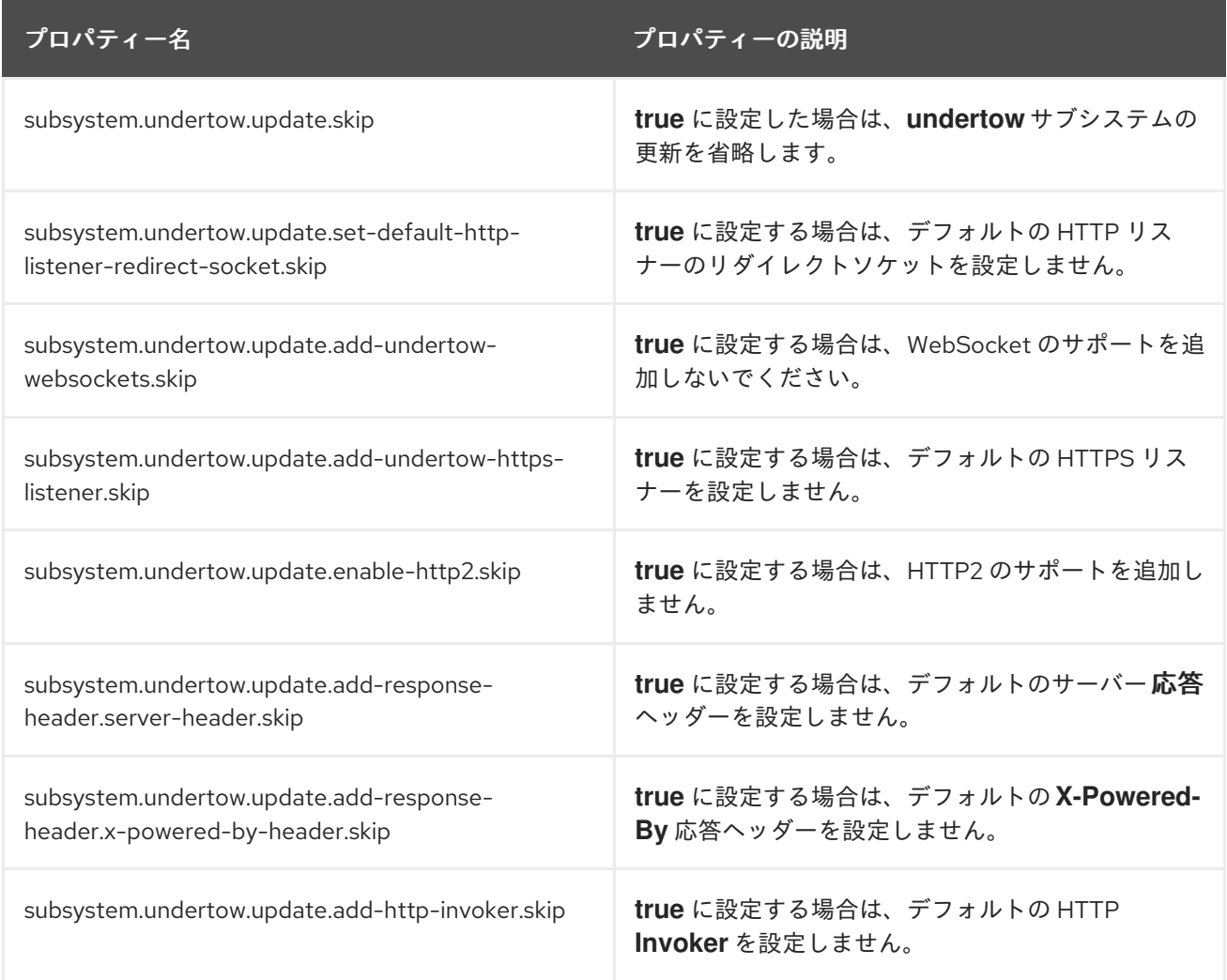

### 6.1.14. messaging-activemq サブシステムの更新

JBoss EAP 7.3 の **messaging** サブシステムを移行する他に、JBoss Server Migration Tool は代替の **messaging-activemq** サブシステムを更新し、サポートする新機能を追加します。

● HTTP ベースのリモートメッセージングクライアントを有効にするために、デフォルトの HTTP コネクターおよびアクセプターを追加します。

JBoss Server Migration Tool は **messaging-activemq** サブシステム設定を自動的に更新し、結果をロ グファイルとコンソールに記録します。

**messaging-activemq** サブシステムの自動更新を省略するには、**subsystem.messagingactivemq.update.skip** 環境プロパティーを **true** に設定します。

### 6.1.15. Batch JBeret サブシステムの追加

JBoss EAP 7.3 の **batch-jberet** サブシステムは、Java Platform の JSR 352: Batch [Applications](https://jcp.org/en/jsr/detail?id=352) のサ ポートを提供します。JBoss Server Migration Tool は、デフォルトの **batch-jberet** サブシステム設定を [移行された設定に自動的に追加します。バッチアプリケーションの](https://jakarta.ee/specifications/batch/1.0/) Jakarta に相当するものは、Jakarta Batch 1.0 仕様 で定義されています。

**batch-jberet** サブシステム設定の追加を省略するには、**subsystem.batch-jberet.add.skip** プロパ ティーを **true** に設定します。

### 6.1.16. コア管理サブシステムの追加

JBoss EAP 7.3 の **core-management** サブシステムは、管理コアサービスで以前に設定された管理関連 リソースを提供します。これらのリソースの例には、サーバーに追加された設定変更の履歴やサーバー ライフサイクルイベントの監視機能などが含まれます。JBoss Server Migration Tool は、デフォルトの **core-management** サブシステム設定を移行された設定ファイルに自動的に追加します。

**core-management** サブシステム設定の追加を省略するには、**subsystem.core-management.add.skip** 環境プロパティーを **true** に設定します。

### 6.1.17. discovery サブシステムの追加

JBoss Server Migration Tool は、デフォルトの **discovery** サブシステム設定を移行された設定ファイル に自動的に追加します。

**discovery** サブシステム設定の追加を省略するには、**subsystem.discovery.add.skip** 環境プロパ ティーを **true** に設定します。

### 6.1.18. EE Security サブシステムの追加

JBoss EAP 7.3 の **ee-security** サブシステムは、Jakarta [Security](https://jakarta.ee/specifications/security/1.0/) のサポートおよびコンプライアンスを 提供します。JBoss Server Migration Tool は、デフォルトの **ee-security** サブシステム設定を移行され た設定ファイルに自動的に追加します。

**ee-security** サブシステム設定の追加を省略するには **subsystem.ee-security.add.skip** を **true** に設定 します。

### 6.1.19. elytron サブシステムの追加

JBoss EAP 7.3 **elytron** サブシステムでは、スタンドアロンサーバーと管理対象ドメインの両方のアク セスを管理および設定できる単一の統合フレームワークを利用できます。JBoss EAP サーバーにデプロ イされたアプリケーションのセキュリティーアクセスを設定するために使用することもできます。 JBoss Server Migration Tool は、デフォルトの **elytron** サブシステム設定を移行された設定ファイルに 自動的に追加します。

**elytron** サブシステム設定の追加を省略するには、**subsystem.elytron.add.skip** プロパティーを **true** に設定します。

### 6.1.20. MicroProfile Config SmallRye サブシステムの追加

JBoss EAP 7.3 の **microprofile-config-smallrye** サブシステムでは、Eclipse MicroProfile 設定を利用で きます。JBoss Server Migration Tool は、デフォルトの **microprofile-config-smallrye** サブシステム設 定を移行された設定ファイルに自動的に追加します。

**microprofile-config-smallrye** サブシステム設定の追加を省略するには、**subsystem.microprofileconfig-smallrye.add.skip** 環境プロパティーを **true** に設定します。

### 6.1.21. MicroProfile Health SmallRye サブシステムの追加

JBoss EAP 7.3 の **microprofile-health-smallrye** サブシステムでは Eclipse MicroProfile Health を利用 できます。JBoss Server Migration Tool は、デフォルトの **health-smallrye** サブシステム設定を移行さ れた設定ファイルに自動的に追加します。

**microprofile-health-smallrye** サブシステム設定の追加を省略するには、**subsystem.microprofilehealth-smallrye.add.skip** 環境プロパティーを **true** に設定します。

### 6.1.22. MicroProfile Metrics SmallRye サブシステムの追加

JBoss EAP 7.3 の **microprofile-metrics-smallrye** サブシステムでは Eclipse MicroProfile Metrics を利 用できます。JBoss Server Migration Tool は、デフォルトの **microprofile-metrics-smallrye** サブシス テム設定を移行された設定ファイルに自動的に追加します。

**microprofile-metrics-smallrye** サブシステム設定の追加を省略するには、**subsystem.microprofilemetrics-smallrye.add.skip** 環境プロパティーを **true** に設定します。

### 6.1.23. MicroProfile OpenTracing SmallRye サブシステムの追加

JBoss EAP 7.3 の **microprofile-opentracing-smallrye** サブシステムでは Eclipse MicroProfile OpenTracing を利用できます。JBoss Server Migration Tool は、デフォルトの **microprofile-smallrye** サブシステム設定を移行された設定ファイルに自動的に追加します。

**microprofile-opentracing-smallrye** サブシステム設定の追加を省略するに は、**subsystem.microprofile-opentracing-smallrye.add.skip** 環境プロパティーを **true** に設定しま す。

### 6.1.24. Request Controller サブシステムの追加

JBoss EAP 7.3 の **request-controller** サブシステムでは、輻輳制御と正常なシャットダウン機能を利用 できます。JBoss Server Migration Tool は、デフォルトの **request-controller** サブシステム設定を移行 された設定ファイルに自動的に追加します。

**request-controller** サブシステム設定の追加を省略するには、**subsystem.request-controller.add.skip** プロパティーを **true** に設定します。

### 6.1.25. Security Manager サブシステムの追加

JBoss EAP 7.3 の **security-manager** サブシステムでは、Jakarta Security パーミッションを利用できま す。JBoss Server Migration Tool は、デフォルトの **security-manager** サブシステム設定を移行された 設定ファイルに自動的に追加します。

**security-manager** サブシステム設定の追加を省略するには **subsystem.security-manager.add.skip** 環 境を **true** に設定します。

### 6.1.26. singleton サブシステムの追加

JBoss EAP 7.3 の **singleton** サブシステムでは、singleton 機能を利用できます。JBoss Server Migration Tool は、デフォルトの **singleton** サブシステム設定を移行された設定ファイルに自動的に追 加します。

**singleton** サブシステム設定の追加を省略するには、**subsystem.singleton.add.skip** 環境プロパティー を **true** に設定します。

### 6.1.27. HTTP アップグレード管理の設定

JBoss EAP 7 で undertow を追加することで、HTTP アップグレードが追加され、複数のプロトコルを 単一ポートで多重化できるようになります。これは、管理クライアントが HTTP 上で最初の接続を確立 できることを意味します。しかし、次に別のプロトコルにその接続をアップグレードする要求を送信し ます。JBoss Server Migration Tool は、HTTP Upgrade 管理に対応するように設定を自動的に更新しま す。

HTTP アップグレード管理の設定を省略するには、**management.setup-http-upgrade.skip** 環境プロパ

HTTP アップグレード管理の設定を省略するには、**management.setup-http-upgrade.skip** 環境プロパ ティーを **true** に設定します。

6.1.28. プライベートインターフェイスのセットアップ

JBoss EAP 7 のデフォルト設定は、すべての **jgroups** ソケットバインディングでプライベートインター フェイスを使用します。JBoss Server Migration Tool は、同じ設定を使用するように、移行された **jgroups** ソケットバインディングを自動的に更新します。

プライベートインターフェイスの設定を省略するには、**interface.private.setup.skip** 環境プロパティー を **true** に設定します。

6.1.29. ソケットバインディングポート式の追加

JBoss EAP 7.3 のデフォルト設定では、以下のソケットバインディングの port 属性に値式が使用されま す。

- **ajp**
- **http**
- **https**

JBoss Server Migration Tool は、これらの値式を移行されたサーバー設定に自動的に追加します。

ソケットバインディングポート式の更新を省略するには、**socket-bindings.add-portexpressions.skip** 環境プロパティーを **true** に設定します。

6.1.30. ソケットバインディングマルチキャストアドレス式の追加

JBoss EAP 7.3 のデフォルト設定では、mod\_cluster ソケットバインディングの **multicast-address** 属 性の値式が使用されます。JBoss Server Migration Tool は、これらの値式を移行された設定ファイルに 自動的に追加します。

これらの式の追加を省略するには、**socket-bindings.multicast-address.add-expressions.skip** 環境プ ロパティーを **true** に設定します。

6.1.31. 互換性のあるセキュリティーレルムの移行

JBoss EAP 7.3 のセキュリティーレルム設定は JBoss EAP 6.4 セキュリティーレルム設定と完全に互換 性があります。そのため、JBoss Server Migration Tool では更新は必要ありません。ただ し、**application-users.properties**、**application-roles.properties**、**mgmt-users.properties**、**mgmtgroups.properties** ファイルが絶対パスで参照されていない場合、このツールは移行された設定ファイ ルによって想定されるパスにコピーします。

セキュリティーレルムの移行を省略するには、**security-realms.migrate-properties.skip environment** 環境プロパティーを **true** に設定します。

6.1.32. デフォルトの SSL サーバーアイデンティティーを ApplicationRealm に追加しま す。

JBoss EAP 7.3 のデフォルト設定には、デフォルトの **ApplicationRealm** セキュリティーレルムの SSL サーバーアイデンティティーが含まれます。JBoss Server Migration Tool は、このアイデンティティー を移行された設定ファイルに自動的に追加します。
このアイデンティティーの追加を省略するには、**security-realm.ApplicationRealm.add-ssl-serveridentity.skip** 環境プロパティーを **true** に設定します。

## 6.1.33. デプロイメントの移行

JBoss Server Migration Tool は以下のタイプのスタンドアロンサーバーデプロイメント設定を移行でき ます。

- [永続的なデプロイメント](migrate_persistent_deployments_task_1_6.4) としても知られる、参照を行うデプロイメント。
- [ディプロイメントスキャナー](migrate_deployment_scanner_task_1_6.4) によって監視されているディレクトリーにあるデプロイメント。
- 参照を行う [デプロイメントオーバーレイ](migrate_deployment_overlays_task_1_6.4)

デプロイメントの移行は、ターゲットサーバーへの関連ファイルリソースのインストールと、移行した 設定の更新から成ります。

JBoss Server Migration Tool は、非対話モードで実行するとデフォルトでデプロイメントを省略するよ うに事前設定されています。デプロイメントの移行を有効にするには、**deployments.migratedeployments.skip** 環境プロパティーを **false** に設定します。

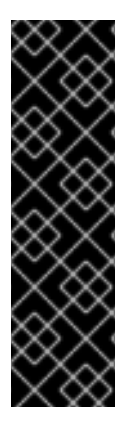

#### 重要

インタラクティブモードで JBoss Server Migration Tool を実行し、無効な入力を入力す ると、その結果の動作は **deployments.migrate-deployments** 環境プロパティーの値に 依存することに注意してください。

- **deployments.migrate-deployments.skip** を **false** に設定し、無効な入力を入力 すると、このツールはデプロイメントの移行を試行します。
- **deployments.migrate-deployments.skip** が **true** に設定され、無効な入力を入 力すると、このツールはデプロイメントの移行を省略します。

特定のタイプのデプロイメントの移行を有効にするには、以下のセクションを参照してください。

# 警告

JBoss Server Migration Tool は、デプロイされたリソースがターゲットサーバーと 互換性があるかどうかを判別しません。つまり、アプリケーションやリソースはデ プロイされない可能性があり、期待通りに機能しないか、全く機能しない可能性が あります。また、JBoss EAP 6.4 **\*-jms.xml** 設定ファイルなどのアーティファクト は変更なしでコピーされ、JBoss EAP サーバーがエラーで起動する可能性があるこ とに注意してください。

Red Hat は、Red Hat Application Migration Toolkit を使用してデプロイメントを分 析し、異なる JBoss EAP サーバー間の互換性を判断することを推奨します。詳細 は、Red Hat Application Migration Toolkit [製品のドキュメント](https://access.redhat.com/documentation/en/red-hat-application-migration-toolkit/) を参照してくださ い。

## 6.1.33.1. 永続デプロイメントの移行

非対話モードでの実行時に永続的なデプロイメントを移行できるようにするに は、**deployments.migrate-persistent-deployments.skip** 環境プロパティーを **false** に設定します。

JBoss Server Migration Tool は、すべての永続的なデプロイメント参照を検索し、それらをコンソール に一覧表示します。

INFO [ServerMigrationTask#67] Persistent deployments found: [cmtool-helloworld3.war, cmtoolhelloworld4.war, cmtool-helloworld2.war, cmtool-helloworld1.war]

その後の処理ワークフローは以下で説明するように、[対話モード](migrate_persistent_deployments_interactive_task_1_6.4) または [非対話モード](migrate_persistent_deployments_non_interactive_task_1_6.4) でツールを実行 しているかどうかによって異なります。

#### 非対話モードでの永続デプロイメントの移行

非対話モードでツールを実行する場合、このツールは事前設定されたプロパティーを使用して、永続的 なデプロイメントを移行するかどうかを決定します。永続的なデプロイメント は、**deployments.migrate-deployments.skip** および **deployments.migrate-persistentdeployments.skip** プロパティーが両方とも **false** に設定されている場合にのみ移行されます。

#### 対話モードでの永続デプロイメントの移行

対話モードでツールを実行する場合は、JBoss Server Migration Tool が以下のワークフローを使用して ディプロイメントごとにプロンプトを表示します。

1. 検出した永続的なデプロイメントをコンソールに出力すると、次のプロンプトが表示されま す。

This tool is not able to assert if persistent deployments found are compatible with the target server, skip persistent deployments migration? yes/no?

- 永続的なデプロイメントの移行を省略する場合は、**yes** で応答します。すべてのデプロイ メント参照は移行された設定から削除され、移行プロセスが終了します。
- 移行を続行するには、no と応答します。
- 2. 続行する場合は、以下のプロンプトが表示されます。

Migrate all persistent deployments found? yes/no?

- 移行プロセスですべてのデプロイメントを自動的に移行し、終了させる場合は **yes** で応答 します。
- **移行を続行するには、no** と応答します。
- 3. 続行する場合には、参照される各デプロイメントの移行を確認するプロンプトが表示されま す。

Migrate persistent deployment 'helloworld01.war'? yes/no?

- デプロイメントを移行するには **yes** で応答します。
- 移行した設定からディプロイメントを削除するには、**no** で応答します。

INFO [ServerMigrationTask#68] Removed persistent deployment from configuration /deployment=helloworld01.war

#### 6.1.33.2. デプロイメントスキャナーデプロイメントの移行

スタンドアロンサーバー設定のみで使用されるデプロイメントスキャナーは、新規ファイルのディレク トリーを監視します。また、デプロイメントを自動的に管理したり、特別なデプロイメントマーカー ファイルを介して管理します。

非対話モードで実行時にデプロイメントスキャナーによって監視されるディレクトリーにあるデプロイ メントの移行を有効にするには、**deployments.migrate-deployment-scanner-deployments.skip** 環境 プロパティーを **false** に設定します。

スタンドアロンサーバー設定を移行する場合、JBoss Server Migration Tool は最初に設定済みのデプロ イメントスキャナーを検索します。見つかった各スキャナーに対して、監視されるディレクトリーで、 デプロイ済みとマークされているデプロイメントを検索し、結果をコンソールに出力します。

その後の処理ワークフローは以下で説明するように、[対話モード](migrate_deployment_scanner_deployments_interactive_task_1_6.4) または [非対話モード](migrate_deployment_scanner_deployments_non_interactive_task_1_6.4) でツールを実行 しているかどうかによって異なります。

## 非対話モードでのデプロイメントスキャナーディプロイメントの移行

非対話モードでツールを実行する場合、このツールは事前設定されたプロパティーを使用してデプロイ メントスキャナーのデプロイメントを移行するかどうかを決定します。デプロイメントスキャナー は、**deployments.migrate-deployments.skip** および **deployments.migrate-deployment-scannerdeployments.skip** プロパティーが両方とも **false** に設定されている場合にのみ移行されます。

#### 対話モードでのデプロイメントスキャナーディプロイメントの移行

対話モードでツールを実行する場合は、JBoss Server Migration Tool が以下のワークフローを使用して ディプロイメントごとにプロンプトを表示します。

1. 検出したデプロイメントスキャナーディプロイメントをコンソールに出力すると、次のプロン プトが表示されます。

This tool is not able to assert if the scanner's deployments found are compatible with the target server, skip scanner's deployments migration? yes/no?

- デプロイメントスキャナーデプロイメントの移行を省略する場合は、**yes** で応答します。 すべてのデプロイメント参照は移行された設定から削除され、移行プロセスが終了しま す。
- **移行を続行するには、no**と応答します。
- 2. 続行する場合は、以下のプロンプトが表示されます。

Migrate all scanner's deployments found? yes/no?

移行プロセスですべてのデプロイメントを自動的に移行し、終了させる場合は **yes** で応答 します。

3. 続行する場合には、参照される各デプロイメントの移行を確認するプロンプトが表示されま

● 移行を続行するには、no と応答します。

- 3. 続行する場合には、参照される各デプロイメントの移行を確認するプロンプトが表示されま す。
	- Migrate scanner's deployment 'helloworld02.war'? yes/no?
	- デプロイメントを移行するには **yes** で応答します。
	- **移行した設定からディプロイメントを削除するには、no で応答します。**

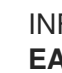

INFO [ServerMigrationTask#69] Resource with path **EAP\_HOME**/standalone/deployments/helloworld02.war migrated.

## 6.1.33.3. デプロイメントオーバーレイの移行

デプロイメントオーバーレイの移行は、完全に自動化されたプロセスです。**deployments.migratedeployments.skip** 環境プロパティーを **false** に設定してデプロイメントの移行を有効にしている場 合、JBoss Server Migration Tool は移行されたデプロイメントにリンクされているスタンドアロンサー バー設定で参照されるデプロイメントオーバーレイを検索します。見つかったものを自動的に移行し、 参照されていないものを削除して、結果をそのログファイルおよびコンソールに記録します。

## 6.2. JBOSS EAP 6.4 管理対象ドメインの JBOSS EAP 7.3 への移行

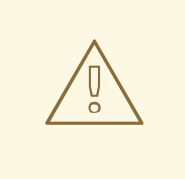

# 警告

JBoss Server Migration Tool を使用してドメインコントローラーを新しい JBoss EAP リリースに移行する場合は、それに接続していても以前のサーバーリリースで 依然として実行しているホストがブートに失敗する可能性があります。このため、 ドメインコントローラーを移行する前にホストを移行する必要があります。ホスト を移行しない場合は、開始する前に以下の情報を確認してください。

JBoss EAP の設定ガイドの JBoss EAP 6 インスタンスを管理するよう JBoss EAP 7.x [ドメインコントローラーを設定](https://access.redhat.com/documentation/ja-jp/red_hat_jboss_enterprise_application_platform/7.3/html-single/configuration_guide/#configure_eap7_administer_eap6) を確認します。JBoss EAP 6 インスタンスが JBoss EAP 7 の更新を取得しないようにする [というセクションに特に注意してく](https://access.redhat.com/documentation/ja-jp/red_hat_jboss_enterprise_application_platform/7.3/html-single/configuration_guide/#prevent_eap6_servers_from_eap7_updates)だ さい。

詳細は、JBoss EAP**設定ガイド**の 複数の JBoss EAP [バージョンの管理](https://access.redhat.com/documentation/ja-jp/red_hat_jboss_enterprise_application_platform/7.3/html-single/configuration_guide/#managing_multiple_jboss_eap_versions) を参照して ください。

JBoss Server Migration Tool はデフォルトで、管理対象ドメイン設定を JBoss EAP 6.4 から JBoss EAP 7.3 に移行するときに以下のタスクを実行します。

- [未対応のサブシステムの削除](remove_unsupported_subsystems_task_2_6.4)
- [参照したモジュールの移行](migrate_referenced_modules_task_2_6.4)
- [参照したパスの移行](migrate_referenced_paths_2_6.4)
- **jacorb** [サブシステムの移行](migrate_jacorb_subsystem_task_2_6.4)
- **web** [サブシステムの移行](migrate_web_subsystem_task_2_6.4)
- **messaging** [サブシステムの移行](migrate_messaging_subsystem_task_2_6.4)
- **infinispan** [サブシステムの更新](update_infinispan_subsystem_task_2_6.4)
- **ee** [サブシステムの更新](update_ee_subsystem_task_2_6.4)
- **ejb3** [サブシステムの更新](update_ejb3_subsystem_task_2_6.4)
- **jgroups** [サブシステムの更新](update_jgroups_subsystem_task_2_6.4)
- **remoting** [サブシステムの更新](update_remoting_subsystem_task_2_6.4)  $\bullet$
- **transactions** [サブシステムの更新](update_transaction_subsystem_task_2_6.4)
- **undertow** [サブシステムの更新](update_undertow_subsystem_task_2_6.4)
- **[messaging-activemq](update_messaging_activemq_subsystem_task_2_6.4)** サブシステムの更新
- **batch-jberet** [サブシステムの追加](add_batch_jberet_subsystem_task_2_6.4)
- **core-management** [サブシステムの追加](add_core_management_subsystem_task_2_6.4)
- **discovery** [サブシステムの追加](add_discovery_subsystem_task_2_6.4)
- **ee-security** [サブシステムの追加](add_ee_security_subsystem_task_2_6.4)
- **elytron** [サブシステムの追加](add_elytron_subsystem_task_2_6.4)
- **request-controller** [サブシステムの追加](add_request_controller_subsystem_task_2_6.4)
- **security-manager** [サブシステムの追加](add_security_manager_subsystem_task_2_6.4)
- **singleton** [サブシステムの追加](add_singleton_subsystem_task_2_6.4)
- unsecure [インターフェイスの更新](update_unsecure_interface_task_2_6.4)
- [プライベートインターフェイスのセットアップ](set_up_private_interface_task_2_6.4)
- [ソケットバインディングポート式の追加](add_socket_binding_port_expressions_task_2_6.4)
- [ソケットバインディングマルチキャストアドレス式の追加](add_socket_binding_multicast_address_expressions_2_6.4)
- [ロードバランサープロファイルの追加](add_load_balancer_profile_2_6.4)
- [ホスト除外の設定の追加](add_host_excludes_2_6.4)
- JVM [設定からの](remove_permgen_attributes_from_jvm_2_6.4) PermGen の削除
- [デプロイメントの移行](migrate_deployments_task_2_6.4)

#### 6.2.1. 非対応のサブシステムの削除

以下の JBoss EAP 6.4 サブシステムは JBoss EAP 7 ではサポートされません。

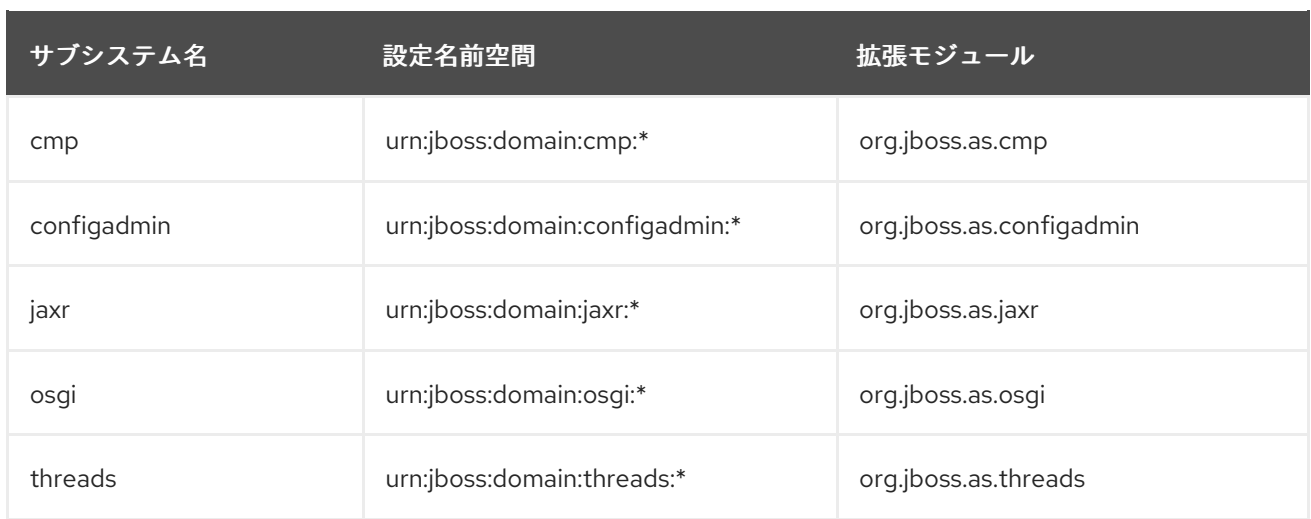

JBoss Server Migration Tool は、サポート対象外のすべてのサブシステム設定と拡張機能を、移行され たサーバー設定から削除します。このツールは各サブシステムとそれらの拡張をログファイルに記録 し、削除時にコンソールに記録します。

サポート対象外のサブシステムの削除を省略するには、**subsystems.remove-unsupportedsubsystems.skip** プロパティーを **true** に設定します。

JBoss Server Migration Tool のデフォルト動作を上書きし、以下の環境プロパティーを使用して移行中 に含まれるサブシステムと拡張機能を指定することができます。

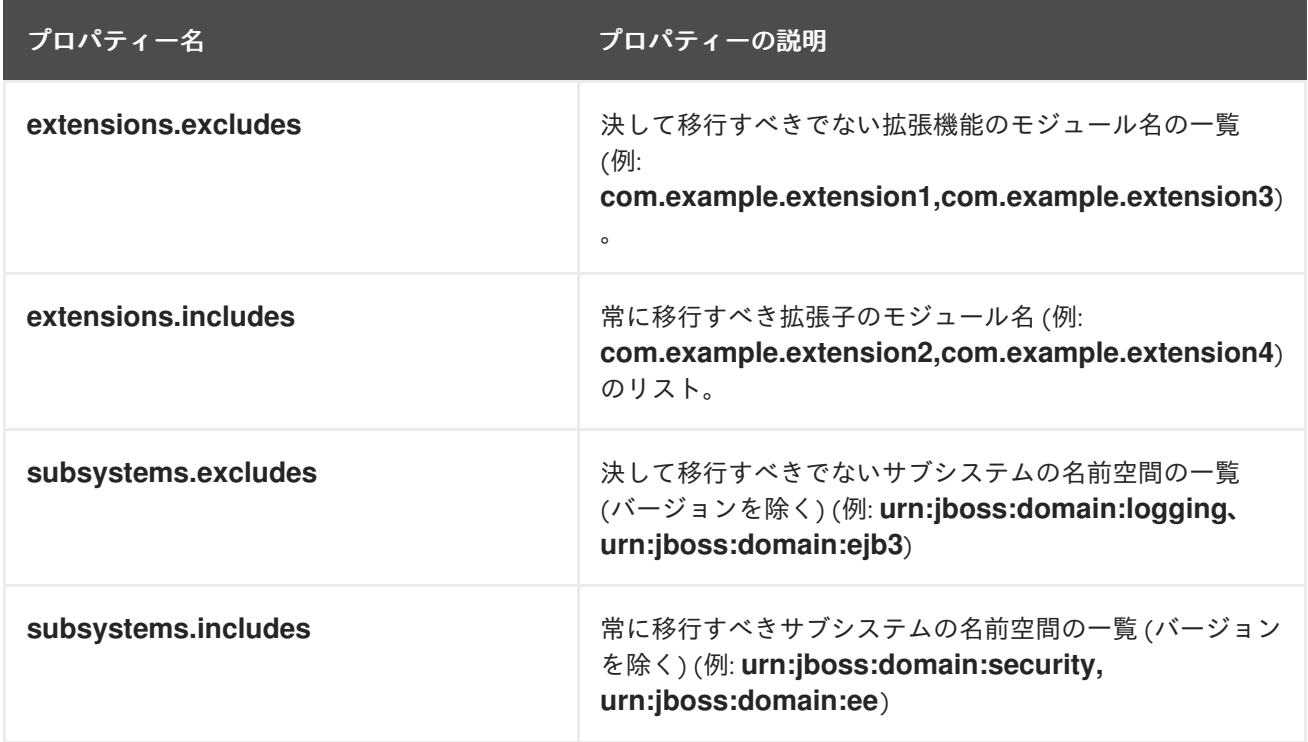

## 6.2.2. 参照済みモジュールの移行

ソースサーバーからターゲットサーバーに移行される設定が、ターゲットサーバーにインストールされ ていないモジュールを参照したり、これに依存する可能性があります。JBoss Server Migration Tool は これを検知し、参照されるモジュールと、その依存関係モジュールをソースサーバーからターゲット サーバーに自動的に移行します。

管理対象ドメイン設定で参照されるモジュールは、以下のプロセスを使用して移行されます。

- セキュリティーレルム設定で参照されるモジュールは、プラグインモジュールとして移行され ます。
- **datasource** サブシステム設定によって参照されるモジュールは、データソースドライバーモ ジュールとして移行されます。
- ee サブシステム設定によって参照されるモジュールはグローバルモジュールとして移行されま す。
- **naming** サブシステム設定によって参照されるモジュールは、オブジェクトファクトリーモ ジュールとして移行されます。
- **messaging** サブシステム設定によって参照されるモジュールは、Java Messaging Service ブ リッジモジュールとして移行されます。
- vault 設定によって参照されるモジュールは、新しい設定に移行されます。
- ターゲット設定にインストールされていないエクステンションは、ターゲットサーバー設定に 移行されます。

コンソールは、移行されるモジュールのモジュール ID を示すメッセージをログに記録しま す。**modules.excludes** 環境プロパティーにモジュール ID を指定して、特定モジュールの移行を除外 できます。詳細は[、モジュールの移行の設定](#page-20-0) を参照してください。

#### 6.2.3. 参照パスの移行

ソースサーバーからターゲットサーバーへの移行される設定は、ターゲットサーバーにも移行する必要 があるファイルパスとディレクトリーを参照したり、これらに依存する可能性があります。JBoss Server Migration Tool は絶対パス参照を移行しません。ソース設定との関連として設定されるファイル やディレクトリーのみを移行します。コンソールは、移行される各パスを示すメッセージをログに記録 します。

JBoss Server Migration Tool は以下のパス参照を自動的に移行します。

● vault キーストアおよび暗号化されたファイルのディレクトリー。

参照パスの移行を省略するには、**paths.migrate-paths-requested-by-configuration.vault.skip** 環境プ ロパティーを **true** に設定します。

#### 6.2.4. Jacorb サブシステムの移行

**jacorb** サブシステムは JBoss EAP 7 で非推奨となり、**iiop-openjdk** サブシステムに置き換えられまし た。デフォルトでは、JBoss Server Migration Tool は自動的に **jacorb** サブシステム設定を置換の **iiopopenjdk** サブシステム設定に移行し、結果をログファイルとコンソールに記録します。

**iiop-openjdk** サブシステム設定への自動移行を省略するには、**subsystem.jacorb.migrate.skip** 環境プ ロパティーの値を **true** に設定します。

#### 6.2.5. Web サブシステムの移行

**web** サブシステムは JBoss EAP 7 で非推奨となり、**undertow** サブシステムに置き換えられました。デ フォルトでは、JBoss Server Migration Tool は **web** サブシステム設定を代替の **undertow** サブシステ ム設定に自動的に移行し、結果をログファイルとコンソールに記録します。

**web** サブシステムの自動移行を省略するには、**subsystem.web.migrate.skip** 環境変数の値を **true** に 設定します。

## 6.2.6. messaging サブシステムの移行

**messaging** サブシステムは JBoss EAP 7 で非推奨となり、**messaging-activemq** サブシステムに置き 換えられました。JBoss Server Migration Tool は自動的に **messaging** サブシステム設定を代替の **messaging-activemq** サブシステム設定に移行し、結果をログファイルとコンソールに記録します。

**messaging** サブシステムの自動移行を省略するには、**subsystem.messaging.migrate.skip** 環境プロ パティーの値を **true** に設定します。

## 6.2.7. Infinispan サブシステムの更新

JBoss Server Migration Tool は、デフォルトの JBoss EAP 7.3 設定に合わせて **infinispan** サブシステ ム設定を更新します。

- JBoss EAP 7.3 のデフォルト設定にある EJB キャッシュコンテナーが、まだ含まれていない設 定に追加されます。
- JBoss EAP 7.3 のデフォルト設定にあるサーバーキャッシュコンテナーを追加します。
- Hibernate キャッシュコンテナー設定でモジュール名を更新します。
- JBoss EAP 7.3 のデフォルト設定にある web キャッシュコンテナーに同時キャッシュを追加し ます。

JBoss Server Migration Tool は **infinispan** サブシステム設定を自動的に更新し、そのログファイルとコ ンソールに結果を記録します。

以下の環境プロパティーを設定して、**infinispan** システムの更新をカスタマイズできます。

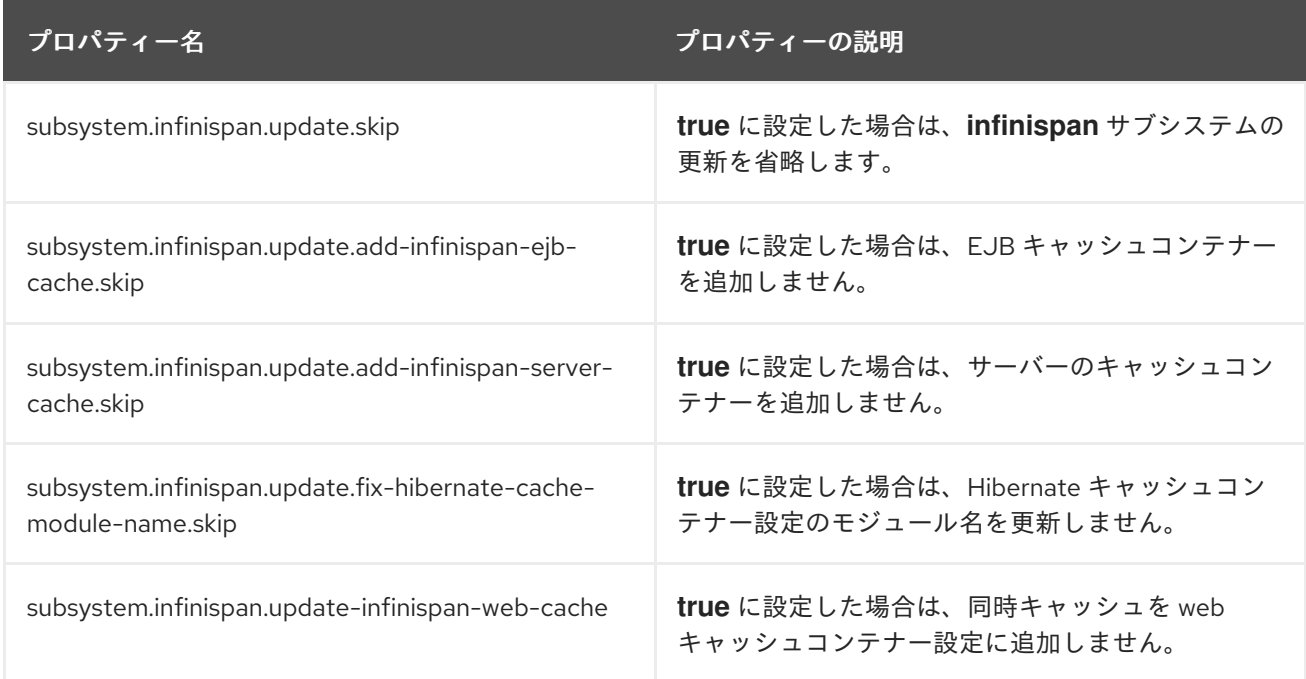

## 6.2.8. EE サブシステムの更新

JBoss Server Migration Tool は **ee** サブシステムを更新し、JBoss EAP 7.3 でサポートされる Jakarta EE 機能を設定します。

JBoss EAP 7.3 のデフォルト設定にある container-managed executors などの Jakarta EE コン

- JBoss EAP 7.3 のデフォルト設定にある container-managed executors などの Jakarta EE コン カレンシーユーティリティーのインスタンスを設定し、結果をログファイルおよびコンソール に記録します。
- これは、デフォルトの JBoss EAP 6.4 設定にあるデフォルトのデータソースなどのデフォルト のリソースを定義します。リソースが見つからなかった場合、ツールは設定の利用可能な全リ ソースを一覧表示し、一覧からリソースを選択するか、デフォルトとして設定する必要のある リソースの Java Naming and Directory Interface アドレスを示すプロンプトを提供します。

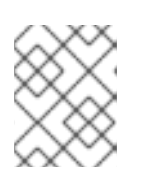

#### 注記

指定した Java Naming and Directory Interface 名が有効であると想定されます。 Java Naming and Directory Interface 名はツールによって検証されません。

JBoss Server Migration Tool は **ee** サブシステム設定を自動的に更新し、結果をログファイルとコン ソールに記録します。

以下の環境プロパティーを設定して、**ee** システムの更新をカスタマイズできます。

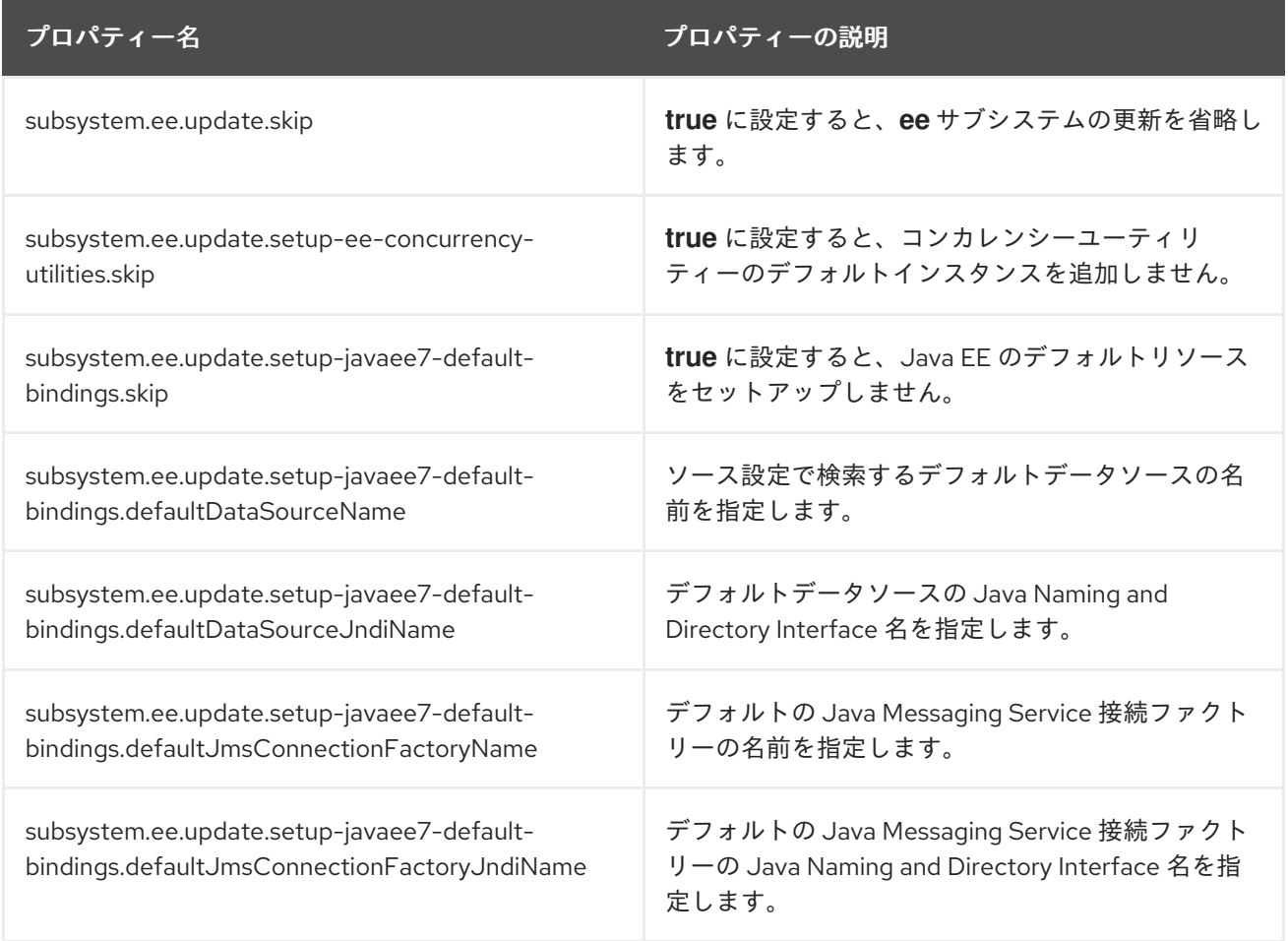

## EE サブシステムでのコンカレンシーユーティリティーの設定

Jakarta EE コンカレンシーユーティリティーの設定を選択すると、このツールはデフォルトの JBoss EAP 7.3 設定にあるインスタンスを自動的に設定し、結果をログファイルおよびコンソールに記録しま す。

INFO [ServerMigrationTask#49] Default ContextService added to EE subsystem configuration. INFO [ServerMigrationTask#49] Default ManagedThreadFactory added to EE subsystem configuration.

INFO [ServerMigrationTask#49] Default ManagedExecutorService added to EE subsystem configuration.

INFO [ServerMigrationTask#49] Default ManagedScheduledExecutorService added to EE subsystem configuration.

#### EE サブシステムでのデフォルトリソースの設定

Java EE のデフォルトリソースを定義するとき、このツールはデフォルトの JBoss EAP 7.3 設定にある リソースを自動的に選択します。

INFO [ServerMigrationTask#50] Java EE Default Datasource configured with Java Naming and Directory Interface and name java:jboss/datasources/ExampleDS.

デフォルトリソースが見つからない場合、ツールは設定で利用可能なすべてのリソースを一覧表示し、 デフォルトのリソースを選択するか、デフォルトとして設定する必要のあるリソースの Java Naming and Directory アドレスを示すプロンプトを提供します。

以下は、**ExampleDS** データソースの設定ファイルを移行する際に発生する対話例です。

INFO [ServerMigrationTask#22] Default datasource not found.

0. ExampleDS

1. Unconfigured data source, I want to enter the Java Naming and Directory Interface name... Please select Java EE's Default Datasource: (0): 0

INFO [ServerMigrationTask#22] Java EE Default Datasource configured with Java Naming and Directory Interface name java:jboss/datasources/ExampleDS.

Save this Java EE Default Datasource Java Naming and Directory Interface name and use it when migrating other config files? yes/no? y

## 注記

非対話モードで JBoss Server Migration Tool を実行し、デフォルトの Java Messaging Service 接続ファクトリーなどの JBoss EAP 6.4 のデフォルトリソースが利用できない場 合、このツールはこれらのリソースを設定しません。

## 6.2.9. EJB 3 サブシステムの更新

JBoss Server Migration Tool は、デフォルトの JBoss EAP 7.3 設定と整合するために **ejb3** サブシステ ムに以下の更新を行います。

- HTTP コネクターを参照するリモートサービス設定を更新します。
- **default-sfsb-cache** を使用するように **default-sfsb-passivation-disabled-cache** 属性を設定し ます。
- これは、レガシーパッシベーションストアおよびキャッシュ設定を JBoss EAP 7.3 のデフォル ト値に置き換えます。

JBoss Server Migration Tool は **ejb3** サブシステム設定を自動的に更新し、結果をログファイルとコン ソールに記録します。

**ejb3** サブシステム設定の更新に成功すると、JBoss Server Migration Tool は結果をログファイルとコン ソールに記録します。

INFO Subsystem ejb3 updated.

以下の環境プロパティーを設定して、**ejb3** システムの更新をカスタマイズできます。

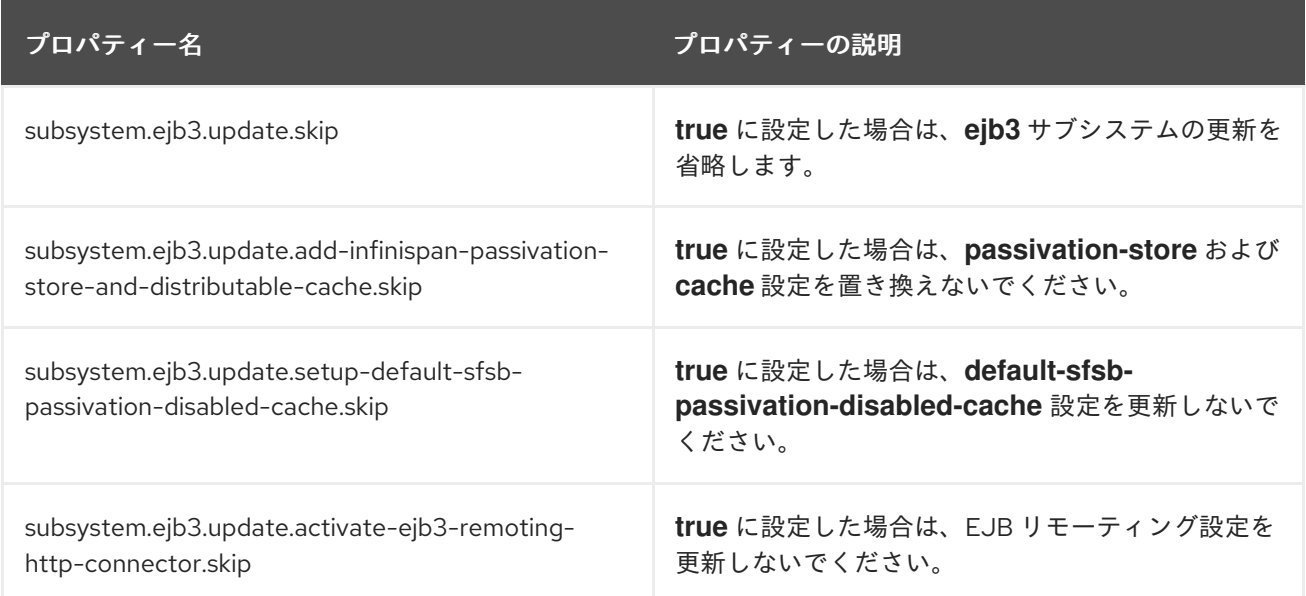

## 6.2.10. JGroups サブシステムの更新

JBoss Server Migration Tool は **jgroups** サブシステムを更新し、JBoss EAP 7.3 の設定と一致させま す。

- これは **MERGE2** プロトコルを **MERGE3** に置き換えます。
- これは FD プロトコルを FD ALL に置き換えます。
- これは **pbcast.NAKACK** プロトコルを **pbcast.NAKACK2** に置き換えます。
- これは、UNICAST2 プロトコルを UNICAST3 に置き換えます。
- **RSVP** プロトコルを削除します。
- これは、**FRAG2** プロトコルを **FRAG3** プロトコルに置き換えます。

**jgroups** サブシステム設定の移行に成功すると、JBoss Server Migration Tool は結果をログファイルと コンソールに記録します。

INFO Subsystem jgroups updated.

**jgroups** サブシステムの自動移行を省略するには、**subsystem.jgroups.update.skip** プロパティーを **true** に設定します。

## 6.2.11. Remoting サブシステムの更新

JBoss EAP 7 には、単一のポートを使用してすべてのレガシーリモーティングプロトコルおよびポート を置き換える HTTP コネクターが含まれています。JBoss Server Migration Tool は、HTTP コネクター を使用するように **remoting** サブシステムを自動的に更新します。

**remoting** サブシステムの設定の自動更新を省略するには、**subsystem.remoting.update.skip** 環境プ ロパティーを **true** に設定します。

## 6.2.12. transaction サブシステムの更新

JBoss Server Migration Tool は、JBoss EAP 7.3 サーバーに必要な設定変更で **transactions** サブシステ ムを更新します。

JBoss Server Migration Tool は、**transactions** サブシステムから **path** および **relative-to** 属性を削除 し、それらを同等の **object-store-path** および **object-store-relative-to** 属性に置き換えます。

**transactions** の自動更新をスキップするには、**subsystem.transactions.update-xml-object-storepaths.skip** 環境プロパティーを **true** に設定します。

## 6.2.13. undertow サブシステムの調整

JBoss EAP 7.3 の **web** サブシステムを移行する他に、JBoss Server Migration Tool は代替の **undertow** サブシステムを更新し、サポートする機能を追加します。

- これは、デフォルトの HTTP リスナーのリダイレクトソケットを設定します。
- Jakarta WebSocket のサポートが追加されました。
- デフォルトの HTTPS リスナーを設定します。
- HTTP2 のサポートを追加します。
- **Server** 応答ヘッダーを削除します。
- **X-Powered-By** 応答ヘッダーを削除します。
- これは、デフォルトの HTTP Invoker を設定します。

JBoss Server Migration Tool は **undertow** サブシステム設定を自動的に更新し、結果をログファイルと コンソールに記録します。

**undertow** サブシステム設定の移行に成功すると、JBoss Server Migration Tool は結果をログファイル とコンソールに記録します。

INFO Subsystem undertow updated.

以下の環境プロパティーを設定して、**undertow** システムの更新をカスタマイズできます。

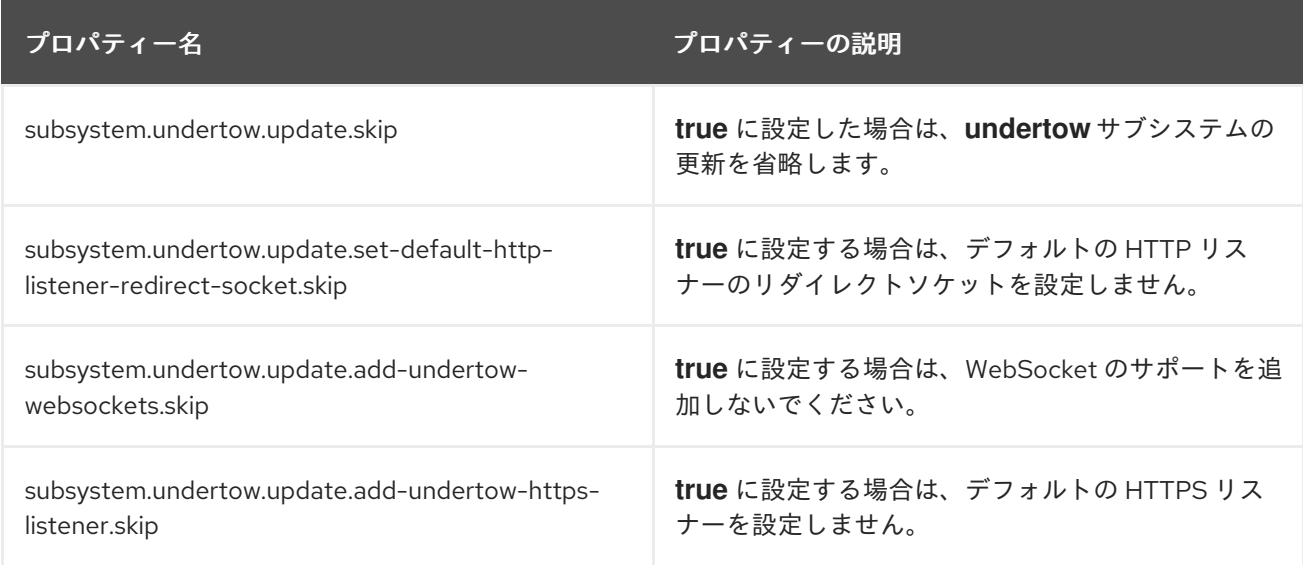

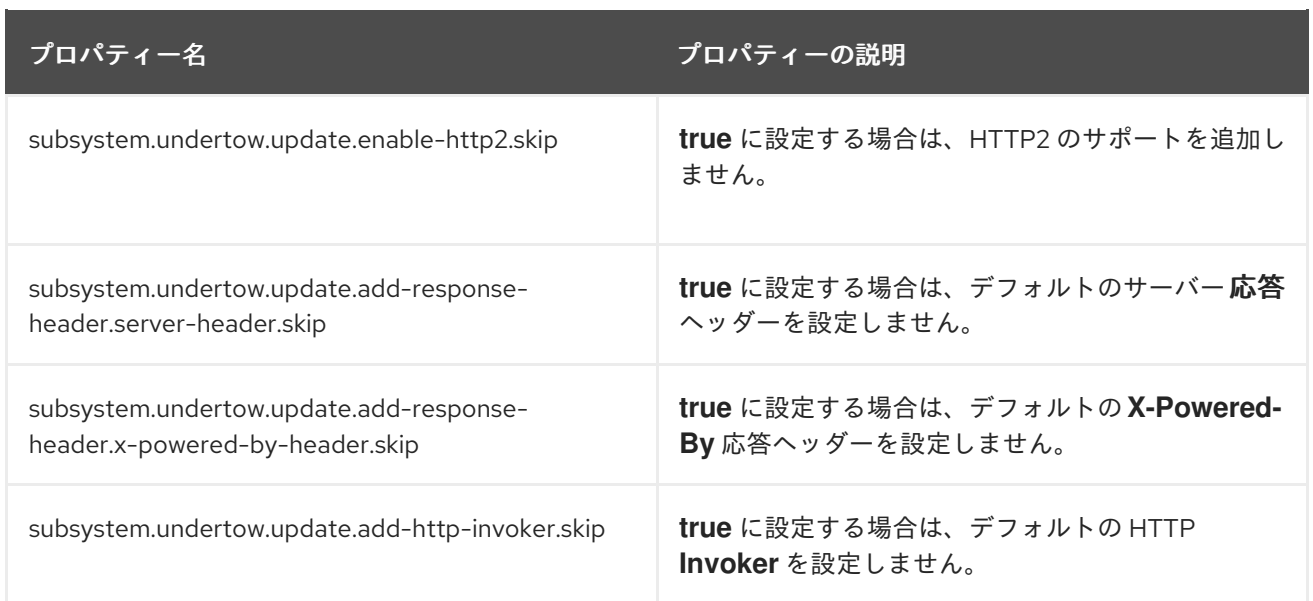

## 6.2.14. messaging-activemq サブシステムの更新

JBoss EAP 7.3 の **messaging** サブシステムを移行する他に、JBoss Server Migration Tool は代替の **messaging-activemq** サブシステムを更新し、サポートする新機能を追加します。

● HTTP ベースのリモートメッセージングクライアントを有効にするために、デフォルトの HTTP コネクターおよびアクセプターを追加します。

JBoss Server Migration Tool は **messaging-activemq** サブシステム設定を自動的に更新し、結果をロ グファイルとコンソールに記録します。

**messaging-activemq** サブシステムの自動更新を省略するには、**subsystem.messagingactivemq.update.skip** 環境プロパティーを **true** に設定します。

## 6.2.15. Batch JBeret サブシステムの追加

JBoss EAP 7.3 の **batch-jberet** サブシステムは、Java Platform の JSR 352: Batch [Applications](https://jcp.org/en/jsr/detail?id=352) のサ ポートを提供します。JBoss Server Migration Tool は、デフォルトの **batch-jberet** サブシステム設定を [移行された設定に自動的に追加します。バッチアプリケーションの](https://jakarta.ee/specifications/batch/1.0/) Jakarta に相当するものは、Jakarta Batch 1.0 仕様 で定義されています。

**batch-jberet** サブシステム設定の追加を省略するには、**subsystem.batch-jberet.add.skip** プロパ ティーを **true** に設定します。

6.2.16. コア管理サブシステムの追加

JBoss EAP 7.3 の **core-management** サブシステムは、管理コアサービスで以前に設定された管理関連 リソースを提供します。これらのリソースの例には、サーバーに追加された設定変更の履歴やサーバー ライフサイクルイベントの監視機能などが含まれます。JBoss Server Migration Tool は、デフォルトの **core-management** サブシステム設定を移行された設定ファイルに自動的に追加します。

**core-management** サブシステム設定の追加を省略するには、**subsystem.core-management.add.skip** 環境プロパティーを **true** に設定します。

JBoss Server Migration Tool は、デフォルトの **discovery** サブシステム設定を移行された設定ファイル

6.2.17. discovery サブシステムの追加

JBoss Server Migration Tool は、デフォルトの **discovery** サブシステム設定を移行された設定ファイル に自動的に追加します。

**discovery** サブシステム設定の追加を省略するには、**subsystem.discovery.add.skip** 環境プロパ ティーを **true** に設定します。

#### 6.2.18. EE Security サブシステムの追加

JBoss EAP 7.3 の **ee-security** サブシステムは、Jakarta [Security](https://jakarta.ee/specifications/security/1.0/) のサポートおよびコンプライアンスを 提供します。JBoss Server Migration Tool は、デフォルトの **ee-security** サブシステム設定を移行され た設定ファイルに自動的に追加します。

**ee-security** サブシステム設定の追加を省略するには **subsystem.ee-security.add.skip** を **true** に設定 します。

#### 6.2.19. elytron サブシステムの追加

JBoss EAP 7.3 **elytron** サブシステムでは、スタンドアロンサーバーと管理対象ドメインの両方のアク セスを管理および設定できる単一の統合フレームワークを利用できます。JBoss EAP サーバーにデプロ イされたアプリケーションのセキュリティーアクセスを設定するために使用することもできます。 JBoss Server Migration Tool は、デフォルトの **elytron** サブシステム設定を移行された設定ファイルに 自動的に追加します。

**elytron** サブシステム設定の追加を省略するには、**subsystem.elytron.add.skip** プロパティーを **true** に設定します。

#### 6.2.20. MicroProfile Config SmallRye サブシステムの追加

JBoss EAP 7.3 の **microprofile-config-smallrye** サブシステムでは、Eclipse MicroProfile 設定を利用で きます。JBoss Server Migration Tool は、デフォルトの **microprofile-config-smallrye** サブシステム設 定を移行された設定ファイルに自動的に追加します。

**microprofile-config-smallrye** サブシステム設定の追加を省略するには、**subsystem.microprofileconfig-smallrye.add.skip** 環境プロパティーを **true** に設定します。

## 6.2.21. MicroProfile OpenTracing SmallRye サブシステムの追加

JBoss EAP 7.3 の **microprofile-opentracing-smallrye** サブシステムでは Eclipse MicroProfile OpenTracing を利用できます。JBoss Server Migration Tool は、デフォルトの **microprofile-smallrye** サブシステム設定を移行された設定ファイルに自動的に追加します。

**microprofile-opentracing-smallrye** サブシステム設定の追加を省略するに は、**subsystem.microprofile-opentracing-smallrye.add.skip** 環境プロパティーを **true** に設定しま す。

#### 6.2.22. Request Controller サブシステムの追加

JBoss EAP 7.3 の **request-controller** サブシステムでは、輻輳制御と正常なシャットダウン機能を利用 できます。JBoss Server Migration Tool は、デフォルトの **request-controller** サブシステム設定を移行 された設定ファイルに自動的に追加します。

**request-controller** サブシステム設定の追加を省略するには、**subsystem.request-controller.add.skip** プロパティーを **true** に設定します。

#### 6.2.23. Security Manager サブシステムの追加

JBoss EAP 7.3 の **security-manager** サブシステムでは、Jakarta Security パーミッションを利用できま す。JBoss Server Migration Tool は、デフォルトの **security-manager** サブシステム設定を移行された 設定ファイルに自動的に追加します。

**security-manager** サブシステム設定の追加を省略するには **subsystem.security-manager.add.skip** 環 境を **true** に設定します。

6.2.24. singleton サブシステムの追加

JBoss EAP 7.3 の **singleton** サブシステムでは、singleton 機能を利用できます。JBoss Server Migration Tool は、デフォルトの **singleton** サブシステム設定を移行された設定ファイルに自動的に追 加します。

**singleton** サブシステム設定の追加を省略するには、**subsystem.singleton.add.skip** 環境プロパティー を **true** に設定します。

#### 6.2.25. unsecure インターフェイスの更新

JBoss Server Migration Tool は、JBoss EAP 7.3 のデフォルト設定に合わせて、**unsecure** インター フェイス設定を自動的に更新します。

**unsecure** インターフェイスの設定をスキップするには、**interface.unsecure.update.skip** 環境プロパ ティーを **true** に設定します。

6.2.26. プライベートインターフェイスのセットアップ

JBoss EAP 7 のデフォルト設定は、すべての **jgroups** ソケットバインディングでプライベートインター フェイスを使用します。JBoss Server Migration Tool は、同じ設定を使用するように、移行された **jgroups** ソケットバインディングを自動的に更新します。

プライベートインターフェイスの設定を省略するには、**interface.private.setup.skip** 環境プロパティー を **true** に設定します。

6.2.27. ソケットバインディングポート式の追加

JBoss EAP 7.3 のデフォルト設定では、以下のソケットバインディングの port 属性に値式が使用されま す。

- **ajp**
- **http**
- **https**

JBoss Server Migration Tool は、これらの値式を移行されたサーバー設定に自動的に追加します。

JBoss EAP 7.3 のデフォルト設定では、mod\_cluster ソケットバインディングの **multicast-address** 属

ソケットバインディングポート式の更新を省略するには、**socket-bindings.add-portexpressions.skip** 環境プロパティーを **true** に設定します。

6.2.28. ソケットバインディングマルチキャストアドレス式の追加

JBoss EAP 7.3 のデフォルト設定では、mod\_cluster ソケットバインディングの **multicast-address** 属 性の値式が使用されます。JBoss Server Migration Tool は、これらの値式を移行された設定ファイルに 自動的に追加します。

これらの式の追加を省略するには、**socket-bindings.multicast-address.add-expressions.skip** 環境プ ロパティーを **true** に設定します。

6.2.29. ロードバランサープロファイルの追加

JBoss EAP 7.3 には、ロードバランサーとして動作するホスト専用のデフォルトのプロファイルが含ま れます。JBoss Server Migration Tool は自動的に、このプロファイルを移行されたすべての管理対象ド メイン設定に追加して設定します。

このプロファイルの追加を省略するには、**profile.load-balancer.add.skip** 環境プロパティーを **true** に 設定します。

6.2.30. ホスト除外の追加

JBoss EAP 7.3 ドメインコントローラーには、古いバージョンのサーバーで実行しているホストで対応 していない機能が含まれる可能性があります。**host-exclude** 設定は、これらの旧バージョンから非表 示にすべきリソースを指定します。

ドメインコントローラーの設定を移行する場合、JBoss Server Migration Tool はソースサーバーの **host-exclude** 設定にターゲット JBoss EAP 7.3 サーバーの設定を追加するか、この設定に置き換えま す。

JBoss Server Migration Tool は **host-exclude** サブシステム設定を自動的に更新し、結果をログファイ ルとコンソールに記録します。

INFO Host-excludes configuration added.

#### 6.2.31. JVM 設定からの PermGen の削除

JVM 設定の **PermGen** 属性の使用は JBoss EAP 7 では非推奨となりました。JBoss Server Migration Tool は、すべてのサーバーグループのすべての JVM 設定から自動的に削除します。

**PermGen** 属性の削除を省略するには、JVMs **.remove-permgen-attributes.skip** 環境プロパティーの 値を **true** に設定します。

#### 6.2.32. デプロイメントの移行

JBoss Server Migration Tool は以下のタイプの管理対象ドメインディプロイメント設定を移行できま す。

- [永続的なデプロイメント](migrate_persistent_deployments_task_2_6.4) としても知られる、参照を行うデプロイメント。
- 参照を行う [デプロイメントオーバーレイ](migrate_deployment_overlays_task_2_6.4)

デプロイメントの移行は、ターゲットサーバーへの関連ファイルリソースのインストールと、移行した 設定の更新から成ります。

JBoss Server Migration Tool は、非対話モードで実行するとデフォルトでデプロイメントを省略するよ うに事前設定されています。デプロイメントの移行を有効にするには、**deployments.migratedeployments.skip** 環境プロパティーを **false** に設定します。

## 重要

インタラクティブモードで JBoss Server Migration Tool を実行し、無効な入力を入力す ると、その結果の動作は **deployments.migrate-deployments** 環境プロパティーの値に 依存することに注意してください。

- **deployments.migrate-deployments.skip** を **false** に設定し、無効な入力を入力 すると、このツールはデプロイメントの移行を試行します。
- **deployments.migrate-deployments.skip** が **true** に設定され、無効な入力を入 力すると、このツールはデプロイメントの移行を省略します。

特定のタイプのデプロイメントの移行を有効にするには、以下のセクションを参照してください。

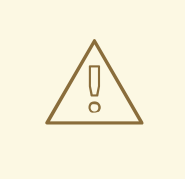

# 警告

JBoss Server Migration Tool は、デプロイされたリソースがターゲットサーバーと 互換性があるかどうかを判別しません。つまり、アプリケーションやリソースはデ プロイされない可能性があり、期待通りに機能しないか、全く機能しない可能性が あります。また、JBoss EAP 6.4 **\*-jms.xml** 設定ファイルなどのアーティファクト は変更なしでコピーされ、JBoss EAP サーバーがエラーで起動する可能性があるこ とに注意してください。

Red Hat は、Red Hat Application Migration Toolkit を使用してデプロイメントを分 析し、異なる JBoss EAP サーバー間の互換性を判断することを推奨します。詳細 は、Red Hat Application Migration Toolkit [製品のドキュメント](https://access.redhat.com/documentation/en/red-hat-application-migration-toolkit/) を参照してくださ い。

## 6.2.32.1. 永続デプロイメントの移行

非対話モードでの実行時に永続的なデプロイメントを移行できるようにするに は、**deployments.migrate-persistent-deployments.skip** 環境プロパティーを **false** に設定します。

JBoss Server Migration Tool は、すべての永続的なデプロイメント参照を検索し、それらをコンソール に一覧表示します。

INFO [ServerMigrationTask#67] Persistent deployments found: [cmtool-helloworld3.war, cmtoolhelloworld4.war, cmtool-helloworld2.war, cmtool-helloworld1.war]

その後の処理ワークフローは以下で説明するように、[対話モード](migrate_persistent_deployments_interactive_task_2_6.4) または [非対話モード](migrate_persistent_deployments_non_interactive_task_2_6.4) でツールを実行 しているかどうかによって異なります。

## 非対話モードでの永続デプロイメントの移行

非対話モードでツールを実行する場合、このツールは事前設定されたプロパティーを使用して、永続的 なデプロイメントを移行するかどうかを決定します。永続的なデプロイメント は、**deployments.migrate-deployments.skip** および **deployments.migrate-persistentdeployments.skip** プロパティーが両方とも **false** に設定されている場合にのみ移行されます。

## 対話モードでの永続デプロイメントの移行

対話モードでツールを実行する場合は、JBoss Server Migration Tool が以下のワークフローを使用して ディプロイメントごとにプロンプトを表示します。

1. 検出した永続的なデプロイメントをコンソールに出力すると、次のプロンプトが表示されま す。

This tool is not able to assert if persistent deployments found are compatible with the target server, skip persistent deployments migration? yes/no?

- 永続的なデプロイメントの移行を省略する場合は、**yes** で応答します。すべてのデプロイ メント参照は移行された設定から削除され、移行プロセスが終了します。
- **移行を続行するには、no** と応答します。
- 2. 続行する場合は、以下のプロンプトが表示されます。

Migrate all persistent deployments found? yes/no?

- 移行プロセスですべてのデプロイメントを自動的に移行し、終了させる場合は **yes** で応答 します。
- **移行を続行するには、no**と応答します。
- 3. 続行する場合には、参照される各デプロイメントの移行を確認するプロンプトが表示されま す。

Migrate persistent deployment 'helloworld01.war'? yes/no?

- デプロイメントを移行するには **yes** で応答します。
- **移行した設定からディプロイメントを削除するには、no で応答します。**

INFO [ServerMigrationTask#68] Removed persistent deployment from configuration /deployment=helloworld01.war

#### 6.2.32.2. デプロイメントオーバーレイの移行

デプロイメントオーバーレイの移行は、完全に自動化されたプロセスです。**deployments.migratedeployments.skip** 環境プロパティーを **false** に設定してデプロイメントの移行を有効にしている場 合、JBoss Server Migration Tool は移行されたデプロイメントにリンクされているスタンドアロンサー バー設定で参照されるデプロイメントオーバーレイを検索します。見つかったものを自動的に移行し、 参照されていないものを削除して、結果をそのログファイルおよびコンソールに記録します。

## 6.3. JBOSS EAP 6.4 のホスト設定の JBOSS EAP 7.3 への移行

JBoss Server Migration Tool はデフォルトで、ホストサーバー設定を JBoss EAP 6.4 から JBoss EAP 7.3 に移行するときに以下のタスクを実行します。

- [参照したモジュールの移行](migrate_referenced_modules_task_3_6.4)
- [参照したパスの移行](migrate_referenced_paths_3_6.4)
- **core-management** [サブシステムの追加](add_core_management_subsystem_task_3_6.4)
- **elytron** [サブシステムの追加](add_elytron_subsystem_task_3_6.4)
- **jmx** [サブシステムの追加](add_jmx_subsystem_task_3_6.4)
- **unsecure** [インターフェイスの削除](remove_unsecure_interface_task_3_6.4)
- HTTP [アップグレード管理の設定](set_up_http_upgrade_management_task_3_6.4)
- **JVM 設定からの PermGen [属性の削除](remove_permgen_attributes_from_jvm_3_6.4)**
- [互換性のあるセキュリティーレルムの移行](migrate_compatible_security_realms_task_3_6.4)
- デフォルトの SSL [サーバーアイデンティティーを](add_default_ssl_server_identity_3_6.4) ApplicationRealm に追加

#### 6.3.1. 参照済みモジュールの移行

ソースサーバーからターゲットサーバーに移行される設定が、ターゲットサーバーにインストールされ ていないモジュールを参照したり、これに依存する可能性があります。JBoss Server Migration Tool は これを検知し、参照されるモジュールと、その依存関係モジュールをソースサーバーからターゲット サーバーに自動的に移行します。

ホストサーバー設定で参照されるモジュールは、以下のプロセスを使用して移行されます。

● セキュリティーレルム設定で参照されるモジュールは、プラグインモジュールとして移行され ます。

コンソールは、移行されるモジュールのモジュール ID を示すメッセージをログに記録しま す。**modules.excludes** 環境プロパティーにモジュール ID を指定して、特定モジュールの移行を除外 できます。詳細は[、モジュールの移行の設定](#page-20-0) を参照してください。

#### 6.3.2. 参照パスの移行

ソースサーバーからターゲットサーバーへの移行される設定は、ターゲットサーバーにも移行する必要 があるファイルパスとディレクトリーを参照したり、これらに依存する可能性があります。JBoss Server Migration Tool は絶対パス参照を移行しません。ソース設定との関連として設定されるファイル やディレクトリーのみを移行します。コンソールは、移行される各パスを示すメッセージをログに記録 します。

JBoss Server Migration Tool は以下のパス参照を自動的に移行します。

● vault キーストアおよび暗号化されたファイルのディレクトリー。

参照パスの移行を省略するには、**paths.migrate-paths-requested-by-configuration.vault.skip** 環境プ ロパティーを **true** に設定します。

#### 6.3.3. コア管理サブシステムの追加

JBoss EAP 7.3 の **core-management** サブシステムは、管理コアサービスで以前に設定された管理関連 リソースを提供します。これらのリソースの例には、サーバーに追加された設定変更の履歴やサーバー ライフサイクルイベントの監視機能などが含まれます。JBoss Server Migration Tool は、デフォルトの **core-management** サブシステム設定を移行された設定ファイルに自動的に追加します。

**core-management** サブシステム設定の追加を省略するには、**subsystem.core-management.add.skip** 環境プロパティーを **true** に設定します。

## 6.3.4. elytron サブシステムの追加

JBoss EAP 7.3 **elytron** サブシステムでは、スタンドアロンサーバーと管理対象ドメインの両方のアク セスを管理および設定できる単一の統合フレームワークを利用できます。JBoss EAP サーバーにデプロ イされたアプリケーションのセキュリティーアクセスを設定するために使用することもできます。 JBoss Server Migration Tool は、デフォルトの **elytron** サブシステム設定を移行された設定ファイルに 自動的に追加します。

**elytron** サブシステム設定の追加を省略するには、**subsystem.elytron.add.skip** プロパティーを **true** に設定します。

6.3.5. JMX サブシステムのホスト設定への追加

JBoss EAP 7 **jmx** サブシステムでは、システムの管理および監視機能を利用できます。JBoss Server Migration Tool は、このサブシステムを移行された設定ファイルに自動的に追加します。

**jmx** サブシステム設定の追加を省略するには、**subsystem.jmx.add.skip** プロパティーを **true** に設定し ます。

6.3.6. セキュアでないインターフェイスの削除

JBoss Server Migration Tool は、JBoss EAP 7.3 のデフォルト設定に合わせて、**unsecure** インター フェイス設定を自動的に削除します。

**unsecure** インターフェイスの削除をスキップするには、**interface.unsecure.remove.skip** 環境プロパ ティーを **true** に設定します。

## 6.3.7. HTTP アップグレード管理の設定

JBoss EAP 7 で undertow を追加することで、HTTP アップグレードが追加され、複数のプロトコルを 単一ポートで多重化できるようになります。これは、管理クライアントが HTTP 上で最初の接続を確立 できることを意味します。しかし、次に別のプロトコルにその接続をアップグレードする要求を送信し ます。JBoss Server Migration Tool は、HTTP Upgrade 管理に対応するように設定を自動的に更新しま す。

HTTP アップグレード管理の設定を省略するには、**management.setup-http-upgrade.skip** 環境プロパ ティーを **true** に設定します。

#### 6.3.8. JVM 設定からの PermGen 属性の削除

JVM 設定の **PermGen** 属性の使用は JBoss EAP 7 では非推奨となりました。JBoss Server Migration Tool は、すべてのサーバーグループのすべての JVM 設定から自動的に削除します。

**PermGen** 属性の削除を省略するには、JVMs **.remove-permgen-attributes.skip** 環境プロパティーの 値を **true** に設定します。

6.3.9. 互換性のあるセキュリティーレルムの移行

JBoss EAP 7.3 のセキュリティーレルム設定は JBoss EAP 6.4 セキュリティーレルム設定と完全に互換 性があります。そのため、JBoss Server Migration Tool では更新は必要ありません。ただ

し、**application-users.properties**、**application-roles.properties**、**mgmt-users.properties**、**mgmtgroups.properties** ファイルが絶対パスで参照されていない場合、このツールは移行された設定ファイ ルによって想定されるパスにコピーします。

セキュリティーレルムの移行を省略するには、**security-realms.migrate-properties.skip environment**

セキュリティーレルムの移行を省略するには、**security-realms.migrate-properties.skip environment** 環境プロパティーを **true** に設定します。

6.3.10. デフォルトの SSL サーバーアイデンティティーを ApplicationRealm に追加し ます。

JBoss EAP 7.3 のデフォルト設定には、デフォルトの **ApplicationRealm** セキュリティーレルムの SSL サーバーアイデンティティーが含まれます。JBoss Server Migration Tool は、このアイデンティティー を移行された設定ファイルに自動的に追加します。

このアイデンティティーの追加を省略するには、**security-realm.ApplicationRealm.add-ssl-serveridentity.skip** 環境プロパティーを **true** に設定します。

## 第7章 JBOSS EAP 7.2 設定の JBOSS EAP 7.3 への移行

## 7.1. JBOSS EAP 7.2 スタンドアロンサーバーの JBOSS EAP 7.3 への移行

JBoss Server Migration Tool はデフォルトで、スタンドアロンサーバー設定を JBoss EAP 7.2 から JBoss EAP 7.3 に移行するときに以下のタスクを実行します。

#### 7.1.1. 非対応のサブシステムの削除

JBoss Server Migration Tool は、サポート対象外のすべてのサブシステム設定と拡張機能を、移行され たサーバー設定から削除します。このツールは各サブシステムとそれらの拡張をログファイルに記録 し、削除時にコンソールに記録します。

#### 注記

JBoss EAP 7.2 では対応しておらず、たとえ管理者がそのサーバーに追加したサブシステムも JBoss EAP 7.3 ではサポートされず、削除されます。

サポート対象外のサブシステムの削除を省略するには、**subsystems.remove-unsupportedsubsystems.skip** プロパティーを **true** に設定します。

JBoss Server Migration Tool のデフォルト動作を上書きし、以下の環境プロパティーを使用して移行中 に含まれるサブシステムと拡張機能を指定することができます。

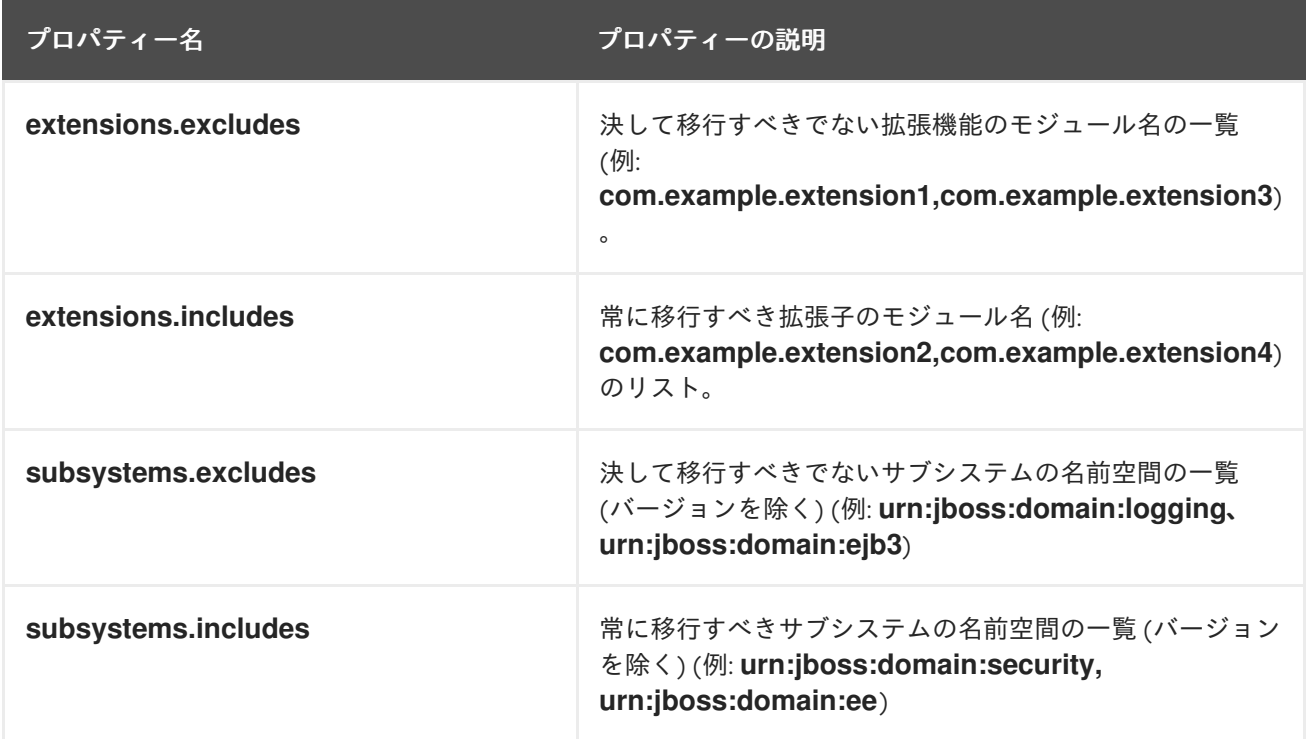

## 7.1.2. 参照済みモジュールの移行

ソースサーバーからターゲットサーバーに移行される設定が、ターゲットサーバーにインストールされ ていないモジュールを参照したり、これに依存する可能性があります。JBoss Server Migration Tool は これを検知し、参照されるモジュールと、その依存関係モジュールをソースサーバーからターゲット サーバーに自動的に移行します。

スタンドアロンサーバー設定で参照されるモジュールは、以下のプロセスを使用して移行されます。

- セキュリティーレルム設定で参照されるモジュールは、プラグインモジュールとして移行され ます。
- **datasource** サブシステム設定によって参照されるモジュールは、データソースドライバーモ ジュールとして移行されます。
- **●** ee サブシステム設定によって参照されるモジュールはグローバルモジュールとして移行されま す。
- **naming** サブシステム設定によって参照されるモジュールは、オブジェクトファクトリーモ ジュールとして移行されます。
- **messaging** サブシステム設定によって参照されるモジュールは、Java Messaging Service ブ リッジモジュールとして移行されます。
- vault 設定によって参照されるモジュールは、新しい設定に移行されます。
- ターゲット設定にインストールされていないエクステンションは、ターゲットサーバー設定に 移行されます。

コンソールは、移行されるモジュールのモジュール ID を示すメッセージをログに記録しま す。**modules.excludes** 環境プロパティーにモジュール ID を指定して、特定モジュールの移行を除外 できます。詳細は[、モジュールの移行の設定](#page-20-0) を参照してください。

#### 7.1.3. 参照パスの移行

ソースサーバーからターゲットサーバーへの移行される設定は、ターゲットサーバーにも移行する必要 があるファイルパスとディレクトリーを参照したり、これらに依存する可能性があります。JBoss Server Migration Tool は絶対パス参照を移行しません。ソース設定との関連として設定されるファイル やディレクトリーのみを移行します。コンソールは、移行される各パスを示すメッセージをログに記録 します。

JBoss Server Migration Tool は以下のパス参照を自動的に移行します。

● vault キーストアおよび暗号化されたファイルのディレクトリー。

参照パスの移行を省略するには、**paths.migrate-paths-requested-by-configuration.vault.skip** 環境プ ロパティーを **true** に設定します。

#### 7.1.4. Infinispan サブシステムの更新

JBoss Server Migration Tool は、デフォルトの JBoss EAP 7.3 設定に合わせて **infinispan** サブシステ ム設定を更新します。

JBoss Server Migration Tool は **infinispan** サブシステム設定を自動的に更新し、そのログファイルとコ ンソールに結果を記録します。

以下の環境プロパティーを設定して、**infinispan** システムの更新をカスタマイズできます。

#### 7.1.5. JGroups サブシステムの更新

JBoss Server Migration Tool は **jgroups** サブシステムを更新し、JBoss EAP 7.3 の設定と一致させま す。

**jgroups** サブシステム設定の移行に成功すると、JBoss Server Migration Tool は結果をログファイルと コンソールに記録します。

INFO Subsystem jgroups updated.

**jgroups** サブシステムの自動移行を省略するには、**subsystem.jgroups.update.skip** プロパティーを **true** に設定します。

## 7.1.6. undertow サブシステムの調整

JBoss EAP 7.3 の **web** サブシステムを移行する他に、JBoss Server Migration Tool は代替の **undertow** サブシステムを更新し、サポートする機能を追加します。

JBoss Server Migration Tool は **undertow** サブシステム設定を自動的に更新し、結果をログファイルと コンソールに記録します。

**undertow** サブシステム設定の移行に成功すると、JBoss Server Migration Tool は結果をログファイル とコンソールに記録します。

INFO Subsystem undertow updated.

以下の環境プロパティーを設定して、**undertow** システムの更新をカスタマイズできます。

## 7.1.7. discovery サブシステムの追加

JBoss Server Migration Tool は、デフォルトの **discovery** サブシステム設定を移行された設定ファイル に自動的に追加します。

**discovery** サブシステム設定の追加を省略するには、**subsystem.discovery.add.skip** 環境プロパ ティーを **true** に設定します。

## 7.1.8. EE Security サブシステムの追加

JBoss EAP 7.3 の **ee-security** サブシステムは、Jakarta [Security](https://jakarta.ee/specifications/security/1.0/) のサポートおよびコンプライアンスを 提供します。JBoss Server Migration Tool は、デフォルトの **ee-security** サブシステム設定を移行され た設定ファイルに自動的に追加します。

**ee-security** サブシステム設定の追加を省略するには **subsystem.ee-security.add.skip** を **true** に設定 します。

#### 7.1.9. MicroProfile Metrics SmallRye サブシステムの追加

JBoss EAP 7.3 の **microprofile-metrics-smallrye** サブシステムでは Eclipse MicroProfile Metrics を利 用できます。JBoss Server Migration Tool は、デフォルトの **microprofile-metrics-smallrye** サブシス テム設定を移行された設定ファイルに自動的に追加します。

**microprofile-metrics-smallrye** サブシステム設定の追加を省略するには、**subsystem.microprofilemetrics-smallrye.add.skip** 環境プロパティーを **true** に設定します。

#### 7.1.10. 互換性のあるセキュリティーレルムの移行

JBoss EAP 7.3 のセキュリティーレルム設定は JBoss EAP 7.2 セキュリティーレルム設定と完全に互換 性があります。そのため、JBoss Server Migration Tool では更新は必要ありません。ただ

し、**application-users.properties**、**application-roles.properties**、**mgmt-users.properties**、**mgmtgroups.properties** ファイルが絶対パスで参照されていない場合、このツールは移行された設定ファイ ルによって想定されるパスにコピーします。

セキュリティーレルムの移行を省略するには、**security-realms.migrate-properties.skip environment** 環境プロパティーを **true** に設定します。

## 7.1.11. デプロイメントの移行

JBoss Server Migration Tool は以下のタイプのスタンドアロンサーバーデプロイメント設定を移行でき ます。

- [永続的なデプロイメント](migrate_persistent_deployments_task_1_7.2) としても知られる、参照を行うデプロイメント。
- [デプロイメントスキャナー](migrate_deployment_scanner_task_1_7.2) によって監視されるディレクトリーにあるデプロイメント。
- 参照を行う [デプロイメントオーバーレイ](migrate_deployment_overlays_task_1_7.2)。

デプロイメントの移行は、ターゲットサーバーへの関連ファイルリソースのインストールと、移行した 設定の更新から成ります。

JBoss Server Migration Tool は、非対話モードで実行するとデフォルトでデプロイメントを省略するよ うに事前設定されています。デプロイメントの移行を有効にするには、**deployments.migratedeployments.skip** 環境プロパティーを **false** に設定します。

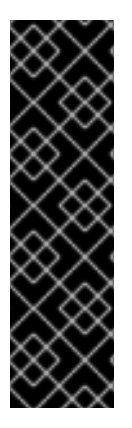

#### 重要

インタラクティブモードで JBoss Server Migration Tool を実行し、無効な入力を入力す ると、その結果の動作は **deployments.migrate-deployments** 環境プロパティーの値に 依存することに注意してください。

- **deployments.migrate-deployments.skip** を **false** に設定し、無効な入力を入力 すると、このツールはデプロイメントの移行を試行します。
- **deployments.migrate-deployments.skip** が **true** に設定され、無効な入力を入 力すると、このツールはデプロイメントの移行を省略します。

特定のタイプのデプロイメントの移行を有効にするには、以下のセクションを参照してください。

# 警告

JBoss Server Migration Tool は、デプロイされたリソースがターゲットサーバーと 互換性があるかどうかを判別しません。つまり、アプリケーションやリソースはデ プロイされない可能性があり、期待通りに機能しないか、全く機能しない可能性が あります。また、JBoss EAP 6.4 **\*-jms.xml** 設定ファイルなどのアーティファクト は変更なしでコピーされ、JBoss EAP サーバーがエラーで起動する可能性があるこ とに注意してください。

Red Hat は、Red Hat Application Migration Toolkit を使用してデプロイメントを分 析し、異なる JBoss EAP サーバー間の互換性を判断することを推奨します。詳細 は、Red Hat Application Migration Toolkit [製品のドキュメント](https://access.redhat.com/documentation/en/red-hat-application-migration-toolkit/) を参照してくださ い。

## 7.1.11.1. 永続デプロイメントの移行

非対話モードでの実行時に永続的なデプロイメントを移行できるようにするに は、**deployments.migrate-persistent-deployments.skip** 環境プロパティーを **false** に設定します。

JBoss Server Migration Tool は、すべての永続的なデプロイメント参照を検索し、それらをコンソール に一覧表示します。

INFO [ServerMigrationTask#67] Persistent deployments found: [cmtool-helloworld3.war, cmtoolhelloworld4.war, cmtool-helloworld2.war, cmtool-helloworld1.war]

その後の処理ワークフローは以下で説明するように、[対話モード](migrate_persistent_deployments_interactive_task_1_7.2) または [非対話モード](migrate_persistent_deployments_non_interactive_task_1_7.2) でツールを実行 しているかどうかによって異なります。

#### 非対話モードでの永続デプロイメントの移行

非対話モードでツールを実行する場合、このツールは事前設定されたプロパティーを使用して、永続的 なデプロイメントを移行するかどうかを決定します。永続的なデプロイメント は、**deployments.migrate-deployments.skip** および **deployments.migrate-persistentdeployments.skip** プロパティーが両方とも **false** に設定されている場合にのみ移行されます。

#### 対話モードでの永続デプロイメントの移行

対話モードでツールを実行する場合は、JBoss Server Migration Tool が以下のワークフローを使用して ディプロイメントごとにプロンプトを表示します。

1. 検出した永続的なデプロイメントをコンソールに出力すると、次のプロンプトが表示されま す。

This tool is not able to assert if persistent deployments found are compatible with the target server, skip persistent deployments migration? yes/no?

- 永続的なデプロイメントの移行を省略する場合は、**yes** で応答します。すべてのデプロイ メント参照は移行された設定から削除され、移行プロセスが終了します。
- 移行を続行するには、no と応答します。
- 2. 続行する場合は、以下のプロンプトが表示されます。

Migrate all persistent deployments found? yes/no?

- 移行プロセスですべてのデプロイメントを自動的に移行し、終了させる場合は **yes** で応答 します。
- **移行を続行するには、no** と応答します。
- 3. 続行する場合には、参照される各デプロイメントの移行を確認するプロンプトが表示されま す。

Migrate persistent deployment 'helloworld01.war'? yes/no?

- デプロイメントを移行するには **yes** で応答します。
- 移行した設定からディプロイメントを削除するには、**no** で応答します。

INFO [ServerMigrationTask#68] Removed persistent deployment from configuration /deployment=helloworld01.war

#### 7.1.11.2. デプロイメントスキャナーデプロイメントの移行

スタンドアロンサーバー設定のみで使用されるデプロイメントスキャナーは、新規ファイルのディレク トリーを監視します。また、デプロイメントを自動的に管理したり、特別なデプロイメントマーカー ファイルを介して管理します。

非対話モードで実行時にデプロイメントスキャナーによって監視されるディレクトリーにあるデプロイ メントの移行を有効にするには、**deployments.migrate-deployment-scanner-deployments.skip** 環境 プロパティーを **false** に設定します。

スタンドアロンサーバー設定を移行する場合、JBoss Server Migration Tool は最初に設定済みのデプロ イメントスキャナーを検索します。見つかった各スキャナーに対して、監視されるディレクトリーで、 デプロイ済みとマークされているデプロイメントを検索し、結果をコンソールに出力します。

その後の処理ワークフローは以下で説明するように、[対話モード](migrate_deployment_scanner_deployments_interactive_task_1_7.2) または [非対話モード](migrate_deployment_scanner_deployments_non_interactive_task_1_7.2) でツールを実行 しているかどうかによって異なります。

## 非対話モードでのデプロイメントスキャナーディプロイメントの移行

非対話モードでツールを実行する場合、このツールは事前設定されたプロパティーを使用してデプロイ メントスキャナーのデプロイメントを移行するかどうかを決定します。デプロイメントスキャナー は、**deployments.migrate-deployments.skip** および **deployments.migrate-deployment-scannerdeployments.skip** プロパティーが両方とも **false** に設定されている場合にのみ移行されます。

#### 対話モードでのデプロイメントスキャナーディプロイメントの移行

対話モードでツールを実行する場合は、JBoss Server Migration Tool が以下のワークフローを使用して ディプロイメントごとにプロンプトを表示します。

1. 検出したデプロイメントスキャナーディプロイメントをコンソールに出力すると、次のプロン プトが表示されます。

This tool is not able to assert if the scanner's deployments found are compatible with the target server, skip scanner's deployments migration? yes/no?

- デプロイメントスキャナーデプロイメントの移行を省略する場合は、**yes** で応答します。 すべてのデプロイメント参照は移行された設定から削除され、移行プロセスが終了しま す。
- **移行を続行するには、no**と応答します。
- 2. 続行する場合は、以下のプロンプトが表示されます。

Migrate all scanner's deployments found? yes/no?

移行プロセスですべてのデプロイメントを自動的に移行し、終了させる場合は **yes** で応答 します。

3. 続行する場合には、参照される各デプロイメントの移行を確認するプロンプトが表示されま

● 移行を続行するには、no と応答します。

3. 続行する場合には、参照される各デプロイメントの移行を確認するプロンプトが表示されま す。

- デプロイメントを移行するには **yes** で応答します。
- **移行した設定からディプロイメントを削除するには、no で応答します。**

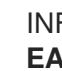

INFO [ServerMigrationTask#69] Resource with path **EAP\_HOME**/standalone/deployments/helloworld02.war migrated.

## 7.1.11.3. デプロイメントオーバーレイの移行

デプロイメントオーバーレイの移行は、完全に自動化されたプロセスです。**deployments.migratedeployments.skip** 環境プロパティーを **false** に設定してデプロイメントの移行を有効にしている場 合、JBoss Server Migration Tool は移行されたデプロイメントにリンクされているスタンドアロンサー バー設定で参照されるデプロイメントオーバーレイを検索します。見つかったものを自動的に移行し、 参照されていないものを削除して、結果をそのログファイルおよびコンソールに記録します。

## 7.2. JBOSS EAP 7.2 管理対象ドメインの JBOSS EAP 7.3 への移行

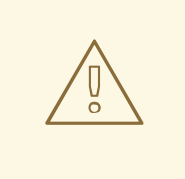

# 警告

JBoss Server Migration Tool を使用してドメインコントローラーを新しい JBoss EAP リリースに移行する場合は、それに接続していても以前のサーバーリリースで 依然として実行しているホストがブートに失敗する可能性があります。このため、 ドメインコントローラーを移行する前にホストを移行する必要があります。ホスト を移行しない場合は、開始する前に以下の情報を確認してください。

詳細は、JBoss EAP**設定ガイド**の 複数の JBoss EAP [バージョンの管理](https://access.redhat.com/documentation/ja-jp/red_hat_jboss_enterprise_application_platform/7.3/html-single/configuration_guide/#managing_multiple_jboss_eap_versions) を参照して ください。

JBoss Server Migration Tool はデフォルトで、管理対象ドメイン設定を JBoss EAP 7.2 から JBoss EAP 7.3 に移行するときに以下のタスクを実行します。

#### 7.2.1. 非対応のサブシステムの削除

JBoss Server Migration Tool は、サポート対象外のすべてのサブシステム設定と拡張機能を、移行され たサーバー設定から削除します。このツールは各サブシステムとそれらの拡張をログファイルに記録 し、削除時にコンソールに記録します。

注記

JBoss EAP 7.2 では対応しておらず、たとえ管理者がそのサーバーに追加したサブシステムも JBoss EAP 7.3 ではサポートされず、削除されます。

サポート対象外のサブシステムの削除を省略するには、**subsystems.remove-unsupportedsubsystems.skip** プロパティーを **true** に設定します。

Migrate scanner's deployment 'helloworld02.war'? yes/no?

JBoss Server Migration Tool のデフォルト動作を上書きし、以下の環境プロパティーを使用して移行中 に含まれるサブシステムと拡張機能を指定することができます。

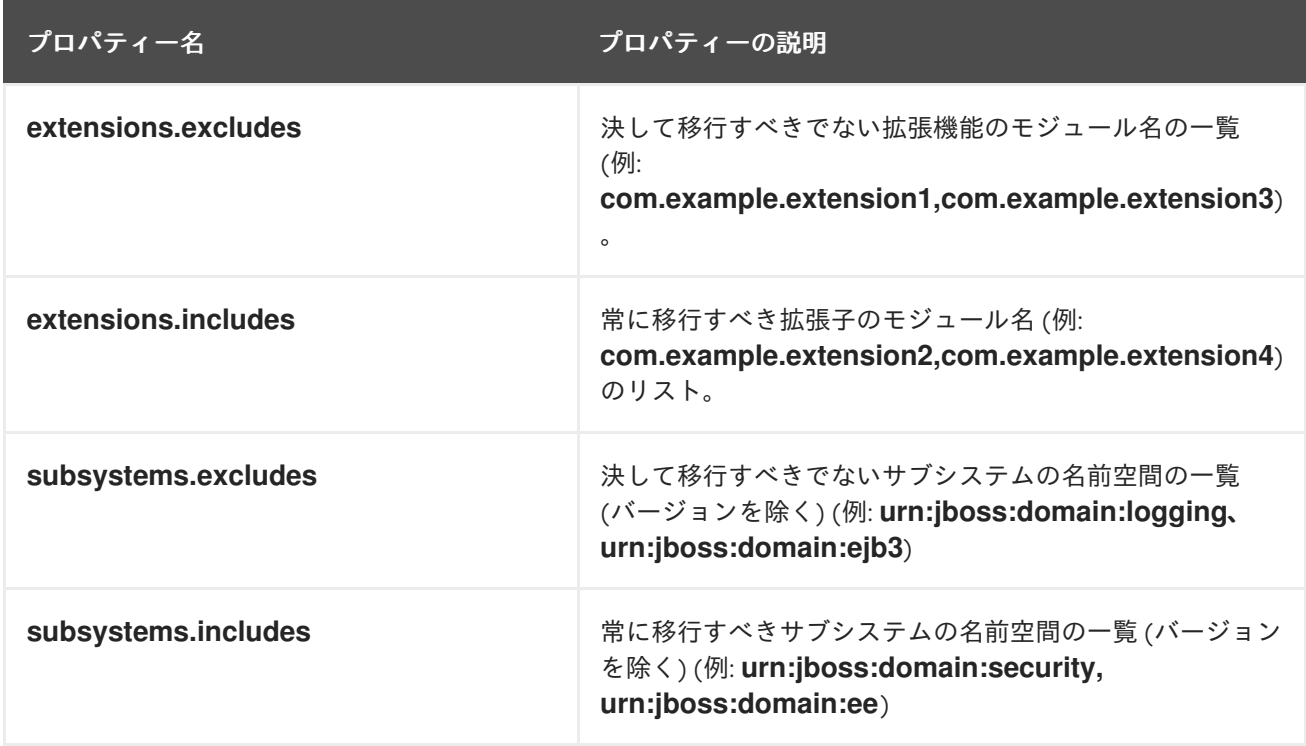

#### 7.2.2. 参照済みモジュールの移行

ソースサーバーからターゲットサーバーに移行される設定が、ターゲットサーバーにインストールされ ていないモジュールを参照したり、これに依存する可能性があります。JBoss Server Migration Tool は これを検知し、参照されるモジュールと、その依存関係モジュールをソースサーバーからターゲット サーバーに自動的に移行します。

管理対象ドメイン設定で参照されるモジュールは、以下のプロセスを使用して移行されます。

- セキュリティーレルム設定で参照されるモジュールは、プラグインモジュールとして移行され ます。
- datasource サブシステム設定によって参照されるモジュールは、データソースドライバーモ ジュールとして移行されます。
- **ee** サブシステム設定によって参照されるモジュールはグローバルモジュールとして移行されま す。
- **naming** サブシステム設定によって参照されるモジュールは、オブジェクトファクトリーモ ジュールとして移行されます。
- **messaging** サブシステム設定によって参照されるモジュールは、Java Messaging Service ブ リッジモジュールとして移行されます。
- vault 設定によって参照されるモジュールは、新しい設定に移行されます。
- ターゲット設定にインストールされていないエクステンションは、ターゲットサーバー設定に 移行されます。

コンソールは、移行されるモジュールのモジュール ID を示すメッセージをログに記録しま す。**modules.excludes** 環境プロパティーにモジュール ID を指定して、特定モジュールの移行を除外 できます。詳細は[、モジュールの移行の設定](#page-20-0) を参照してください。

## 7.2.3. 参照パスの移行

ソースサーバーからターゲットサーバーへの移行される設定は、ターゲットサーバーにも移行する必要 があるファイルパスとディレクトリーを参照したり、これらに依存する可能性があります。JBoss Server Migration Tool は絶対パス参照を移行しません。ソース設定との関連として設定されるファイル やディレクトリーのみを移行します。コンソールは、移行される各パスを示すメッセージをログに記録 します。

JBoss Server Migration Tool は以下のパス参照を自動的に移行します。

● vault キーストアおよび暗号化されたファイルのディレクトリー。

参照パスの移行を省略するには、**paths.migrate-paths-requested-by-configuration.vault.skip** 環境プ ロパティーを **true** に設定します。

## 7.2.4. Infinispan サブシステムの更新

JBoss Server Migration Tool は、デフォルトの JBoss EAP 7.3 設定に合わせて **infinispan** サブシステ ム設定を更新します。

JBoss Server Migration Tool は **infinispan** サブシステム設定を自動的に更新し、そのログファイルとコ ンソールに結果を記録します。

以下の環境プロパティーを設定して、**infinispan** システムの更新をカスタマイズできます。

## 7.2.5. JGroups サブシステムの更新

JBoss Server Migration Tool は **jgroups** サブシステムを更新し、JBoss EAP 7.3 の設定と一致させま す。

**jgroups** サブシステム設定の移行に成功すると、JBoss Server Migration Tool は結果をログファイルと コンソールに記録します。

INFO Subsystem jgroups updated.

**jgroups** サブシステムの自動移行を省略するには、**subsystem.jgroups.update.skip** プロパティーを **true** に設定します。

## 7.2.6. undertow サブシステムの調整

JBoss EAP 7.3 の **web** サブシステムを移行する他に、JBoss Server Migration Tool は代替の **undertow** サブシステムを更新し、サポートする機能を追加します。

JBoss Server Migration Tool は **undertow** サブシステム設定を自動的に更新し、結果をログファイルと コンソールに記録します。

**undertow** サブシステム設定の移行に成功すると、JBoss Server Migration Tool は結果をログファイル とコンソールに記録します。

INFO Subsystem undertow updated.

以下の環境プロパティーを設定して、**undertow** システムの更新をカスタマイズできます。

7.2.7. discovery サブシステムの追加

JBoss Server Migration Tool は、デフォルトの **discovery** サブシステム設定を移行された設定ファイル に自動的に追加します。

**discovery** サブシステム設定の追加を省略するには、**subsystem.discovery.add.skip** 環境プロパ ティーを **true** に設定します。

#### 7.2.8. EE Security サブシステムの追加

JBoss EAP 7.3 の **ee-security** サブシステムは、Jakarta [Security](https://jakarta.ee/specifications/security/1.0/) のサポートおよびコンプライアンスを 提供します。JBoss Server Migration Tool は、デフォルトの **ee-security** サブシステム設定を移行され た設定ファイルに自動的に追加します。

**ee-security** サブシステム設定の追加を省略するには **subsystem.ee-security.add.skip** を **true** に設定 します。

#### 7.2.9. ホスト除外の追加

JBoss EAP 7.3 ドメインコントローラーには、古いバージョンのサーバーで実行しているホストで対応 していない機能が含まれる可能性があります。**host-exclude** 設定は、これらの旧バージョンから非表 示にすべきリソースを指定します。

ドメインコントローラーの設定を移行する場合、JBoss Server Migration Tool はソースサーバーの **host-exclude** 設定にターゲット JBoss EAP 7.3 サーバーの設定を追加するか、この設定に置き換えま す。

JBoss Server Migration Tool は **host-exclude** サブシステム設定を自動的に更新し、結果をログファイ ルとコンソールに記録します。

INFO Host-excludes configuration added.

#### 7.2.10. デプロイメントの移行

JBoss Server Migration Tool は以下のタイプの管理対象ドメインディプロイメント設定を移行できま す。

- [永続的なデプロイメント](migrate_persistent_deployments_task_2_7.2) としても知られる、参照を行うデプロイメント。
- 参照を行う [デプロイメントオーバーレイ](migrate_deployment_overlays_task_2_7.2)。

デプロイメントの移行は、ターゲットサーバーへの関連ファイルリソースのインストールと、移行した 設定の更新から成ります。

JBoss Server Migration Tool は、非対話モードで実行するとデフォルトでデプロイメントを省略するよ うに事前設定されています。デプロイメントの移行を有効にするには、**deployments.migratedeployments.skip** 環境プロパティーを **false** に設定します。

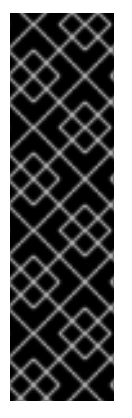

## 重要

インタラクティブモードで JBoss Server Migration Tool を実行し、無効な入力を入力す ると、その結果の動作は **deployments.migrate-deployments** 環境プロパティーの値に 依存することに注意してください。

- **deployments.migrate-deployments.skip** を **false** に設定し、無効な入力を入力 すると、このツールはデプロイメントの移行を試行します。
- **deployments.migrate-deployments.skip** が **true** に設定され、無効な入力を入 力すると、このツールはデプロイメントの移行を省略します。

特定のタイプのデプロイメントの移行を有効にするには、以下のセクションを参照してください。

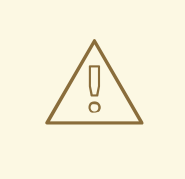

# 警告

JBoss Server Migration Tool は、デプロイされたリソースがターゲットサーバーと 互換性があるかどうかを判別しません。つまり、アプリケーションやリソースはデ プロイされない可能性があり、期待通りに機能しないか、全く機能しない可能性が あります。また、JBoss EAP 6.4 **\*-jms.xml** 設定ファイルなどのアーティファクト は変更なしでコピーされ、JBoss EAP サーバーがエラーで起動する可能性があるこ とに注意してください。

Red Hat は、Red Hat Application Migration Toolkit を使用してデプロイメントを分 析し、異なる JBoss EAP サーバー間の互換性を判断することを推奨します。詳細 は、Red Hat Application Migration Toolkit [製品のドキュメント](https://access.redhat.com/documentation/en/red-hat-application-migration-toolkit/) を参照してくださ い。

## 7.2.10.1. 永続デプロイメントの移行

非対話モードでの実行時に永続的なデプロイメントを移行できるようにするに は、**deployments.migrate-persistent-deployments.skip** 環境プロパティーを **false** に設定します。

JBoss Server Migration Tool は、すべての永続的なデプロイメント参照を検索し、それらをコンソール に一覧表示します。

INFO [ServerMigrationTask#67] Persistent deployments found: [cmtool-helloworld3.war, cmtoolhelloworld4.war, cmtool-helloworld2.war, cmtool-helloworld1.war]

その後の処理ワークフローは以下で説明するように、[対話モード](migrate_persistent_deployments_interactive_task_2_7.2) または [非対話モード](migrate_persistent_deployments_non_interactive_task_2_7.2) でツールを実行 しているかどうかによって異なります。

## 非対話モードでの永続デプロイメントの移行

非対話モードでツールを実行する場合、このツールは事前設定されたプロパティーを使用して、永続的 なデプロイメントを移行するかどうかを決定します。永続的なデプロイメント は、**deployments.migrate-deployments.skip** および **deployments.migrate-persistentdeployments.skip** プロパティーが両方とも **false** に設定されている場合にのみ移行されます。

## 対話モードでの永続デプロイメントの移行

対話モードでツールを実行する場合は、JBoss Server Migration Tool が以下のワークフローを使用して ディプロイメントごとにプロンプトを表示します。

1. 検出した永続的なデプロイメントをコンソールに出力すると、次のプロンプトが表示されま す。

This tool is not able to assert if persistent deployments found are compatible with the target server, skip persistent deployments migration? yes/no?

- 永続的なデプロイメントの移行を省略する場合は、**yes** で応答します。すべてのデプロイ メント参照は移行された設定から削除され、移行プロセスが終了します。
- 移行を続行するには、no と応答します。
- 2. 続行する場合は、以下のプロンプトが表示されます。

Migrate all persistent deployments found? yes/no?

- 移行プロセスですべてのデプロイメントを自動的に移行し、終了させる場合は **yes** で応答 します。
- **移行を続行するには、no**と応答します。
- 3. 続行する場合には、参照される各デプロイメントの移行を確認するプロンプトが表示されま す。

Migrate persistent deployment 'helloworld01.war'? yes/no?

- デプロイメントを移行するには **yes** で応答します。
- **移行した設定からディプロイメントを削除するには、no で応答します。**

INFO [ServerMigrationTask#68] Removed persistent deployment from configuration /deployment=helloworld01.war

#### 7.2.10.2. デプロイメントオーバーレイの移行

デプロイメントオーバーレイの移行は、完全に自動化されたプロセスです。**deployments.migratedeployments.skip** 環境プロパティーを **false** に設定してデプロイメントの移行を有効にしている場 合、JBoss Server Migration Tool は移行されたデプロイメントにリンクされているスタンドアロンサー バー設定で参照されるデプロイメントオーバーレイを検索します。見つかったものを自動的に移行し、 参照されていないものを削除して、結果をそのログファイルおよびコンソールに記録します。

## 7.3. JBOSS EAP 7.2 のホスト設定の JBOSS EAP 7.3 への移行

JBoss Server Migration Tool はデフォルトで、ホストサーバー設定を JBoss EAP 7.2 から JBoss EAP 7.3 に移行するときに以下のタスクを実行します。

#### 7.3.1. 参照済みモジュールの移行

ソースサーバーからターゲットサーバーに移行される設定が、ターゲットサーバーにインストールされ

ていないモジュールを参照したり、これに依存する可能性があります。JBoss Server Migration Tool は これを検知し、参照されるモジュールと、その依存関係モジュールをソースサーバーからターゲット サーバーに自動的に移行します。

ホストサーバー設定で参照されるモジュールは、以下のプロセスを使用して移行されます。

● セキュリティーレルム設定で参照されるモジュールは、プラグインモジュールとして移行され ます。

コンソールは、移行されるモジュールのモジュール ID を示すメッセージをログに記録しま す。**modules.excludes** 環境プロパティーにモジュール ID を指定して、特定モジュールの移行を除外 できます。詳細は[、モジュールの移行の設定](#page-20-0) を参照してください。

#### 7.3.2. 参照パスの移行

ソースサーバーからターゲットサーバーへの移行される設定は、ターゲットサーバーにも移行する必要 があるファイルパスとディレクトリーを参照したり、これらに依存する可能性があります。JBoss Server Migration Tool は絶対パス参照を移行しません。ソース設定との関連として設定されるファイル やディレクトリーのみを移行します。コンソールは、移行される各パスを示すメッセージをログに記録 します。

JBoss Server Migration Tool は以下のパス参照を自動的に移行します。

● vault キーストアおよび暗号化されたファイルのディレクトリー。

参照パスの移行を省略するには、**paths.migrate-paths-requested-by-configuration.vault.skip** 環境プ ロパティーを **true** に設定します。

7.3.3. 互換性のあるセキュリティーレルムの移行

JBoss EAP 7.3 のセキュリティーレルム設定は JBoss EAP 7.2 セキュリティーレルム設定と完全に互換 性があります。そのため、JBoss Server Migration Tool では更新は必要ありません。ただ

し、**application-users.properties**、**application-roles.properties**、**mgmt-users.properties**、**mgmtgroups.properties** ファイルが絶対パスで参照されていない場合、このツールは移行された設定ファイ ルによって想定されるパスにコピーします。

セキュリティーレルムの移行を省略するには、**security-realms.migrate-properties.skip environment** 環境プロパティーを **true** に設定します。

## 付録A リファレンス資料

# A.1. TASK SUMMARY レポートの例

以下は、Task Summary レポートの例です。

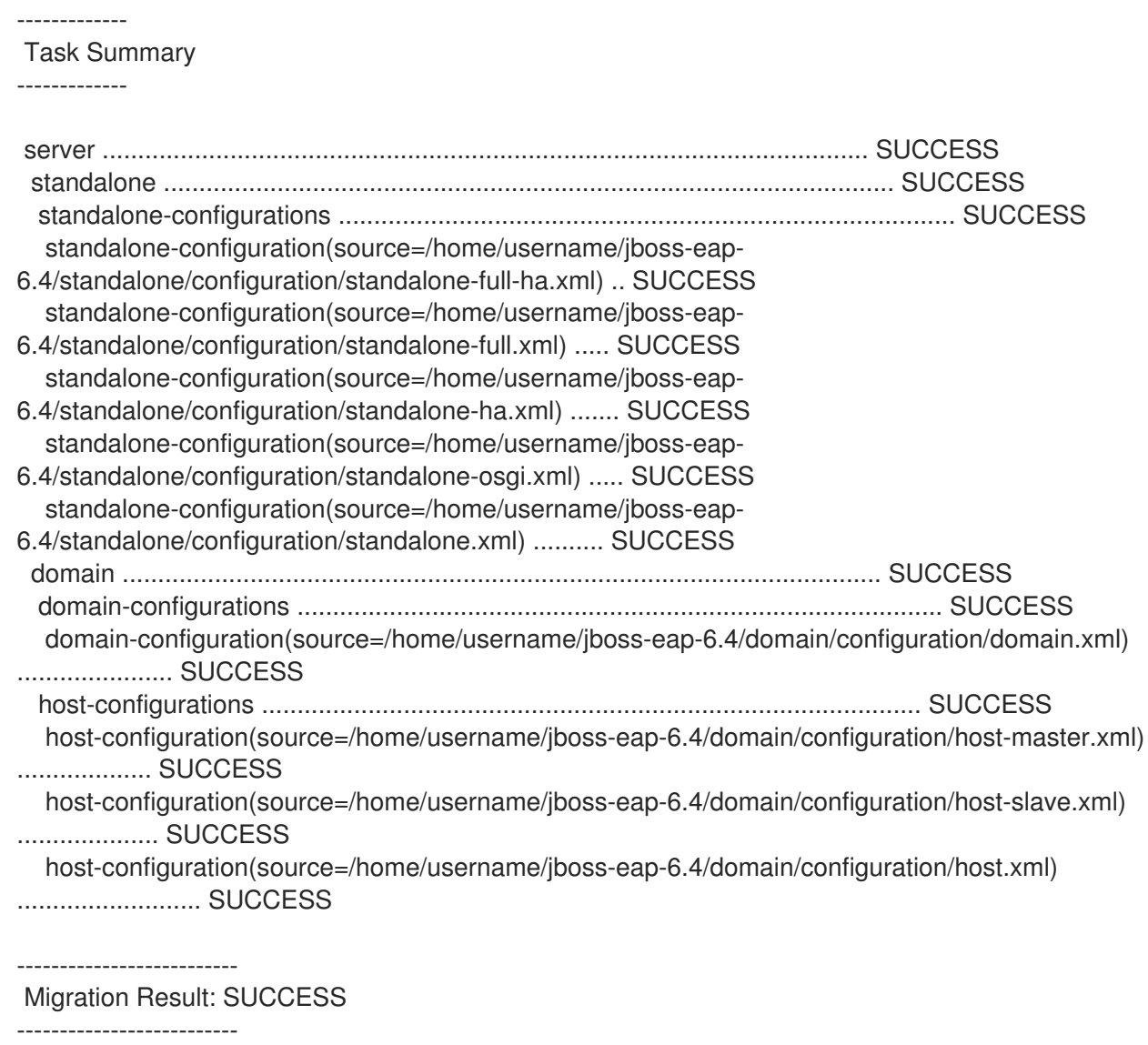

# A.2. HTML レポートの例

以下は、JBoss Server Migration HTML レポートの例です。

## 図A.1 例: セクションの概要

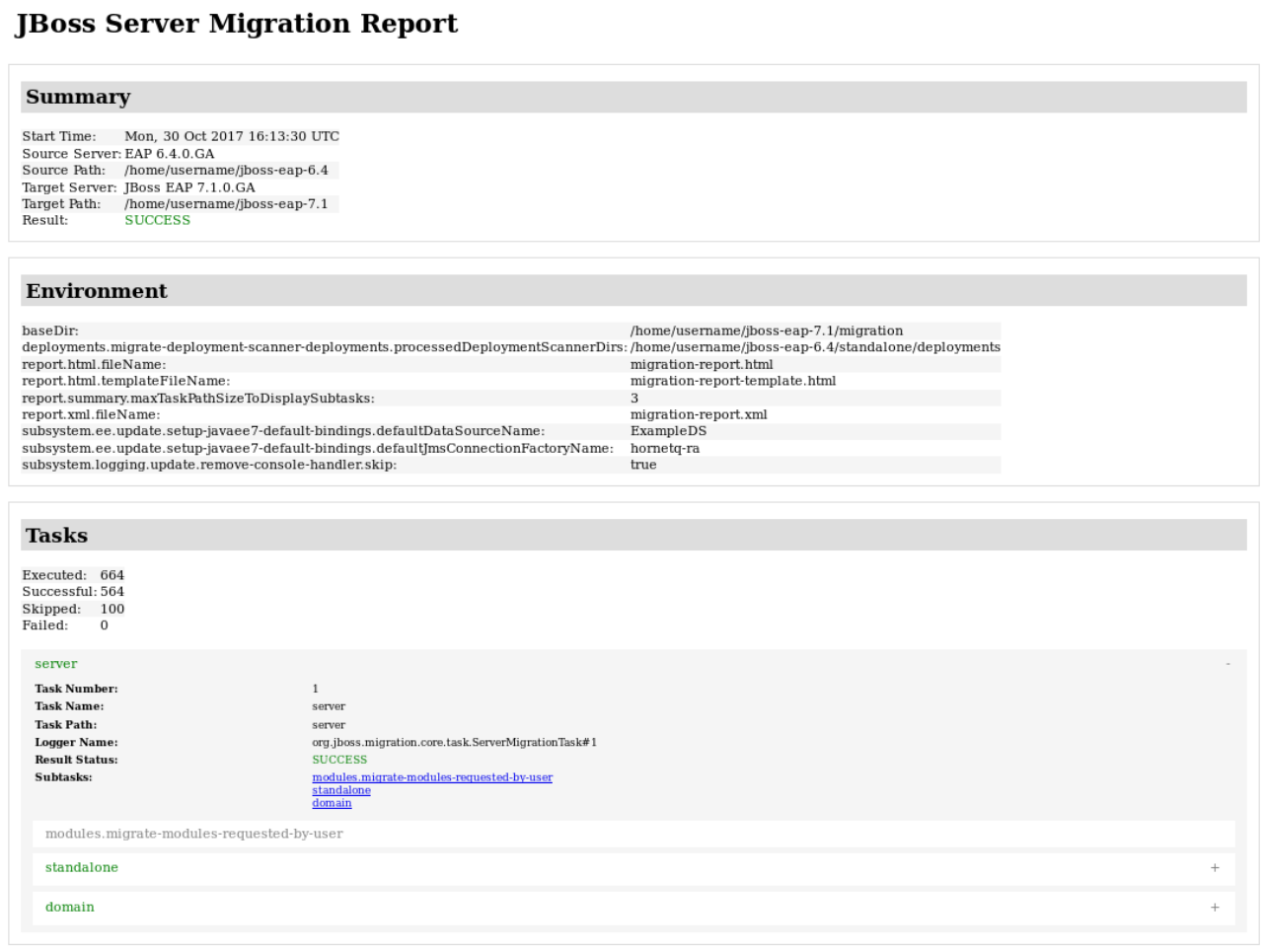
## 図A.2 例: タスクの詳細ページ

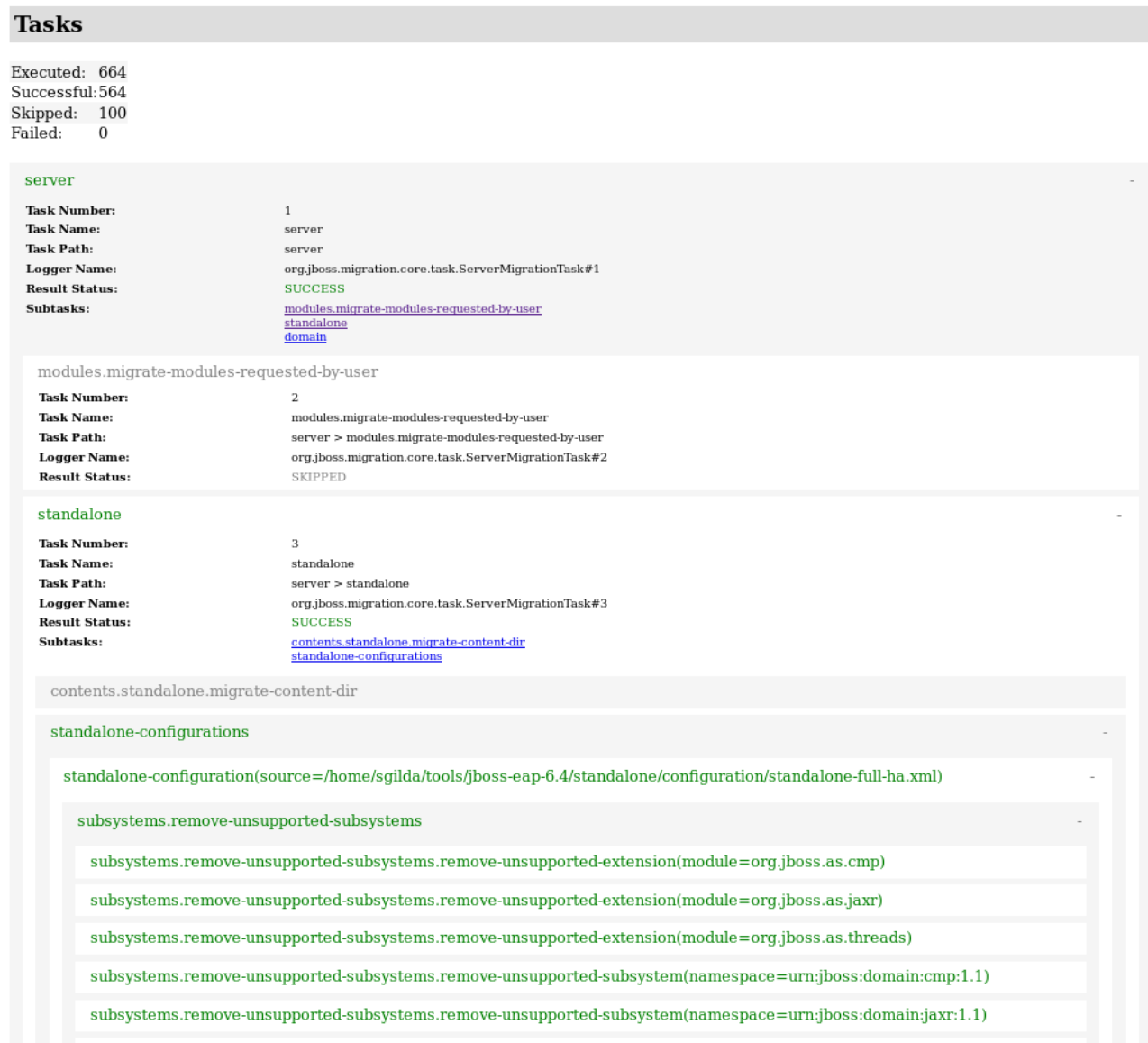

## A.3. XML レポートの例

以下は、JBoss Server Migration XML レポートの例になります。

```
<?xml version="1.0" ?>
<server-migration-report xmlns="urn:jboss:server-migration:1.0" start-time="Mon, 30 Oct 2017
16:13:30 UTC">
 <servers>
  <source name="EAP" version="6.4.0.GA" base-dir="/home/username/tools/jboss-eap-6.4"/>
  <target name="JBoss EAP" version="7.1.0.GA" base-dir="/home/username/tools/jboss-eap-7.1"/>
 </servers>
 <environment>
  <property name="baseDir" value="/home/username/tools/jboss-eap-7.1/migration"/>
  <property name="deployments.migrate-deployment-scanner-
deployments.processedDeploymentScannerDirs" value="/home/username/tools/jboss-eap-
6.4/standalone/deployments"/>
  <property name="report.html.fileName" value="migration-report.html"/>
  <property name="report.html.maxTaskPathSizeToDisplaySubtasks" value="4"/>
  <property name="report.html.templateFileName" value="migration-report-template.html"/>
```

```
<property name="report.summary.maxTaskPathSizeToDisplaySubtasks" value="3"/>
  <property name="report.xml.fileName" value="migration-report.xml"/>
  <property name="subsystem.ee.update.setup-javaee7-default-bindings.defaultDataSourceName"
value="ExampleDS"/>
  <property name="subsystem.ee.update.setup-javaee7-default-
bindings.defaultJmsConnectionFactoryName" value="hornetq-ra"/>
  <property name="subsystem.logging.update.remove-console-handler.skip" value="true"/>
 </environment>
 <task number="1" name="server">
  <logger logger="org.jboss.migration.core.task.ServerMigrationTask#1"/>
  <result status="SUCCESS"/>
  <subtasks>
   <task number="2" name="modules.migrate-modules-requested-by-user">
    <logger logger="org.jboss.migration.core.task.ServerMigrationTask#2"/>
    <result status="SKIPPED"/>
   </task><task number="3" name="standalone">
    <logger logger="org.jboss.migration.core.task.ServerMigrationTask#3"/>
    <result status="SUCCESS"/>
    <subtasks>
      <task number="4" name="contents.standalone.migrate-content-dir">
       <logger logger="org.jboss.migration.core.task.ServerMigrationTask#4"/>
       <result status="SKIPPED"/>
      </task>
      <task number="5" name="standalone-configurations">
       <logger logger="org.jboss.migration.core.task.ServerMigrationTask#5"/>
       <result status="SUCCESS"/>
       <subtasks>
        <task number="6" name="standalone-configuration(source=/home/username/tools/jboss-
eap-6.4/standalone/configuration/standalone-full-ha.xml)">
         <logger logger="org.jboss.migration.core.task.ServerMigrationTask#6"/>
         <result status="SUCCESS"/>
         <subtasks>
          <task number="7" name="subsystems.remove-unsupported-subsystems">
           <logger logger="org.jboss.migration.core.task.ServerMigrationTask#7"/>
           <result status="SUCCESS"/>
           <subtasks>
             <task number="8" name="subsystems.remove-unsupported-subsystems.remove-
unsupported-extension(module=org.jboss.as.cmp)">
              <logger logger="org.jboss.migration.core.task.ServerMigrationTask#8"/>
              <result status="SUCCESS"/>
             </task>
           </substasks>
          </task>
           ...
          <task number="644" name="hosts">
           <logger logger="org.jboss.migration.core.task.ServerMigrationTask#644"/>
           <result status="SUCCESS"/>
            ...
           <subtasks>
             ...
             <task number="645" name="host(name=master)">
              <logger logger="org.jboss.migration.core.task.ServerMigrationTask#645"/>
              <result status="SUCCESS"/>
              <subtasks>
               ...
```
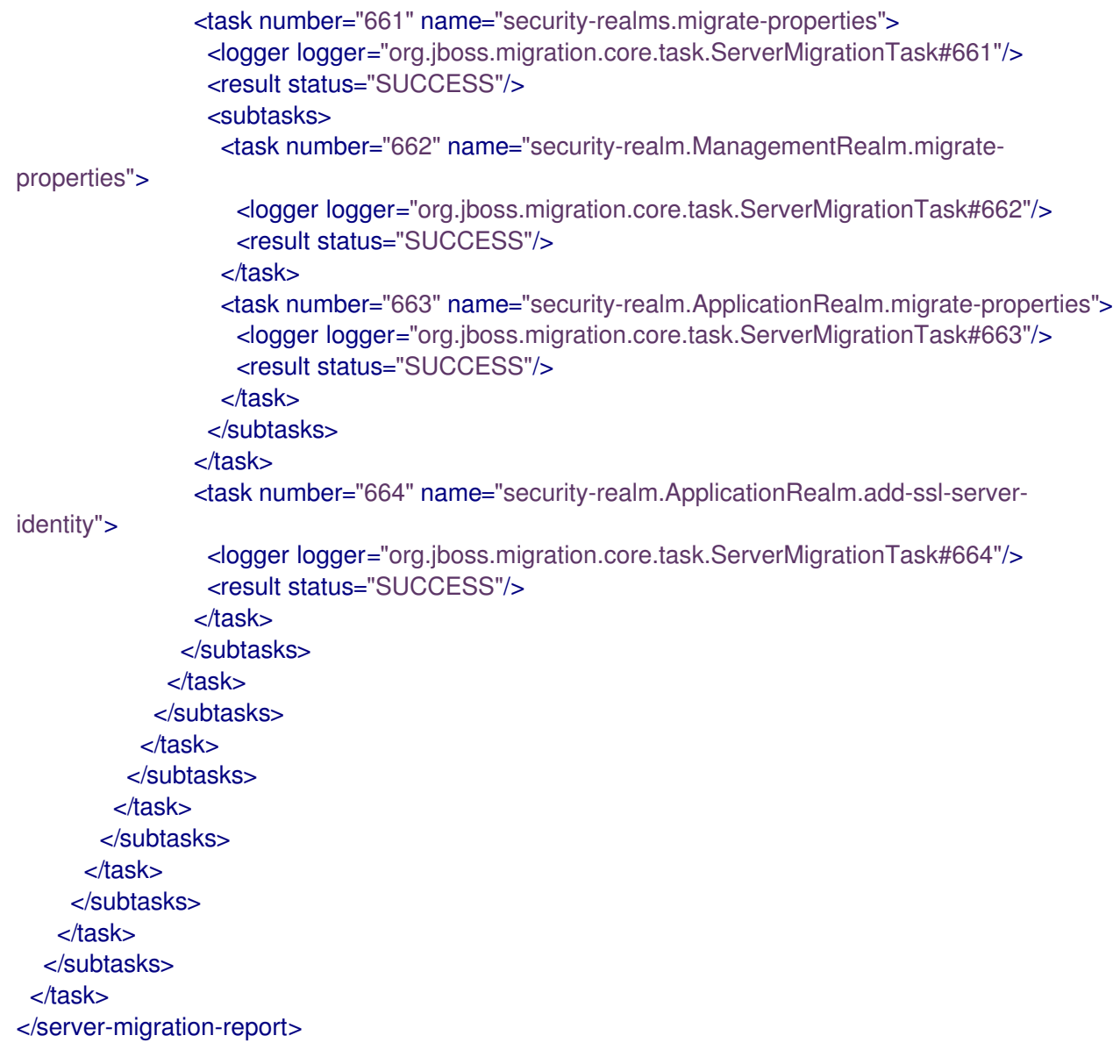

Revised on 2023-01-28 11:59:29 +1000